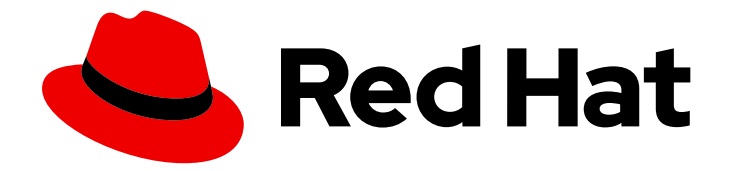

# OpenShift Container Platform 4.3

# Networking

Configuring and managing cluster networking

Last Updated: 2020-10-22

Configuring and managing cluster networking

## Legal Notice

Copyright © 2020 Red Hat, Inc.

The text of and illustrations in this document are licensed by Red Hat under a Creative Commons Attribution–Share Alike 3.0 Unported license ("CC-BY-SA"). An explanation of CC-BY-SA is available at

http://creativecommons.org/licenses/by-sa/3.0/

. In accordance with CC-BY-SA, if you distribute this document or an adaptation of it, you must provide the URL for the original version.

Red Hat, as the licensor of this document, waives the right to enforce, and agrees not to assert, Section 4d of CC-BY-SA to the fullest extent permitted by applicable law.

Red Hat, Red Hat Enterprise Linux, the Shadowman logo, the Red Hat logo, JBoss, OpenShift, Fedora, the Infinity logo, and RHCE are trademarks of Red Hat, Inc., registered in the United States and other countries.

Linux ® is the registered trademark of Linus Torvalds in the United States and other countries.

Java ® is a registered trademark of Oracle and/or its affiliates.

XFS ® is a trademark of Silicon Graphics International Corp. or its subsidiaries in the United States and/or other countries.

MySQL<sup>®</sup> is a registered trademark of MySQL AB in the United States, the European Union and other countries.

Node.js ® is an official trademark of Joyent. Red Hat is not formally related to or endorsed by the official Joyent Node.js open source or commercial project.

The OpenStack ® Word Mark and OpenStack logo are either registered trademarks/service marks or trademarks/service marks of the OpenStack Foundation, in the United States and other countries and are used with the OpenStack Foundation's permission. We are not affiliated with, endorsed or sponsored by the OpenStack Foundation, or the OpenStack community.

All other trademarks are the property of their respective owners.

### Abstract

This document provides instructions for configuring and managing your OpenShift Container Platform cluster network, including DNS, ingress, and the Pod network.

# Table of Contents

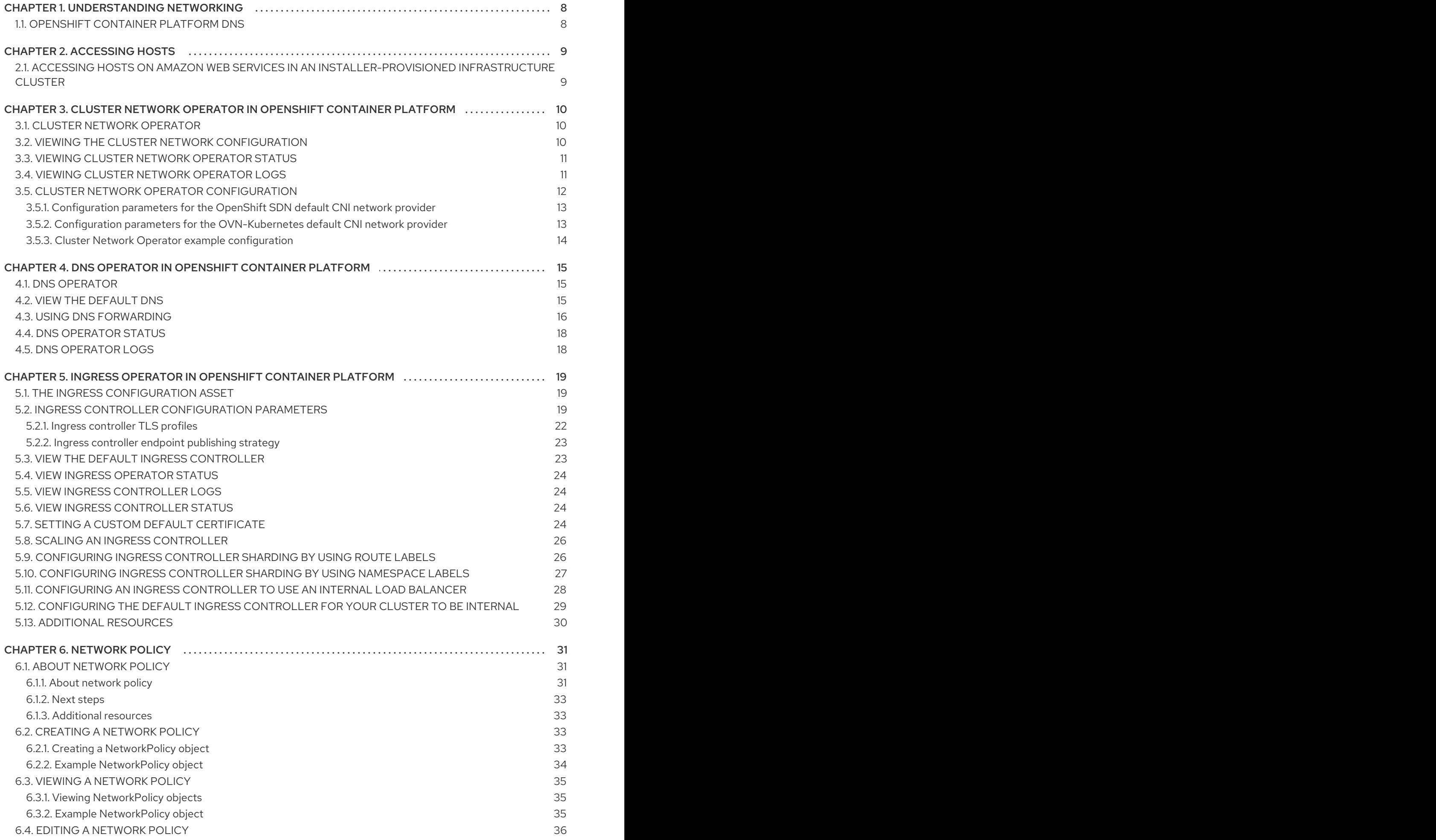

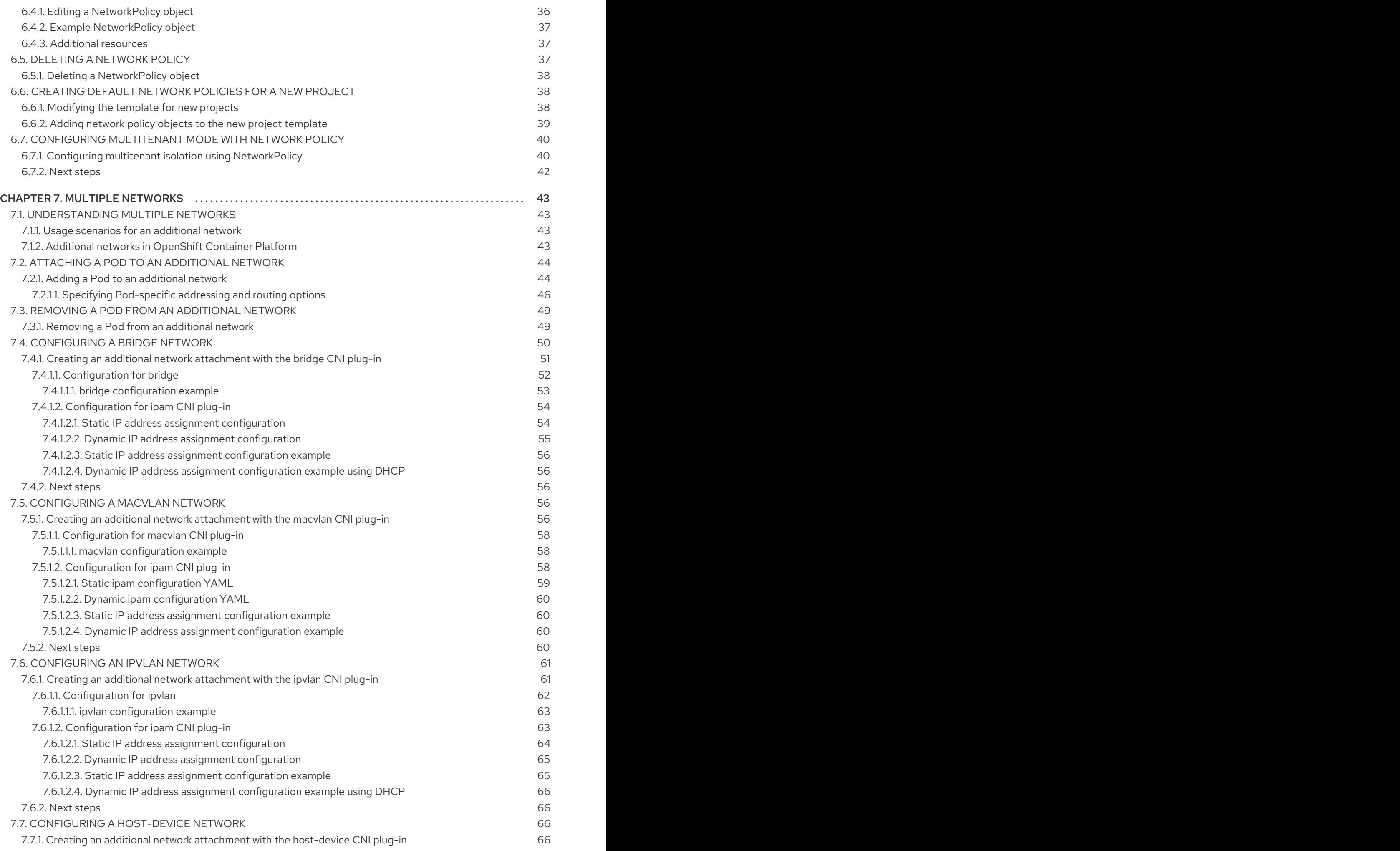

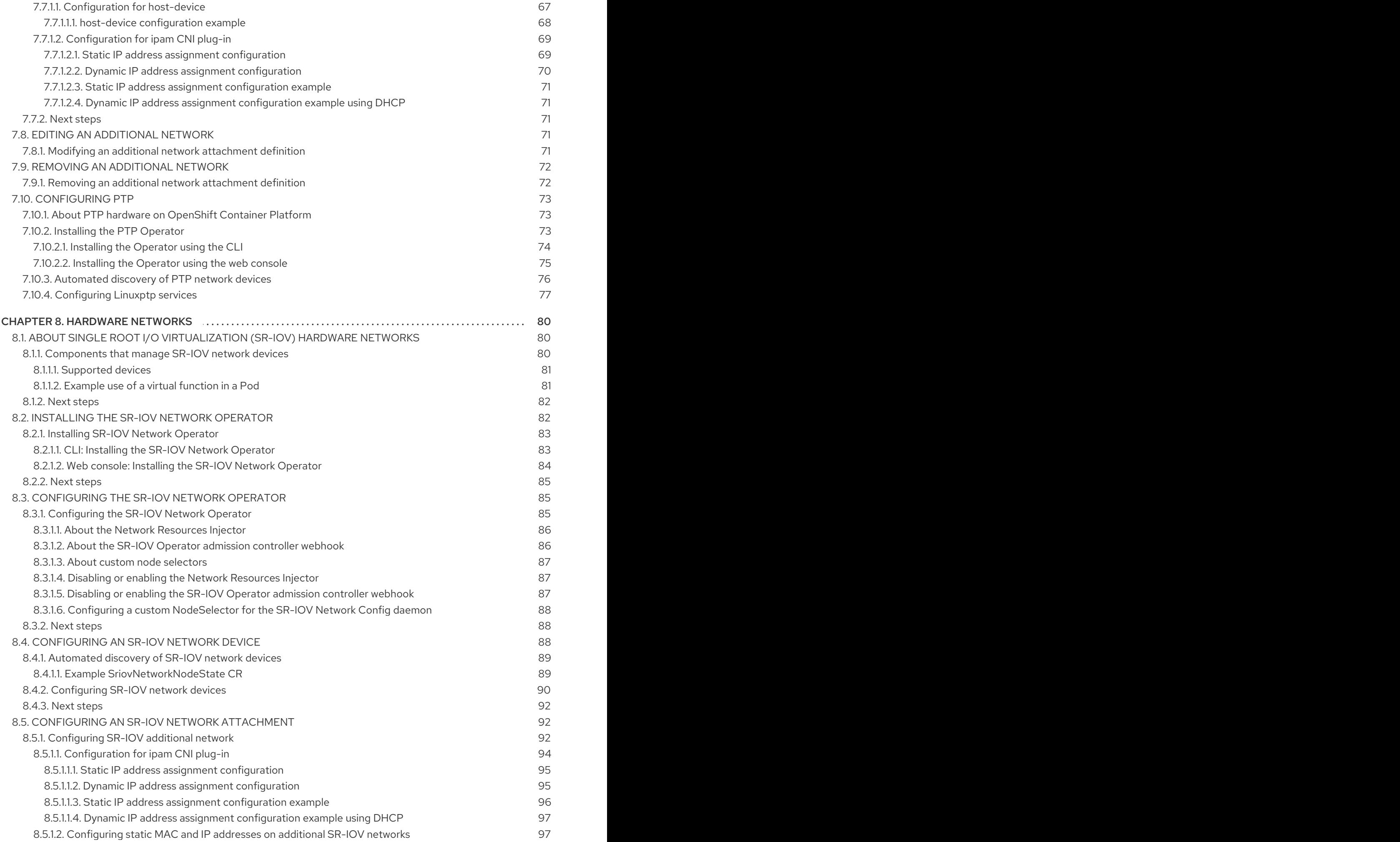

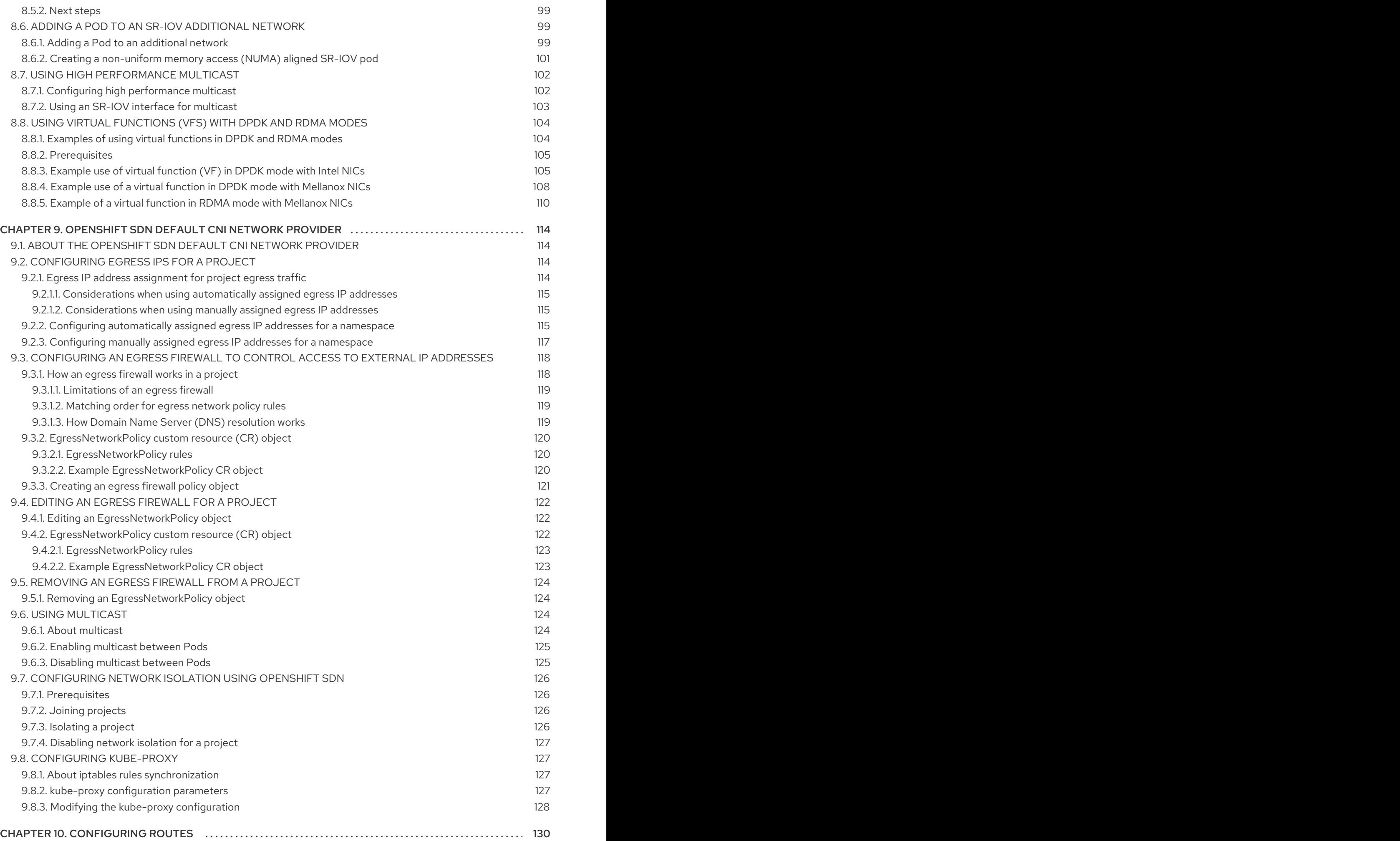

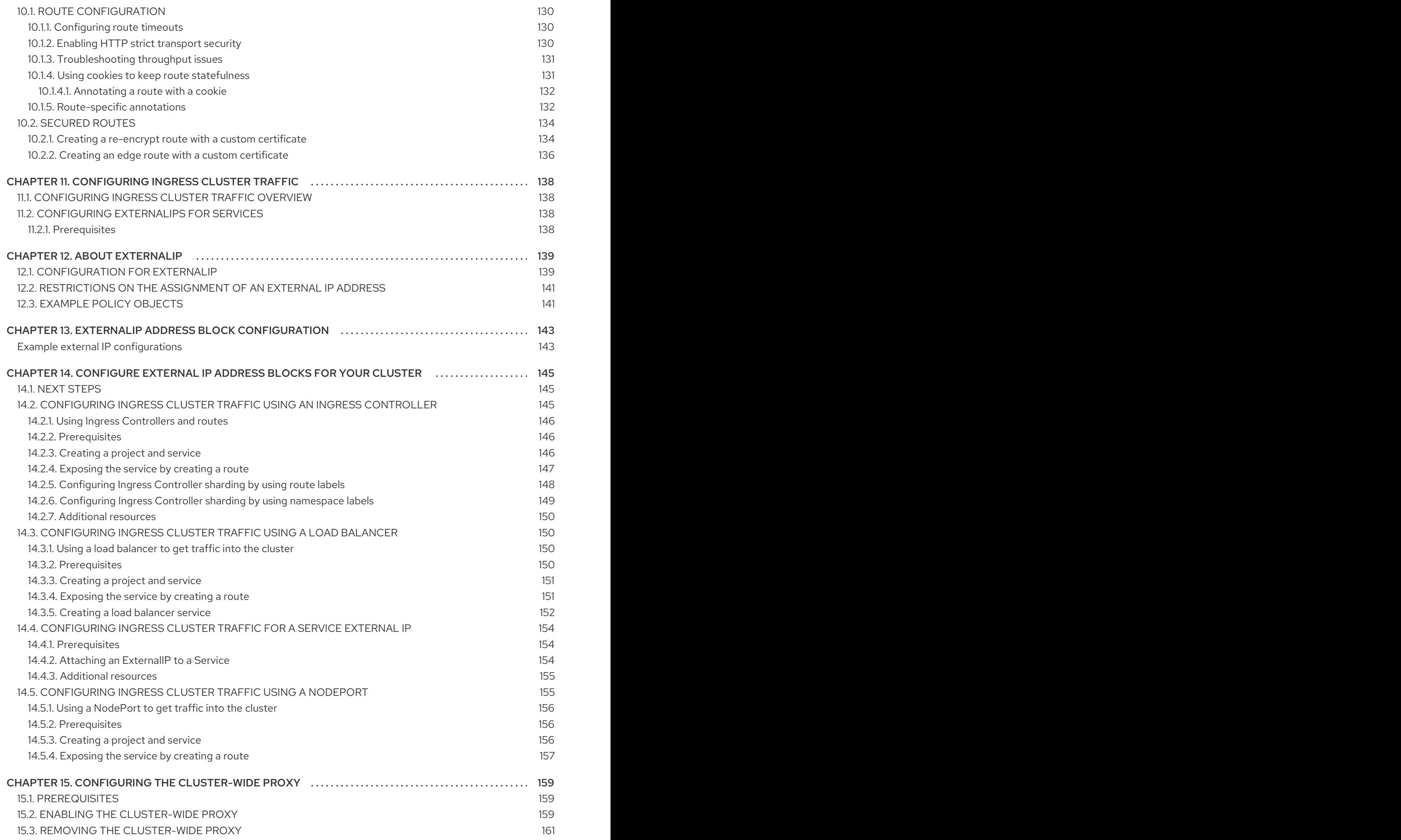

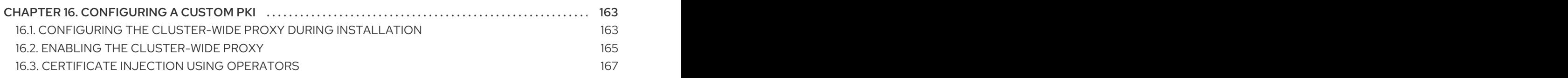

# CHAPTER 1. UNDERSTANDING NETWORKING

<span id="page-11-0"></span>Kubernetes ensures that Pods are able to network with each other, and allocates each Pod an IP address from an internal network. This ensures all containers within the Pod behave as if they were on the same host. Giving each Pod its own IP address means that Pods can be treated like physical hosts or virtual machines in terms of port allocation, networking, naming, service discovery, load balancing, application configuration, and migration.

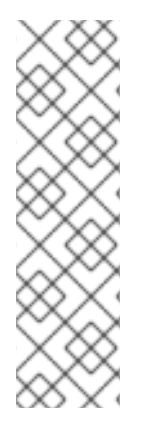

### **NOTE**

Some cloud platforms offer metadata APIs that listen on the 169.254.169.254 IP address, a link-local IP address in the IPv4 **169.254.0.0/16** CIDR block.

This CIDR block is not reachable from the pod network. Pods that need access to these IP addresses must be given host network access by setting the **spec.hostNetwork** field in the Pod spec to **true**.

If you allow a Pod host network access, you grant the Pod privileged access to the underlying network infrastructure.

# <span id="page-11-1"></span>1.1. OPENSHIFT CONTAINER PLATFORM DNS

If you are running multiple services, such as front-end and back-end services for use with multiple Pods, environment variables are created for user names, service IPs, and more so the front-end Pods can communicate with the back-end services. If the service is deleted and recreated, a new IP address can be assigned to the service, and requires the front-end Pods to be recreated to pick up the updated values for the service IP environment variable. Additionally, the back-end service must be created before any of the front-end Pods to ensure that the service IP is generated properly, and that it can be provided to the front-end Pods as an environment variable.

For this reason, OpenShift Container Platform has a built-in DNS so that the services can be reached by the service DNS as well as the service IP/port.

# CHAPTER 2. ACCESSING HOSTS

<span id="page-12-0"></span>Learn how to create a bastion host to access OpenShift Container Platform instances and access the master nodes with secure shell (SSH) access.

# <span id="page-12-1"></span>2.1. ACCESSING HOSTS ON AMAZON WEB SERVICES IN AN INSTALLER-PROVISIONED INFRASTRUCTURE CLUSTER

The OpenShift Container Platform installer does not create any public IP addresses for any of the Amazon Elastic Compute Cloud (Amazon EC2) instances that it provisions for your OpenShift Container Platform cluster. In order to be able to SSH to your OpenShift Container Platform hosts, you must follow this procedure.

#### Procedure

- 1. Create a security group that allows SSH access into the virtual private cloud (VPC) created by the **openshift-install** command.
- 2. Create an Amazon EC2 instance on one of the public subnets the installer created.
- 3. Associate a public IP address with the Amazon EC2 instance that you created. Unlike with the OpenShift Container Platform installation, you should associate the Amazon EC2 instance you created with an SSH keypair. It does not matter what operating system you choose for this instance, as it will simply serve as an SSH bastion to bridge the internet into your OpenShift Container Platform cluster's VPC. The Amazon Machine Image (AMI) you use does matter. With Red Hat Enterprise Linux CoreOS, for example, you can provide keys via Ignition, like the installer does.
- 4. Once you provisioned your Amazon EC2 instance and can SSH into it, you must add the SSH key that you associated with your OpenShift Container Platform installation. This key can be different from the key for the bastion instance, but does not have to be.

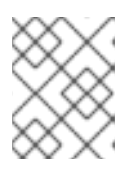

#### **NOTE**

Direct SSH access is only recommended for disaster recovery. When the Kubernetes API is responsive, run privileged pods instead.

- 5. Run **oc get nodes**, inspect the output, and choose one of the nodes that is a master. The host name looks similar to **ip-10-0-1-163.ec2.internal**.
- 6. From the bastion SSH host you manually deployed into Amazon EC2, SSH into that master host. Ensure that you use the same SSH key you specified during the installation:

\$ ssh -i <ssh-key-path> core@<master-hostname>

# <span id="page-13-0"></span>CHAPTER 3. CLUSTER NETWORK OPERATOR IN OPENSHIFT CONTAINER PLATFORM

The Cluster Network Operator (CNO) deploys and manages the cluster network components on an OpenShift Container Platform cluster, including the default Container Network Interface (CNI) network provider plug-in selected for the cluster during installation.

# <span id="page-13-1"></span>3.1. CLUSTER NETWORK OPERATOR

The Cluster Network Operator implements the **network** API from the **operator.openshift.io** API group. The Operator deploys the OpenShift SDN default Container Network Interface (CNI) network provider plug-in, or the default network provider plug-in that you selected during cluster installation, by using a DaemonSet.

#### Procedure

The Cluster Network Operator is deployed during installation as a Kubernetes **Deployment**.

1. Run the following command to view the Deployment status:

\$ oc get -n openshift-network-operator deployment/network-operator

#### Example output

NAME READY UP-TO-DATE AVAILABLE AGE network-operator 1/1 1 1 56m

2. Run the following command to view the state of the Cluster Network Operator:

\$ oc get clusteroperator/network

#### Example output

NAME VERSION AVAILABLE PROGRESSING DEGRADED SINCE network 4.3.0 True False False 50m

The following fields provide information about the status of the operator: **AVAILABLE**, **PROGRESSING**, and **DEGRADED**. The **AVAILABLE** field is **True** when the Cluster Network Operator reports an available status condition.

## <span id="page-13-2"></span>3.2. VIEWING THE CLUSTER NETWORK CONFIGURATION

Every new OpenShift Container Platform installation has a **network.config** object named **cluster**.

#### Procedure

Use the **oc describe** command to view the cluster network configuration:

\$ oc describe network.config/cluster

Example output

<span id="page-14-2"></span>Name: cluster Namespace: Labels: <none> Annotations: <none> API Version: config.openshift.io/v1 Kind: Network Metadata: Self Link: /apis/config.openshift.io/v1/networks/cluster Spec: **1** Cluster Network: Cidr: 10.128.0.0/14 Host Prefix: 23 Network Type: OpenShiftSDN Service Network: 172.30.0.0/16 Status: **2** Cluster Network: Cidr: 10.128.0.0/14 Host Prefix: 23 Cluster Network MTU: 8951 Network Type: OpenShiftSDN Service Network: 172.30.0.0/16 Events: <none>

<span id="page-14-3"></span>The **Spec** field displays the configured state of the cluster network.

The **Status** field displays the current state of the cluster network configuration.

# <span id="page-14-0"></span>3.3. VIEWING CLUSTER NETWORK OPERATOR STATUS

You can inspect the status and view the details of the Cluster Network Operator using the **oc describe** command.

#### Procedure

[1](#page-14-2)

[2](#page-14-3)

Run the following command to view the status of the Cluster Network Operator:

\$ oc describe clusteroperators/network

## <span id="page-14-1"></span>3.4. VIEWING CLUSTER NETWORK OPERATOR LOGS

You can view Cluster Network Operator logs by using the **oc logs** command.

#### Procedure

Run the following command to view the logs of the Cluster Network Operator:

\$ oc logs --namespace=openshift-network-operator deployment/network-operator

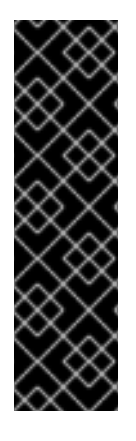

### IMPORTANT

The Open Virtual Networking (OVN) Kubernetes network plug-in is a Technology Preview feature only. Technology Preview features are not supported with Red Hat production service level agreements (SLAs) and might not be functionally complete. Red Hat does not recommend using them in production. These features provide early access to upcoming product features, enabling customers to test functionality and provide feedback during the development process.

For more information about the support scope of the OVN Technology Preview, see [https://access.redhat.com/articles/4380121.](https://access.redhat.com/articles/4380121)

# <span id="page-15-0"></span>3.5. CLUSTER NETWORK OPERATOR CONFIGURATION

The configuration for the cluster network is specified as part of the Cluster Network Operator (CNO) configuration and stored in a CR object that is named **cluster**. The CR specifies the parameters for the **Network** API in the **operator.openshift.io** API group.

You can specify the cluster network configuration for your OpenShift Container Platform cluster by setting the parameter values for the **defaultNetwork** parameter in the CNO CR. The following CR displays the default configuration for the CNO and explains both the parameters you can configure and the valid parameter values:

#### Cluster Network Operator CR

- <span id="page-15-2"></span><span id="page-15-1"></span>apiVersion: operator.openshift.io/v1 kind: Network metadata: name: cluster spec: clusterNetwork: **1** - cidr: 10.128.0.0/14 hostPrefix: 23 serviceNetwork: **2** - 172.30.0.0/16 defaultNetwork: **3** ... kubeProxyConfig: **4** iptablesSyncPeriod: 30s **5** proxyArguments: iptables-min-sync-period: **6** - 0s
- <span id="page-15-6"></span><span id="page-15-5"></span><span id="page-15-4"></span><span id="page-15-3"></span>[1](#page-15-1) A list specifying the blocks of IP addresses from which Pod IPs are allocated and the subnet prefix length assigned to each individual node.
- [2](#page-15-2) A block of IP addresses for services. The OpenShift SDN Container Network Interface (CNI) network provider supports only a single IP address block for the service network.
- [3](#page-15-3) Configures the default CNI network provider for the cluster network.
- [4](#page-15-4) The parameters for this object specify the Kubernetes network proxy (kube-proxy) configuration. If you are using the OVN-Kubernetes default CNI network provider, the kube-proxy configuration has no effect.

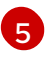

The refresh period for **iptables** rules. The default value is **30s**. Valid suffixes include **s**, **m**, and **h** and are described in the Go time [package](https://golang.org/pkg/time/#ParseDuration) documentation.

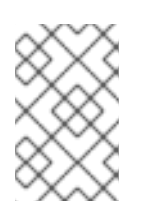

### **NOTE**

Because of performance improvements introduced in OpenShift Container Platform 4.3 and greater, adjusting the **iptablesSyncPeriod** parameter is no longer necessary.

[6](#page-15-6)

The minimum duration before refreshing **iptables** rules. This parameter ensures that the refresh does not happen too [frequently.](https://golang.org/pkg/time/#ParseDuration) Valid suffixes include **s**, **m**, and **h** and are described in the Go time package.

### <span id="page-16-0"></span>3.5.1. Configuration parameters for the OpenShift SDN default CNI network provider

The following YAML object describes the configuration parameters for the OpenShift SDN default Container Network Interface (CNI) network provider.

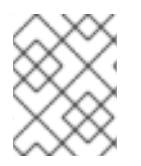

### **NOTE**

You can only change the configuration for your default CNI network provider during cluster installation.

defaultNetwork: type: OpenShiftSDN **1**

<span id="page-16-6"></span><span id="page-16-5"></span><span id="page-16-4"></span><span id="page-16-3"></span><span id="page-16-2"></span>openshiftSDNConfig: **2** mode: NetworkPolicy **3** mtu: 1450 **4** vxlanPort: 4789 **5**

- [1](#page-16-2) The default CNI network provider plug-in that is used.
- [2](#page-16-3) OpenShift SDN specific configuration parameters.
- [3](#page-16-4) The network isolation mode for OpenShift SDN.
- [4](#page-16-5) The maximum transmission unit (MTU) for the VXLAN overlay network. This value is normally configured automatically.
- [5](#page-16-6) The port to use for all VXLAN packets. The default value is **4789**.

### <span id="page-16-1"></span>3.5.2. Configuration parameters for the OVN-Kubernetes default CNI network provider

The following YAML object describes the configuration parameters for the OVN-Kubernetes default CNI network provider.

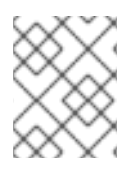

#### **NOTE**

You can only change the configuration for your default CNI network provider during cluster installation.

<span id="page-17-4"></span><span id="page-17-3"></span><span id="page-17-2"></span><span id="page-17-1"></span>defaultNetwork: type: OVNKubernetes **1** ovnKubernetesConfig: **2** mtu: 1400 **3** genevePort: 6081 **4**

- [1](#page-17-1) The default CNI network provider plug-in that is used.
- $\mathbf{z}$ OVN-Kubernetes specific configuration parameters.
- [3](#page-17-3) The MTU for the Geneve (Generic Network Virtualization Encapsulation) overlay network. This value is normally configured automatically.
- [4](#page-17-4) The UDP port for the Geneve overlay network.

#### <span id="page-17-0"></span>3.5.3. Cluster Network Operator example configuration

A complete CR object for the CNO is displayed in the following example:

#### Cluster Network Operator example CR

```
apiVersion: operator.openshift.io/v1
kind: Network
metadata:
 name: cluster
spec:
 clusterNetwork:
 - cidr: 10.128.0.0/14
  hostPrefix: 23
 serviceNetwork:
 -172.30.0.0/16defaultNetwork:
  type: OpenShiftSDN
  openshiftSDNConfig:
   mode: NetworkPolicy
   mtu: 1450
   vxlanPort: 4789
 kubeProxyConfig:
  iptablesSyncPeriod: 30s
  proxyArguments:
   iptables-min-sync-period:
   - 0s
```
# <span id="page-18-0"></span>CHAPTER 4. DNS OPERATOR IN OPENSHIFT CONTAINER PLATFORM

The DNS Operator deploys and manages CoreDNS to provide a name resolution service to pods, enabling DNS-based Kubernetes Service discovery in OpenShift.

# <span id="page-18-1"></span>4.1. DNS OPERATOR

The DNS Operator implements the **dns** API from the **operator.openshift.io** API group. The operator deploys CoreDNS using a DaemonSet, creates a Service for the DaemonSet, and configures the kubelet to instruct pods to use the CoreDNS Service IP for name resolution.

#### Procedure

The DNS Operator is deployed during installation as a Kubernetes **Deployment**.

1. Use the **oc get** command to view the Deployment status:

\$ oc get -n openshift-dns-operator deployment/dns-operator

#### Example output

NAME READY UP-TO-DATE AVAILABLE AGE dns-operator  $1/1$  1 1 23h

ClusterOperator is the Custom Resource object which holds the current state of an operator. This object is used by operators to convey their state to the rest of the cluster.

2. Use the **oc get** command to view the state of the DNS Operator:

\$ oc get clusteroperator/dns

#### Example output

NAME VERSION AVAILABLE PROGRESSING DEGRADED SINCE dns 4.1.0-0.11 True False False 92m

**AVAILABLE**, **PROGRESSING** and **DEGRADED** provide information about the status of the operator. **AVAILABLE** is **True** when at least 1 pod from the CoreDNS DaemonSet is reporting an **Available** status condition.

## <span id="page-18-2"></span>4.2. VIEW THE DEFAULT DNS

Every new OpenShift Container Platform installation has a **dns.operator** named **default**.

#### Procedure

1. Use the **oc describe** command to view the default **dns**:

\$ oc describe dns.operator/default

Example output

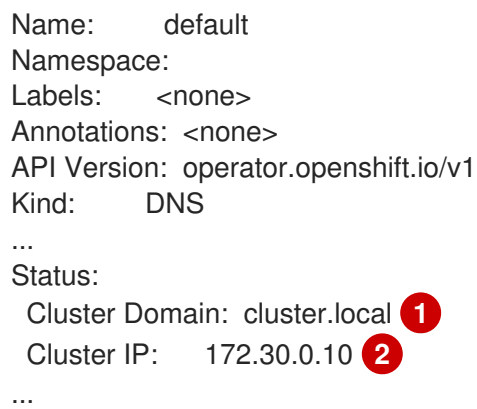

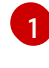

<span id="page-19-2"></span><span id="page-19-1"></span>The Cluster Domain field is the base DNS domain used to construct fully qualified Pod and Service domain names.

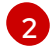

The Cluster IP is the address pods query for name resolution. The IP is defined as the 10th address in the Service CIDR range.

2. To find the Service CIDR of your cluster, use the **oc get** command:

\$ oc get networks.config/cluster -o jsonpath='{\$.status.serviceNetwork}'

#### Example output

[172.30.0.0/16]

# <span id="page-19-0"></span>4.3. USING DNS FORWARDING

You can use DNS forwarding to override the forwarding configuration identified in **etc/resolv.conf** on a per-zone basis by specifying which name server should be used for a given zone.

#### Procedure

1. Modify the DNS Operator object named **default**:

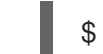

\$ oc edit dns.operator/default

This allows the Operator to create and update the ConfigMap named **dns-default** with additional server configuration blocks based on **Server**. If none of the servers has a zone that matches the query, then name resolution falls back to the name servers that are specified in **/etc/resolv.conf**.

#### Sample DNS

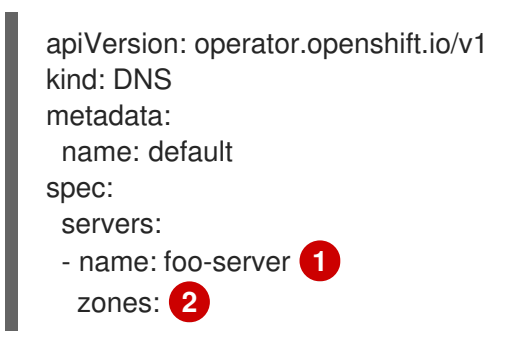

<span id="page-20-2"></span><span id="page-20-1"></span><span id="page-20-0"></span>- foo.com forwardPlugin: upstreams: **3** - 1.1.1.1 - 2.2.2.2:5353 - name: bar-server zones: - bar.com - example.com forwardPlugin: upstreams: - 3.3.3.3 - 4.4.4.4:5454

**name** must comply with the **rfc6335** service name syntax.

**zones** must conform to the definition of a **subdomain** in **rfc1123**. The cluster domain, **cluster.local**, is an invalid **subdomain** for **zones**.

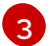

[1](#page-20-0)

[2](#page-20-1)

A maximum of 15 **upstreams** is allowed per **forwardPlugin**.

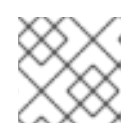

#### **NOTE**

If **servers** is undefined or invalid, the ConfigMap only contains the default server.

2. View the ConfigMap:

\$ oc get configmap/dns-default -n openshift-dns -o yaml

Sample DNS ConfigMap based on previous sample DNS

```
apiVersion: v1
data:
 Corefile: |
  foo.com:5353 {
     forward . 1.1.1.1 2.2.2.2:5353
  }
  bar.com:5353 example.com:5353 {
     forward . 3.3.3.3 4.4.4.4:5454 1
  }
  .:5353 {
     errors
     health
     kubernetes cluster.local in-addr.arpa ip6.arpa {
       pods insecure
       upstream
       fallthrough in-addr.arpa ip6.arpa
     }
     prometheus :9153
     forward . /etc/resolv.conf {
       policy sequential
     }
     cache 30
```
reload } kind: ConfigMap metadata: labels: dns.operator.openshift.io/owning-dns: default name: dns-default namespace: openshift-dns

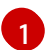

[1](#page-20-3) Changes to the **forwardPlugin** triggers a rolling update of the CoreDNS DaemonSet.

#### Additional resources

For more information on DNS forwarding, see the CoreDNS forward [documentation](https://coredns.io/plugins/forward/).

## <span id="page-21-0"></span>4.4. DNS OPERATOR STATUS

You can inspect the status and view the details of the DNS Operator using the **oc describe** command.

#### Procedure

View the status of the DNS Operator:

\$ oc describe clusteroperators/dns

# <span id="page-21-1"></span>4.5. DNS OPERATOR LOGS

You can view DNS Operator logs by using the **oc logs** command.

#### Procedure

View the logs of the DNS Operator:

\$ oc logs -n openshift-dns-operator deployment/dns-operator -c dns-operator

# <span id="page-22-0"></span>CHAPTER 5. INGRESS OPERATOR IN OPENSHIFT CONTAINER PLATFORM

The Ingress Operator implements the **ingresscontroller** API and is the component responsible for enabling external access to OpenShift Container Platform cluster services. The Operator makes this possible by deploying and managing one or more HAProxy-based Ingress [Controllers](https://kubernetes.io/docs/concepts/services-networking/ingress-controllers/) to handle routing. You can use the Ingress Operator to route traffic by specifying OpenShift Container Platform **Route** and Kubernetes **Ingress** resources.

# <span id="page-22-1"></span>5.1. THE INGRESS CONFIGURATION ASSET

The installation program generates an asset with an **Ingress** resource in the **config.openshift.io** API group, **cluster-ingress-02-config.yml**.

#### YAML Definition of the **Ingress** resource

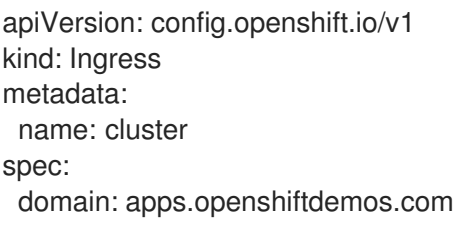

The installation program stores this asset in the **cluster-ingress-02-config.yml** file in the **manifests/** directory. This **Ingress** resource defines the cluster-wide configuration for Ingress. This Ingress configuration is used as follows:

- The Ingress Operator uses the domain from the cluster Ingress configuration as the domain for the default Ingress Controller.
- The OpenShift API server operator uses the domain from the cluster Ingress configuration as the domain used when generating a default host for a **Route** resource that does not specify an explicit host.

# <span id="page-22-2"></span>5.2. INGRESS CONTROLLER CONFIGURATION PARAMETERS

The **ingresscontrollers.operator.openshift.io** resource offers the following configuration parameters.

Parameter Description

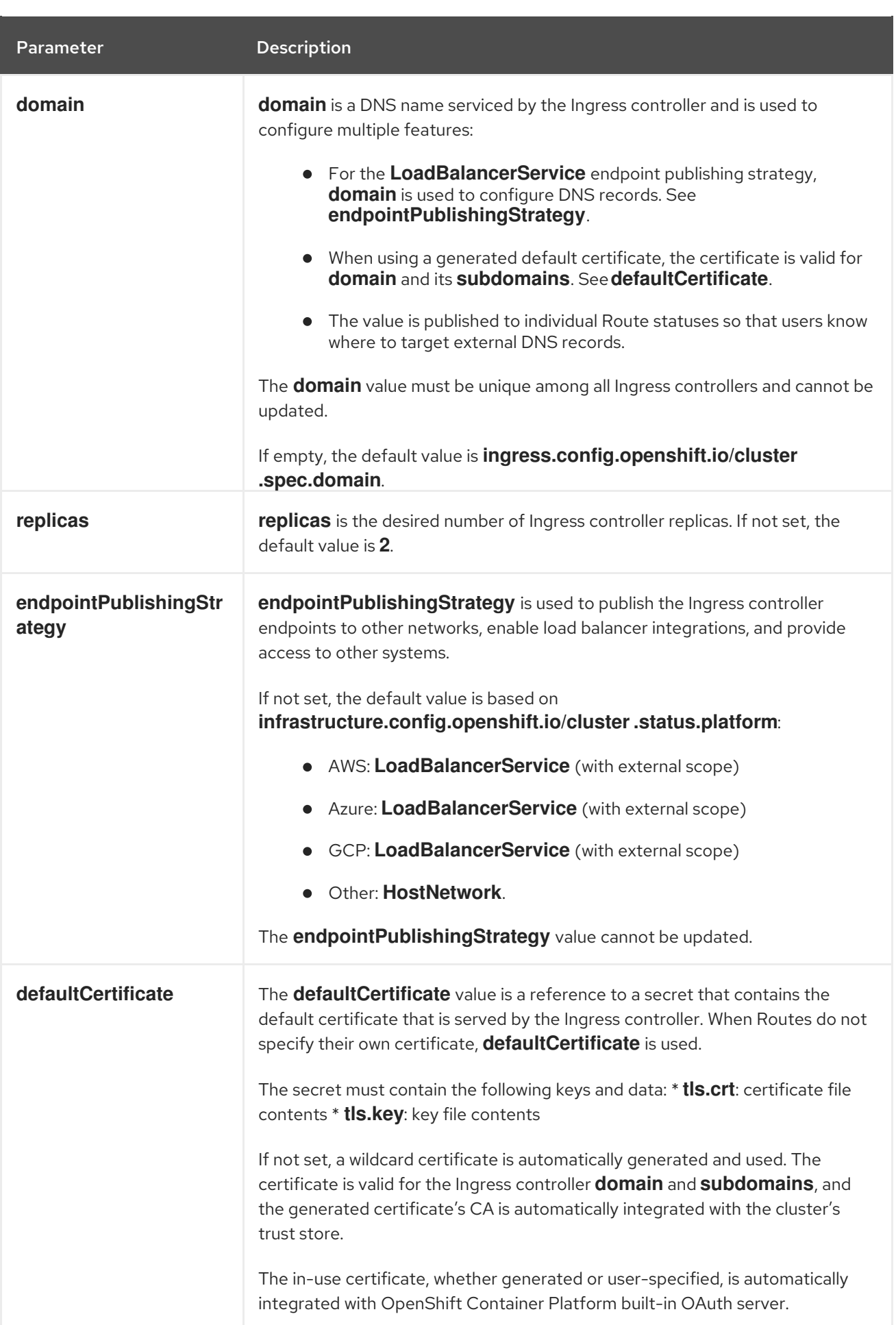

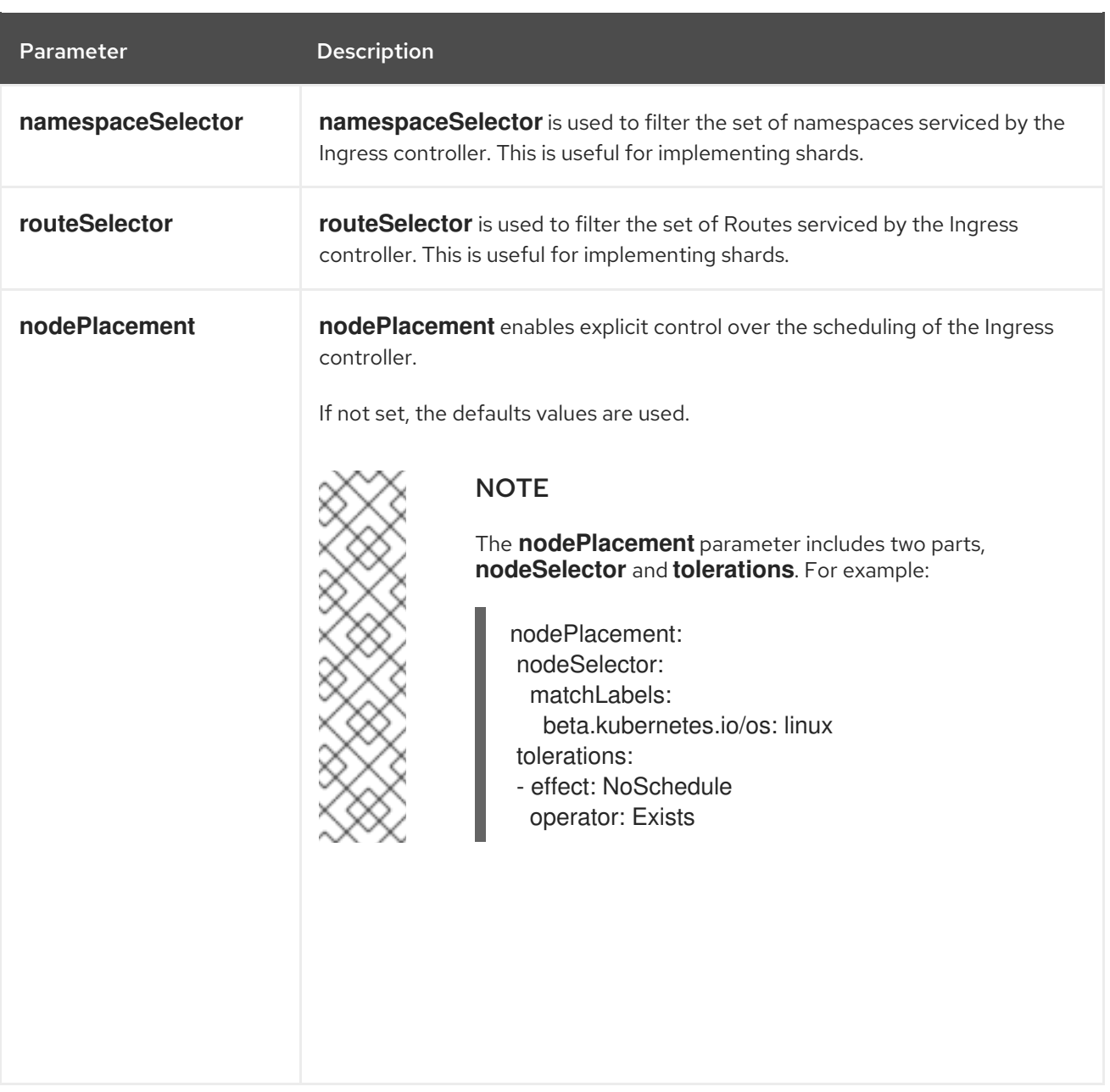

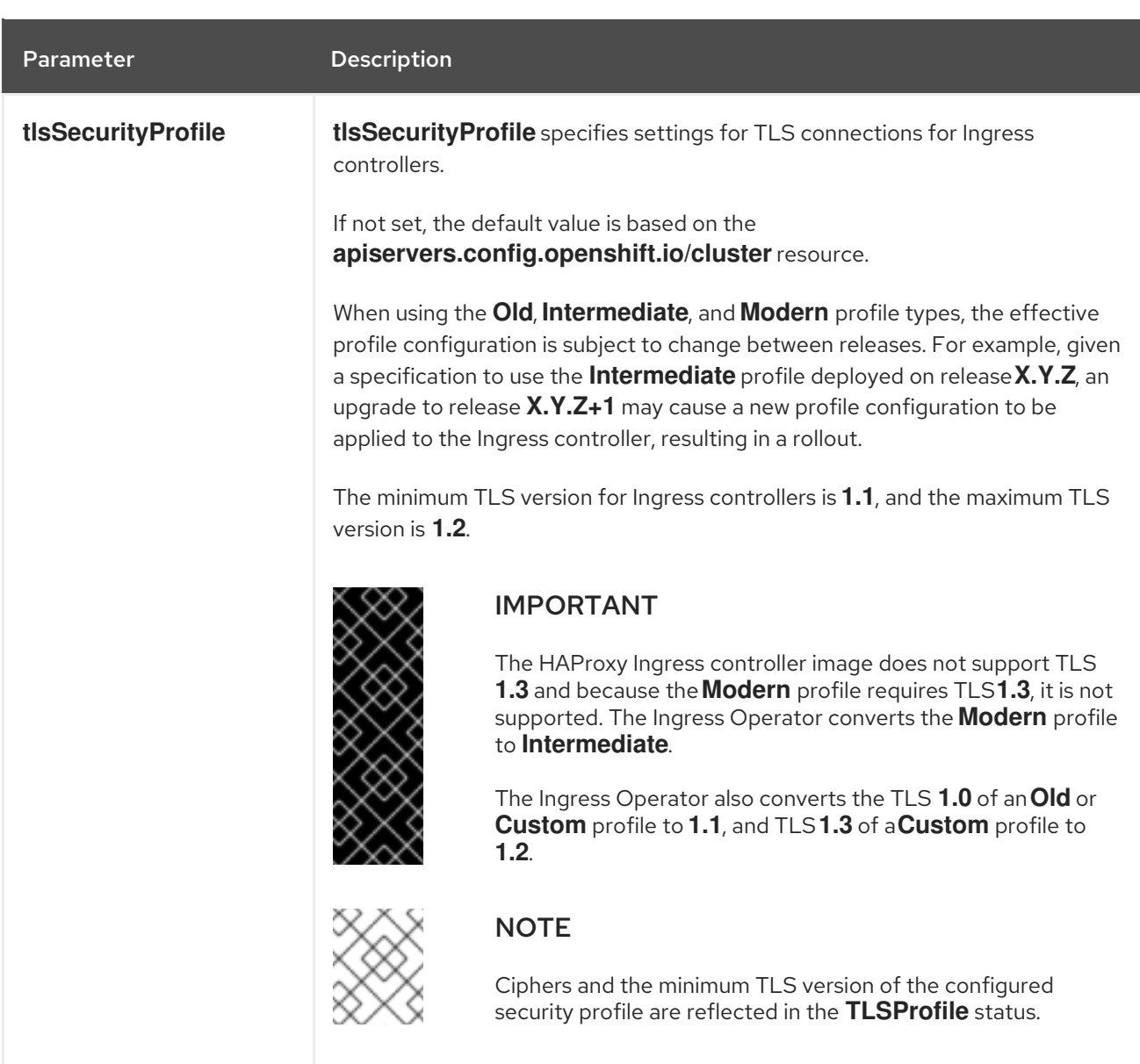

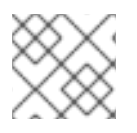

### **NOTE**

All parameters are optional.

### <span id="page-25-0"></span>5.2.1. Ingress controller TLS profiles

The **tlsSecurityProfile** parameter defines the schema for a TLS security profile. This object is used by operators to apply TLS security settings to operands.

There are four TLS security profile types:

- **Old**
- **Intermediate**
- **Modern**  $\bullet$
- **Custom**  $\bullet$

The **Old**, **Intermediate**, and **Modern** profiles are based on recommended [configurations.](https://wiki.mozilla.org/Security/Server_Side_TLS#Recommended_configurations) The **Custom** profile provides the ability to specify individual TLS security profile parameters.

#### Sample **Old** profile configuration

spec: tlsSecurityProfile: type: Old

#### Sample **Intermediate** profile configuration

spec: tlsSecurityProfile: type: Intermediate

#### Sample **Modern** profile configuration

spec: tlsSecurityProfile: type: Modern

The **Custom** profile is a user-defined TLS security profile.

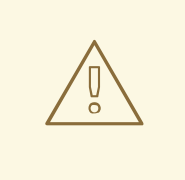

#### WARNING

You must be careful using a **Custom** profile, because invalid configurations can cause problems.

#### Sample **Custom** profile

spec: tlsSecurityProfile: type: Custom custom: ciphers: - ECDHE-ECDSA-AES128-GCM-SHA256 - ECDHE-RSA-AES128-GCM-SHA256 minTLSVersion: VersionTLS11

#### <span id="page-26-0"></span>5.2.2. Ingress controller endpoint publishing strategy

An Ingress controller with the **HostNetwork** endpoint publishing strategy can have only one Pod replica per node. If you want *n* replicas, you must use at least *n* nodes where those replicas can be scheduled. Because each Pod replica requests ports **80** and **443** on the node host where it is scheduled, a replica cannot be scheduled to a node if another Pod on the same node is using those ports.

## <span id="page-26-1"></span>5.3. VIEW THE DEFAULT INGRESS CONTROLLER

The Ingress Operator is a core feature of OpenShift Container Platform and is enabled out of the box.

Every new OpenShift Container Platform installation has an **ingresscontroller** named default. It can be supplemented with additional Ingress Controllers. If the default **ingresscontroller** is deleted, the Ingress Operator will automatically recreate it within a minute.

#### Procedure

• View the default Ingress Controller:

\$ oc describe --namespace=openshift-ingress-operator ingresscontroller/default

# <span id="page-27-0"></span>5.4. VIEW INGRESS OPERATOR STATUS

You can view and inspect the status of your Ingress Operator.

#### Procedure

• View your Ingress Operator status:

\$ oc describe clusteroperators/ingress

# <span id="page-27-1"></span>5.5. VIEW INGRESS CONTROLLER LOGS

You can view your Ingress Controller logs.

#### Procedure

• View your Ingress Controller logs:

\$ oc logs --namespace=openshift-ingress-operator deployments/ingress-operator

## <span id="page-27-2"></span>5.6. VIEW INGRESS CONTROLLER STATUS

Your can view the status of a particular Ingress Controller.

#### Procedure

View the status of an Ingress Controller:

\$ oc describe --namespace=openshift-ingress-operator ingresscontroller/<name>

# <span id="page-27-3"></span>5.7. SETTING A CUSTOM DEFAULT CERTIFICATE

As an administrator, you can configure an Ingress Controller to use a custom certificate by creating a Secret resource and editing the **IngressController** custom resource (CR).

#### Prerequisites

You must have a certificate/key pair in PEM-encoded files, where the certificate is signed by a trusted certificate authority or by a private trusted certificate authority that you configured in a custom PKI.

- Your certificate is valid for the Ingress domain.
- You must have an **IngressController** CR. You may use the default one:

\$ oc --namespace openshift-ingress-operator get ingresscontrollers

#### Example output

NAME AGE default 10m

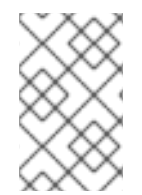

#### **NOTE**

If you have intermediate certificates, they must be included in the **tls.crt** file of the secret containing a custom default certificate. Order matters when specifying a certificate; list your intermediate certificate(s) after any server certificate(s).

#### Procedure

The following assumes that the custom certificate and key pair are in the **tls.crt** and **tls.key** files in the current working directory. Substitute the actual path names for **tls.crt** and **tls.key**. You also may substitute another name for **custom-certs-default** when creating the Secret resource and referencing it in the IngressController CR.

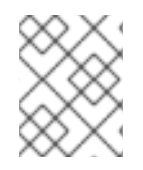

#### **NOTE**

This action will cause the Ingress Controller to be redeployed, using a rolling deployment strategy.

1. Create a Secret resource containing the custom certificate in the **openshift-ingress** namespace using the **tls.crt** and **tls.key** files.

\$ oc --namespace openshift-ingress create secret tls custom-certs-default --cert=tls.crt - key=tls.key

2. Update the IngressController CR to reference the new certificate secret:

\$ oc patch --type=merge --namespace openshift-ingress-operator ingresscontrollers/default \ --patch '{"spec":{"defaultCertificate":{"name":"custom-certs-default"}}}'

3. Verify the update was effective:

\$ oc get --namespace openshift-ingress-operator ingresscontrollers/default \ --output jsonpath='{.spec.defaultCertificate}'

#### Example output

map[name:custom-certs-default]

The certificate secret name should match the value used to update the CR.

Once the IngressController CR has been modified, the Ingress Operator updates the Ingress Controller's deployment to use the custom certificate.

# <span id="page-29-0"></span>5.8. SCALING AN INGRESS CONTROLLER

Manually scale an Ingress Controller to meeting routing performance or availability requirements such as the requirement to increase throughput. **oc** commands are used to scale the **IngressController** resource. The following procedure provides an example for scaling up the default **IngressController**.

#### Procedure

1. View the current number of available replicas for the default **IngressController**:

\$ oc get -n openshift-ingress-operator ingresscontrollers/default -o jsonpath='{\$.status.availableReplicas}'

#### Example output

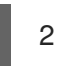

2. Scale the default **IngressController** to the desired number of replicas using the **oc patch** command. The following example scales the default **IngressController** to 3 replicas:

\$ oc patch -n openshift-ingress-operator ingresscontroller/default --patch '{"spec":{"replicas": 3}}' --type=merge

#### Example output

ingresscontroller.operator.openshift.io/default patched

3. Verify that the default **IngressController** scaled to the number of replicas that you specified:

\$ oc get -n openshift-ingress-operator ingresscontrollers/default -o jsonpath='{\$.status.availableReplicas}'

#### Example output

3

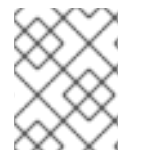

#### **NOTE**

Scaling is not an immediate action, as it takes time to create the desired number of replicas.

# <span id="page-29-1"></span>5.9. CONFIGURING INGRESS CONTROLLER SHARDING BY USING ROUTE LABELS

Ingress Controller sharding by using route labels means that the Ingress Controller serves any route in any namespace that is selected by the route selector.

Ingress Controller sharding is useful when balancing incoming traffic load among a set of Ingress Controllers and when isolating traffic to a specific Ingress Controller. For example, company A goes to one Ingress Controller and company B to another.

#### Procedure

1. Edit the **router-internal.yaml** file:

```
# cat router-internal.yaml
apiVersion: v1
items:
- apiVersion: operator.openshift.io/v1
 kind: IngressController
 metadata:
  name: sharded
  namespace: openshift-ingress-operator
 spec:
  domain: <apps-sharded.basedomain.example.net>
  nodePlacement:
   nodeSelector:
    matchLabels:
      node-role.kubernetes.io/worker: ""
  routeSelector:
   matchLabels:
    type: sharded
 status: {}
kind: List
metadata:
 resourceVersion: ""
 selfLink: ""
```
2. Apply the Ingress Controller **router-internal.yaml** file:

# oc apply -f router-internal.yaml

The Ingress Controller selects routes in any namespace that have the label **type: sharded**.

# <span id="page-30-0"></span>5.10. CONFIGURING INGRESS CONTROLLER SHARDING BY USING NAMESPACE LABELS

Ingress Controller sharding by using namespace labels means that the Ingress Controller serves any route in any namespace that is selected by the namespace selector.

Ingress Controller sharding is useful when balancing incoming traffic load among a set of Ingress Controllers and when isolating traffic to a specific Ingress Controller. For example, company A goes to one Ingress Controller and company B to another.

#### Procedure

1. Edit the **router-internal.yaml** file:

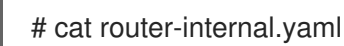

Example output

apiVersion: v1 items: - apiVersion: operator.openshift.io/v1 kind: IngressController metadata: name: sharded namespace: openshift-ingress-operator spec: domain: <apps-sharded.basedomain.example.net> nodePlacement: nodeSelector: matchLabels: node-role.kubernetes.io/worker: "" namespaceSelector: matchLabels: type: sharded status: {} kind: List metadata: resourceVersion: "" selfLink: ""

2. Apply the Ingress Controller **router-internal.yaml** file:

# oc apply -f router-internal.yaml

The Ingress Controller selects routes in any namespace that is selected by the namespace selector that have the label **type: sharded**.

# <span id="page-31-0"></span>5.11. CONFIGURING AN INGRESS CONTROLLER TO USE AN INTERNAL LOAD BALANCER

When creating an Ingress Controller on cloud platforms, the Ingress Controller is published by a public cloud load balancer by default. As an administrator, you can create an Ingress Controller that uses an internal cloud load balancer.

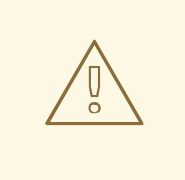

#### WARNING

If your cloud provider is Microsoft Azure, you must have at least one public load balancer that points to your nodes. If you do not, all of your nodes will lose egress connectivity to the internet.

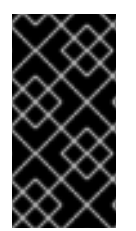

#### IMPORTANT

If you want to change the **scope** for an **IngressController** object, you must delete and then recreate that **IngressController** object. You cannot change the **.spec.endpointPublishingStrategy.loadBalancer.scope** parameter after the Custom Resource (CR) is created.

See the Kubernetes Services [documentation](https://kubernetes.io/docs/concepts/services-networking/service/#internal-load-balancer) for implementation details.

#### Prerequisites

- Install the OpenShift CLI (**oc**).
- Log in as a user with **cluster-admin** privileges.

#### Procedure

<span id="page-32-3"></span> $\overline{a}$ 

1. Create an **IngressController** Custom Resource (CR) in a file named <name>-ingress**controller.yaml**, such as in the following example:

<span id="page-32-2"></span><span id="page-32-1"></span>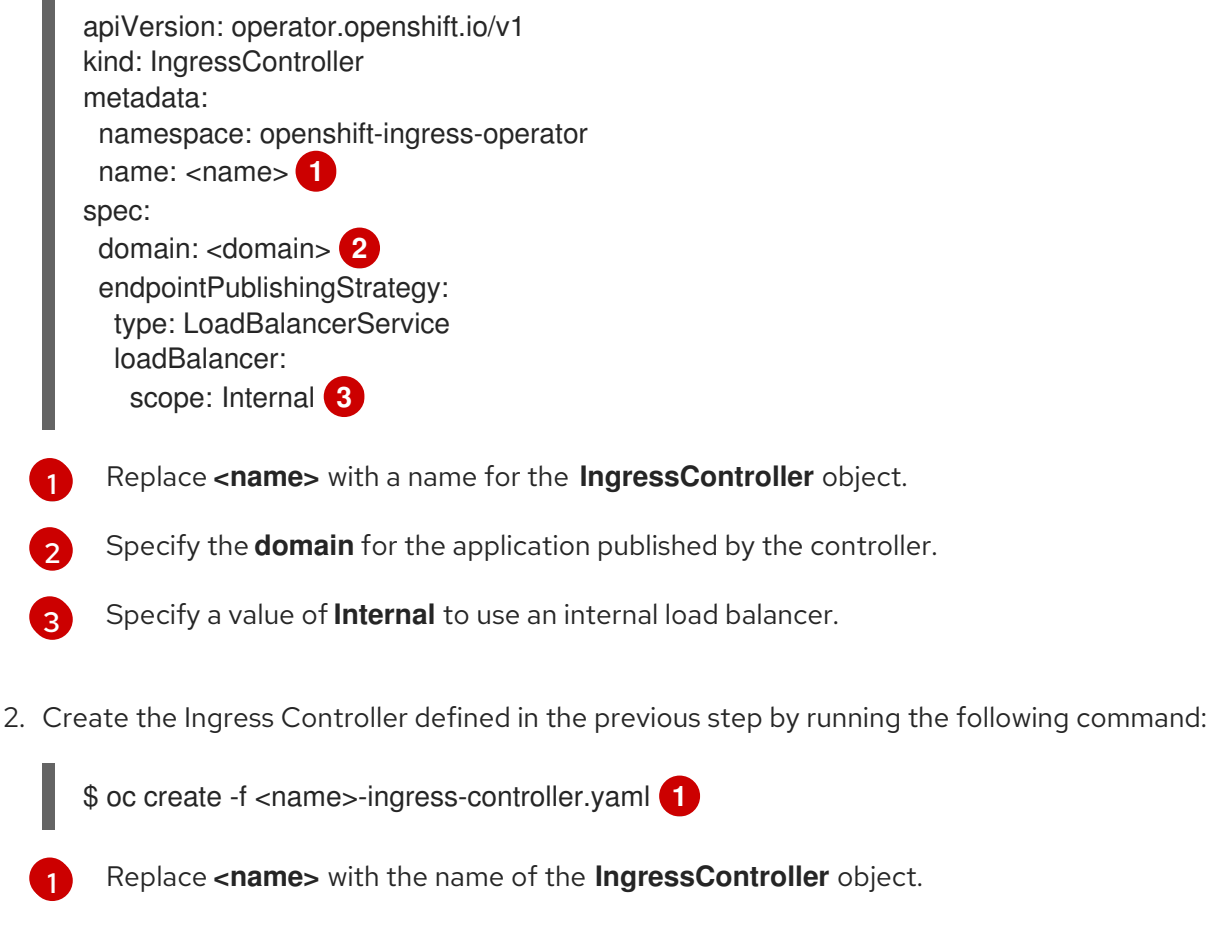

3. Optional: Confirm that the Ingress Controller was created by running the following command:

<span id="page-32-4"></span>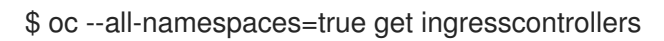

# <span id="page-32-0"></span>5.12. CONFIGURING THE DEFAULT INGRESS CONTROLLER FOR YOUR CLUSTER TO BE INTERNAL

You can configure the **default** Ingress Controller for your cluster to be internal by deleting and recreating it.

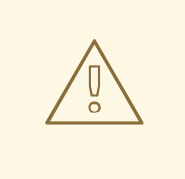

#### WARNING

If your cloud provider is Microsoft Azure, you must have at least one public load balancer that points to your nodes. If you do not, all of your nodes will lose egress connectivity to the internet.

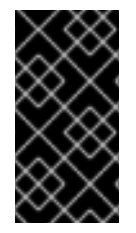

#### IMPORTANT

If you want to change the **scope** for an **IngressController** object, you must delete and then recreate that **IngressController** object. You cannot change the **.spec.endpointPublishingStrategy.loadBalancer.scope** parameter after the Custom Resource (CR) is created.

#### **Prerequisites**

- Install the OpenShift CLI (**oc**).
- Log in as a user with **cluster-admin** privileges.

#### Procedure

1. Configure the **default** Ingress Controller for your cluster to be internal by deleting and recreating it.

\$ oc replace --force --wait --filename - <<EOF apiVersion: operator.openshift.io/v1 kind: IngressController metadata: namespace: openshift-ingress-operator name: default spec: endpointPublishingStrategy: type: LoadBalancerService loadBalancer: scope: Internal EOF

## <span id="page-33-0"></span>5.13. ADDITIONAL RESOURCES

[Configuring](https://access.redhat.com/documentation/en-us/openshift_container_platform/4.3/html-single/networking/#configuring-a-custom-pki) a custom PKI

# CHAPTER 6. NETWORK POLICY

# <span id="page-34-1"></span><span id="page-34-0"></span>6.1. ABOUT NETWORK POLICY

As a cluster administrator, you can define network policies that restrict traffic to Pods in your cluster.

### <span id="page-34-2"></span>6.1.1. About network policy

In a cluster using a Kubernetes Container Network Interface (CNI) plug-in that supports Kubernetes network policy, network isolation is controlled entirely by NetworkPolicy Custom Resource (CR) objects. In OpenShift Container Platform 4.3, OpenShift SDN supports using NetworkPolicy in its default network isolation mode.

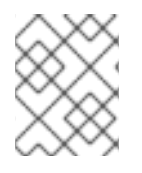

#### **NOTE**

The Kubernetes **v1** NetworkPolicy features are available in OpenShift Container Platform except for egress policy types and IPBlock.

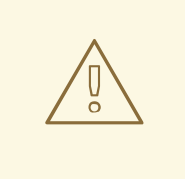

#### WARNING

Network policy does not apply to the host network namespace. Pods with host networking enabled are unaffected by NetworkPolicy object rules.

By default, all Pods in a project are accessible from other Pods and network endpoints. To isolate one or more Pods in a project, you can create NetworkPolicy objects in that project to indicate the allowed incoming connections. Project administrators can create and delete NetworkPolicy objects within their own project.

If a Pod is matched by selectors in one or more NetworkPolicy objects, then the Pod will accept only connections that are allowed by at least one of those NetworkPolicy objects. A Pod that is not selected by any NetworkPolicy objects is fully accessible.

The following example NetworkPolicy objects demonstrate supporting different scenarios:

Deny all traffic:

To make a project deny by default, add a NetworkPolicy object that matches all Pods but accepts no traffic:

kind: NetworkPolicy apiVersion: networking.k8s.io/v1 metadata: name: deny-by-default spec: podSelector: ingress: []

Only allow connections from the OpenShift Container Platform Ingress Controller:

To make a project allow only connections from the OpenShift Container Platform Ingress Controller, add the following NetworkPolicy object:

```
apiVersion: networking.k8s.io/v1
kind: NetworkPolicy
metadata:
 name: allow-from-openshift-ingress
spec:
 ingress:
 - from:
  - namespaceSelector:
    matchLabels:
      network.openshift.io/policy-group: ingress
 podSelector: {}
 policyTypes:
 - Ingress
```
If the Ingress Controller is configured with **endpointPublishingStrategy: HostNetwork**, then the Ingress Controller Pod runs on the host network. When running on the host network, the traffic from the Ingress Controller is assigned the **netid:0** Virtual Network ID (VNID). The **netid** for the namespace that is associated with the Ingress Operator is different, so the **matchLabel** in the **allow-from-openshift-ingress** network policy does not match traffic from the **default** Ingress Controller. Because the **default** namespace is assigned the **netid:0** VNID, you can allow traffic from the **default** Ingress Controller by labeling your **default** namespace with **network.openshift.io/policy-group: ingress**.

Only accept connections from Pods within a project: To make Pods accept connections from other Pods in the same project, but reject all other connections from Pods in other projects, add the following NetworkPolicy object:

```
kind: NetworkPolicy
apiVersion: networking.k8s.io/v1
metadata:
 name: allow-same-namespace
spec:
 podSelector:
 ingress:
 - from:
  - podSelector: {}
```
Only allow HTTP and HTTPS traffic based on Pod labels: To enable only HTTP and HTTPS access to the Pods with a specific label (**role=frontend** in following example), add a NetworkPolicy object similar to the following:

kind: NetworkPolicy apiVersion: networking.k8s.io/v1 metadata: name: allow-http-and-https spec: podSelector: matchLabels: role: frontend ingress: - ports: - protocol: TCP
port: 80 - protocol: TCP port: 443

Accept connections by using both namespace and Pod selectors: To match network traffic by combining namespace and Pod selectors, you can use a NetworkPolicy object similar to the following:

kind: NetworkPolicy apiVersion: networking.k8s.io/v1 metadata: name: allow-pod-and-namespace-both spec: podSelector: matchLabels: name: test-pods ingress: - from: - namespaceSelector: matchLabels: project: project\_name podSelector: matchLabels: name: test-pods

NetworkPolicy objects are additive, which means you can combine multiple NetworkPolicy objects together to satisfy complex network requirements.

For example, for the NetworkPolicy objects defined in previous samples, you can define both **allowsame-namespace** and **allow-http-and-https** policies within the same project. Thus allowing the Pods with the label **role=frontend**, to accept any connection allowed by each policy. That is, connections on any port from Pods in the same namespace, and connections on ports **80** and **443** from Pods in any namespace.

# 6.1.2. Next steps

- [Creating](https://access.redhat.com/documentation/en-us/openshift_container_platform/4.3/html-single/networking/#creating-network-policy) a network policy
- Optional: [Defining](https://access.redhat.com/documentation/en-us/openshift_container_platform/4.3/html-single/networking/#default-network-policy) a default network policy

## 6.1.3. Additional resources

**•** [Configuring](https://access.redhat.com/documentation/en-us/openshift_container_platform/4.3/html-single/networking/#multitenant-network-policy) multitenant network policy

# 6.2. CREATING A NETWORK POLICY

As a cluster administrator, you can create a network policy for a namespace.

# 6.2.1. Creating a NetworkPolicy object

To define granular rules describing Ingress network traffic allowed for projects in your cluster, you can create NetworkPolicy objects.

### Prerequisites

- Your cluster is using a default CNI network provider that supports NetworkPolicy objects, such as the OpenShift SDN network provider with **mode: NetworkPolicy** set. This mode is the default for OpenShift SDN.
- You installed the OpenShift CLI (**oc**).
- You are logged in to the cluster with a user with **cluster-admin** privileges.

#### Procedure

- 1. Create a policy rule:
	- a. Create a **<policy-name>.yaml** file where **<policy-name>** describes the policy rule.
	- b. In the file you just created define a policy object, such as in the following example:

<span id="page-37-0"></span>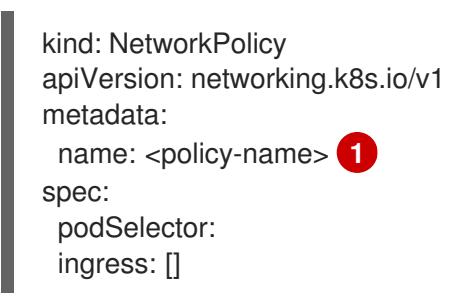

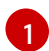

Specify a name for the policy object.

2. Run the following command to create the policy object:

\$ oc create -f <policy-name>.yaml -n <project>

In the following example, a new NetworkPolicy object is created in a project named **project1**:

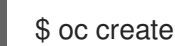

\$ oc create -f default-deny.yaml -n project1

## Example output

networkpolicy "default-deny" created

# 6.2.2. Example NetworkPolicy object

The following annotates an example NetworkPolicy object:

kind: NetworkPolicy apiVersion: extensions/v1beta1 metadata: name: allow-27107 **1** spec: podSelector: **2** matchLabels: app: mongodb ingress:

- <span id="page-38-3"></span><span id="page-38-2"></span><span id="page-38-1"></span><span id="page-38-0"></span>- from: - podSelector: **3** matchLabels: app: app ports: **4** - protocol: TCP port: 27017
- [1](#page-38-0) The **name** of the NetworkPolicy object.
- [2](#page-38-1) A selector describing the Pods the policy applies to. The policy object can only select Pods in the project that the NetworkPolicy object is defined.
- [3](#page-38-2) A selector matching the Pods that the policy object allows ingress traffic from. The selector will match Pods in any project.
- [4](#page-38-3) A list of one or more destination ports to accept traffic on.

# 6.3. VIEWING A NETWORK POLICY

As a cluster administrator, you can view a network policy for a namespace.

# 6.3.1. Viewing NetworkPolicy objects

You can list the NetworkPolicy objects in your cluster.

#### Prerequisites

- You installed the OpenShift CLI (**oc**).
- You are logged in to the cluster with a user with **cluster-admin** privileges.

#### Procedure

To view NetworkPolicy objects defined in your cluster, run the following command:

\$ oc get networkpolicy

# 6.3.2. Example NetworkPolicy object

The following annotates an example NetworkPolicy object:

<span id="page-38-4"></span>kind: NetworkPolicy apiVersion: extensions/v1beta1 metadata: name: allow-27107 **1** spec: podSelector: **2** matchLabels: app: mongodb ingress: - from:

<span id="page-39-2"></span><span id="page-39-1"></span><span id="page-39-0"></span>- podSelector: **3** matchLabels: app: app ports: **4** - protocol: TCP port: 27017

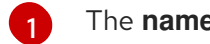

The **name** of the NetworkPolicy object.

- [2](#page-39-0) A selector describing the Pods the policy applies to. The policy object can only select Pods in the project that the NetworkPolicy object is defined.
- [3](#page-39-1) A selector matching the Pods that the policy object allows ingress traffic from. The selector will match Pods in any project.
- [4](#page-39-2) A list of one or more destination ports to accept traffic on.

# 6.4. EDITING A NETWORK POLICY

As a cluster administrator, you can edit an existing network policy for a namespace.

# 6.4.1. Editing a NetworkPolicy object

You can edit a NetworkPolicy object in a namespace.

### Prerequisites

- Your cluster is using a default CNI network provider that supports NetworkPolicy objects, such as the OpenShift SDN network provider with **mode: NetworkPolicy** set. This mode is the default for OpenShift SDN.
- You installed the OpenShift CLI (**oc**).
- You are logged in to the cluster with a user with **cluster-admin** privileges.

#### Procedure

- 1. Optional: List the current NetworkPolicy objects.
	- a. If you want to list the policy objects in a specific namespace, enter the following command. Replace **<namespace>** with the namespace for a project.

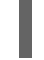

\$ oc get networkpolicy -n <namespace>

b. If you want to list the policy objects for the entire cluster, enter the following command:

\$ oc get networkpolicy --all-namespaces

- 2. Edit the NetworkPolicy object.
	- a. If you saved the NetworkPolicy in a file, edit the file and make any necessary changes, and then enter the following command. Replace <policy-file> with the name of the file containing the object definition.

\$ oc apply -f <policy-file>.yaml

b. If you need to update the NetworkPolicy object directly, you can enter the following command. Replace **<policy-name>** with the name of the NetworkPolicy object and **<namespace>** with the name of the project where the object exists.

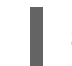

\$ oc edit <policy-name> -n <namespace>

3. Confirm that the NetworkPolicy object is updated. Replace **<namespace>** with the name of the project where the object exists.

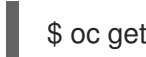

\$ oc get networkpolicy -n <namespace> -o yaml

# 6.4.2. Example NetworkPolicy object

The following annotates an example NetworkPolicy object:

- <span id="page-40-1"></span><span id="page-40-0"></span>kind: NetworkPolicy apiVersion: extensions/v1beta1 metadata: name: allow-27107 **1** spec: podSelector: **2** matchLabels: app: mongodb ingress: - from: - podSelector: **3** matchLabels: app: app ports: **4** - protocol: TCP port: 27017
- <span id="page-40-3"></span><span id="page-40-2"></span>[1](#page-40-0) The **name** of the NetworkPolicy object.
- [2](#page-40-1) A selector describing the Pods the policy applies to. The policy object can only select Pods in the project that the NetworkPolicy object is defined.
- [3](#page-40-2) A selector matching the Pods that the policy object allows ingress traffic from. The selector will match Pods in any project.
- [4](#page-40-3) A list of one or more destination ports to accept traffic on.

# 6.4.3. Additional resources

**•** [Creating](https://access.redhat.com/documentation/en-us/openshift_container_platform/4.3/html-single/networking/#creating-network-policy) a network policy

# 6.5. DELETING A NETWORK POLICY

As a cluster administrator, you can delete a network policy from a namespace.

# 6.5.1. Deleting a NetworkPolicy object

You can delete a NetworkPolicy object.

### **Prerequisites**

- You installed the OpenShift CLI (**oc**).
- You are logged in to the cluster with a user with **cluster-admin** privileges.

#### Procedure

To delete a NetworkPolicy object, enter the following command. Replace **<policy-name>** with the name of the object.

\$ oc delete networkpolicy <policy-name>

# 6.6. CREATING DEFAULT NETWORK POLICIES FOR A NEW PROJECT

As a cluster administrator, you can modify the new project template to automatically include NetworkPolicy objects when you create a new project. If you do not yet have a customized template for new projects, you must first create one.

# 6.6.1. Modifying the template for new projects

As a cluster administrator, you can modify the default project template so that new projects are created using your custom requirements.

To create your own custom project template:

#### Procedure

- 1. Log in as a user with **cluster-admin** privileges.
- 2. Generate the default project template:

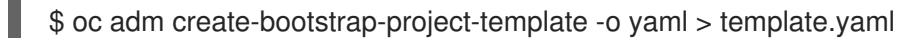

- 3. Use a text editor to modify the generated **template.yaml** file by adding objects or modifying existing objects.
- 4. The project template must be created in the **openshift-config** namespace. Load your modified template:

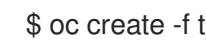

\$ oc create -f template.yaml -n openshift-config

- 5. Edit the project configuration resource using the web console or CLI.
	- Using the web console:
		- i. Navigate to the Administration  $\rightarrow$  Cluster Settings page.
		- ii. Click Global Configuration to view all configuration resources.
- iii. Find the entry for Project and click Edit YAML.
- Using the CLI:
	- i. Edit the **project.config.openshift.io/cluster** resource:

\$ oc edit project.config.openshift.io/cluster

6. Update the **spec** section to include the **projectRequestTemplate** and **name** parameters, and set the name of your uploaded project template. The default name is **project-request**.

#### Project configuration resource with custom project template

```
apiVersion: config.openshift.io/v1
kind: Project
metadata:
 ...
spec:
 projectRequestTemplate:
  name: <template_name>
```
7. After you save your changes, create a new project to verify that your changes were successfully applied.

#### 6.6.2. Adding network policy objects to the new project template

As a cluster administrator, you can add network policy objects to the default template for new projects. OpenShift Container Platform will automatically create all the NetworkPolicy CRs specified in the template in the project.

#### Prerequisites

- Your cluster is using a default CNI network provider that supports NetworkPolicy objects, such as the OpenShift SDN network provider with **mode: NetworkPolicy** set. This mode is the default for OpenShift SDN.
- You installed the OpenShift CLI (**oc**).
- You must log in to the cluster with a user with **cluster-admin** privileges.
- You must have created a custom default project template for new projects.

#### Procedure

1. Edit the default template for a new project by running the following command:

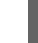

\$ oc edit template <project\_template> -n openshift-config

Replace <project template> with the name of the default template that you configured for your cluster. The default template name is **project-request**.

2. In the template, add each NetworkPolicy object as an element to the **objects** parameter. The **objects** parameter accepts a collection of one or more objects. In the following example, the **objects** parameter collection includes several NetworkPolicy objects:

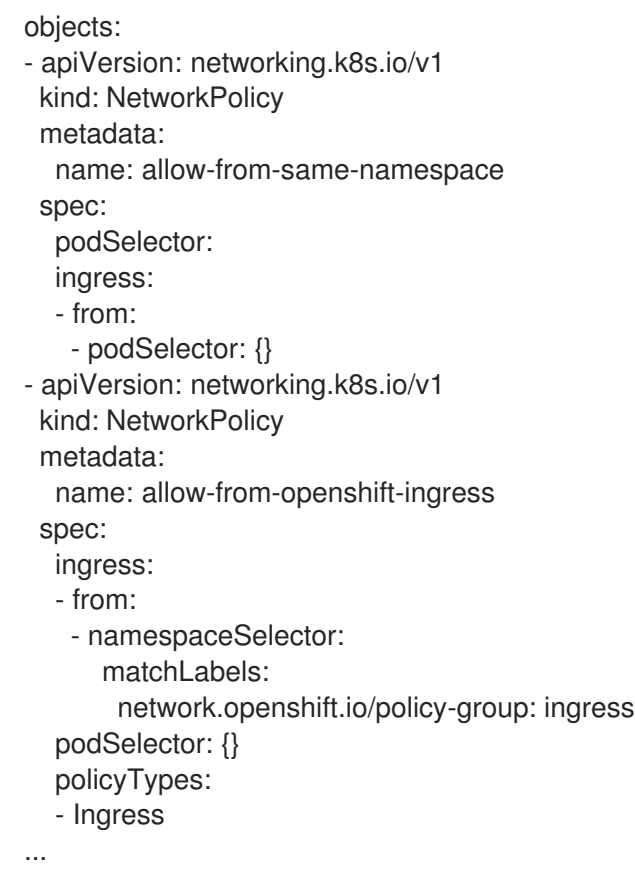

- 3. Optional: Create a new project to confirm that your network policy objects are created successfully by running the following commands:
	- a. Create a new project:

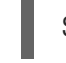

\$ oc new-project <project> **1** 

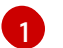

<span id="page-43-0"></span>Replace **<project>** with the name for the project you are creating.

b. Confirm that the network policy objects in the new project template exist in the new project:

\$ oc get networkpolicy NAME POD-SELECTOR AGE allow-from-openshift-ingress <none> 7s allow-from-same-namespace <none> 7s

# 6.7. CONFIGURING MULTITENANT MODE WITH NETWORK POLICY

As a cluster administrator, you can configure your network policies to provide multitenant network isolation.

## 6.7.1. Configuring multitenant isolation using NetworkPolicy

You can configure your project to isolate it from Pods and Services in other project namespaces.

#### Prerequisites

Your cluster is using a default CNI network provider that supports NetworkPolicy objects, such

- Your cluster is using a default CNI network provider that supports NetworkPolicy objects, such as the OpenShift SDN network provider with **mode: NetworkPolicy** set. This mode is the default for OpenShift SDN.
- You installed the OpenShift CLI (**oc**).
- You are logged in to the cluster with a user with **cluster-admin** privileges.

### Procedure

- 1. Create the following NetworkPolicy objects:
	- a. A policy named **allow-from-openshift-ingress**:

```
$ cat << EOF| oc create -f -
apiVersion: networking.k8s.io/v1
kind: NetworkPolicy
metadata:
 name: allow-from-openshift-ingress
spec:
 ingress:
 - from:
  - namespaceSelector:
    matchLabels:
      network.openshift.io/policy-group: ingress
 podSelector: {}
 policyTypes:
 - Ingress
EOF
```
b. A policy named **allow-from-openshift-monitoring**:

```
$ cat << EOF| oc create -f -
apiVersion: networking.k8s.io/v1
kind: NetworkPolicy
metadata:
 name: allow-from-openshift-monitoring
spec:
 ingress:
 - from:
  - namespaceSelector:
    matchLabels:
      network.openshift.io/policy-group: monitoring
 podSelector: {}
 policyTypes:
 - Ingress
EOF
```
c. A policy named **allow-same-namespace**:

```
$ cat << EOF| oc create -f -
kind: NetworkPolicy
apiVersion: networking.k8s.io/v1
metadata:
 name: allow-same-namespace
spec:
```

```
podSelector:
ingress:
- from:
  - podSelector: {}
EOF
```
- 2. If the **default** Ingress Controller configuration has the **spec.endpointPublishingStrategy: HostNetwork** value set, you must apply a label to the **default** OpenShift Container Platform namespace to allow network traffic between the Ingress Controller and the project:
	- a. Determine if your **default** Ingress Controller uses the **HostNetwork** endpoint publishing strategy:

\$ oc get --namespace openshift-ingress-operator ingresscontrollers/default \ --output jsonpath='{.status.endpointPublishingStrategy.type}'

b. If the previous command reports the endpoint publishing strategy as **HostNetwork**, set a label on the **default** namespace:

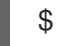

\$ oc label namespace default 'network.openshift.io/policy-group=ingress'

3. Confirm that the NetworkPolicy object exists in your current project by running the following command:

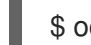

\$ oc get networkpolicy <policy-name> -o yaml

In the following example, the **allow-from-openshift-ingress** NetworkPolicy object is displayed:

\$ oc get -n project1 networkpolicy allow-from-openshift-ingress -o yaml

#### Example output

```
apiVersion: networking.k8s.io/v1
kind: NetworkPolicy
metadata:
 name: allow-from-openshift-ingress
 namespace: project1
spec:
 ingress:
 - from:
  - namespaceSelector:
    matchLabels:
      network.openshift.io/policy-group: ingress
 podSelector: {}
 policyTypes:
 - Ingress
```
# 6.7.2. Next steps

[Defining](https://access.redhat.com/documentation/en-us/openshift_container_platform/4.3/html-single/networking/#default-network-policy) a default network policy

# CHAPTER 7. MULTIPLE NETWORKS

# 7.1. UNDERSTANDING MULTIPLE NETWORKS

In Kubernetes, container networking is delegated to networking plug-ins that implement the Container Network Interface (CNI).

OpenShift Container Platform uses the Multus CNI plug-in to allow chaining of CNI plug-ins. During cluster installation, you configure your *default* Pod network. The default network handles all ordinary network traffic for the cluster. You can define an *additional network* based on the available CNI plug-ins and attach one or more of these networks to your Pods. You can define more than one additional network for your cluster, depending on your needs. This gives you flexibility when you configure Pods that deliver network functionality, such as switching or routing.

# 7.1.1. Usage scenarios for an additional network

You can use an additional network in situations where network isolation is needed, including data plane and control plane separation. Isolating network traffic is useful for the following performance and security reasons:

## Performance

You can send traffic on two different planes in order to manage how much traffic is along each plane.

## **Security**

You can send sensitive traffic onto a network plane that is managed specifically for security considerations, and you can separate private data that must not be shared between tenants or customers.

All of the Pods in the cluster still use the cluster-wide default network to maintain connectivity across the cluster. Every Pod has an **eth0** interface that is attached to the cluster-wide Pod network. You can view the interfaces for a Pod by using the **oc exec -it <pod\_name> -- ip a** command. If you add additional network interfaces that use Multus CNI, they are named **net1**, **net2**, …, **netN**.

To attach additional network interfaces to a Pod, you must create configurations that define how the interfaces are attached. You specify each interface by using a Custom Resource (CR) that has a **NetworkAttachmentDefinition** type. A CNI configuration inside each of these CRs defines how that interface is created.

# 7.1.2. Additional networks in OpenShift Container Platform

OpenShift Container Platform provides the following CNI plug-ins for creating additional networks in your cluster:

- **bridge:** Creating a [bridge-based](https://access.redhat.com/documentation/en-us/openshift_container_platform/4.3/html-single/networking/#configuring-bridge) additional network allows Pods on the same host to communicate with each other and the host.
- **[host-device](https://access.redhat.com/documentation/en-us/openshift_container_platform/4.3/html-single/networking/#configuring-host-device)**: Creating a host-device additional network allows Pods access to a physical Ethernet network device on the host system.
- macvlan: Creating a [macvlan-based](https://access.redhat.com/documentation/en-us/openshift_container_platform/4.3/html-single/networking/#configuring-macvlan) additional network allows Pods on a host to communicate with other hosts and Pods on those hosts by using a physical network interface. Each Pod that is attached to a macvlan-based additional network is provided a unique MAC address.
- **ipvlan**: Creating an [ipvlan-based](https://access.redhat.com/documentation/en-us/openshift_container_platform/4.3/html-single/networking/#configuring-ipvlan) additional network allows Pods on a host to communicate with

other hosts and Pods on those hosts, similar to a macvlan-based additional network. Unlike a macvlan-based additional network, each Pod shares the same MAC address as the parent physical network interface.

**SR-IOV:** Creating an SR-IOV based [additional](https://access.redhat.com/documentation/en-us/openshift_container_platform/4.3/html-single/networking/#about-sriov) network allows Pods to attach to a virtual function (VF) interface on SR-IOV capable hardware on the host system.

# 7.2. ATTACHING A POD TO AN ADDITIONAL NETWORK

As a cluster user you can attach a Pod to an additional network.

## 7.2.1. Adding a Pod to an additional network

You can add a Pod to an additional network. The Pod continues to send normal cluster-related network traffic over the default network.

When a Pod is created additional networks are attached to it. However, if a Pod already exists, you cannot attach additional networks to it.

#### **Prerequisites**

- The Pod must be in the same namespace as the additional network.
- Install the OpenShift CLI (**oc**).
- You must log in to the cluster.

#### Procedure

[1](#page-47-0)

- 1. Add an annotation to the Pod object. Only one of the following annotation formats can be used:
	- a. To attach an additional network without any customization, add an annotation with the following format. Replace <network> with the name of the additional network to associate with the Pod:

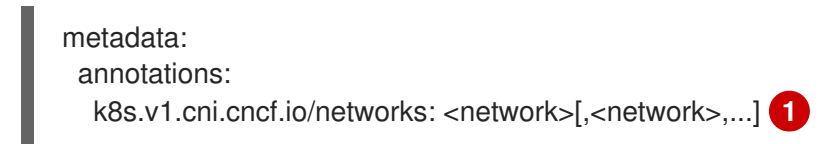

- <span id="page-47-0"></span>To specify more than one additional network, separate each network with a comma. Do not include whitespace between the comma. If you specify the same additional network multiple times, that Pod will have multiple network interfaces attached to that network.
- b. To attach an additional network with customizations, add an annotation with the following format:

metadata: annotations: k8s.v1.cni.cncf.io/networks: |-  $\lceil$ { "name": "<network>", **1** "namespace": "<namespace>", **2** <span id="page-48-1"></span><span id="page-48-0"></span>"default-route": ["<default-route>"] **3**

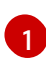

<span id="page-48-2"></span>} ]

Specify the name of the additional network defined by a NetworkAttachmentDefinition CR.

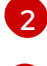

[3](#page-48-2)

Specify the namespace where the NetworkAttachmentDefinition CR is defined.

Optional: Specify an override for the default route, such as **192.168.17.1**.

2. To create the Pod, enter the following command. Replace **<name>** with the name of the Pod.

\$ oc create -f <name>.yaml

3. Optional: To Confirm that the annotation exists in the Pod CR, enter the following command, replacing **<name>** with the name of the Pod.

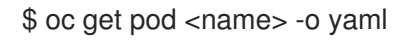

In the following example, the **example-pod** Pod is attached to the **net1** additional network:

```
$ oc get pod example-pod -o yaml
apiVersion: v1
kind: Pod
metadata:
 annotations:
  k8s.v1.cni.cncf.io/networks: macvlan-bridge
  k8s.v1.cni.cncf.io/networks-status: |- 1
   \lceil"name": "openshift-sdn",
      "interface": "eth0",
      "ips": [
         "10.128.2.14"
      ],
      "default": true,
      "dns": {}
   },{
      "name": "macvlan-bridge",
      "interface": "net1",
      "ips": [
         "20.2.2.100"
      ],
      "mac": "22:2f:60:a5:f8:00",
      "dns": {}
   }]
 name: example-pod
 namespace: default
spec:
 ...
status:
 ...
```
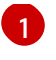

The **k8s.v1.cni.cncf.io/networks-status** parameter is a JSON array of objects. Each object describes the status of an additional network attached to the Pod. The annotation value is stored as a plain text value.

### 7.2.1.1. Specifying Pod-specific addressing and routing options

When attaching a Pod to an additional network, you may want to specify further properties about that network in a particular Pod. This allows you to change some aspects of routing, as well as specify static IP addresses and MAC addresses. In order to accomplish this, you can use the JSON formatted annotations.

#### **Prerequisites**

- The Pod must be in the same namespace as the additional network.
- **•** Install the OpenShift Command-line Interface (oc).
- You must log in to the cluster.

#### Procedure

To add a Pod to an additional network while specifying addressing and/or routing options, complete the following steps:

1. Edit the Pod resource definition. If you are editing an existing Pod, run the following command to edit its definition in the default editor. Replace **<name>** with the name of the Pod to edit.

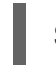

[1](#page-49-0)

\$ oc edit pod <name>

2. In the Pod resource definition, add the **k8s.v1.cni.cncf.io/networks** parameter to the Pod **metadata** mapping. The **k8s.v1.cni.cncf.io/networks** accepts a JSON string of a list of objects that reference the name of NetworkAttachmentDefinition Custom Resource (CR) names in addition to specifying additional properties.

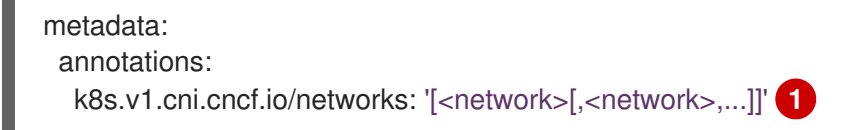

<span id="page-49-0"></span>Replace **<network>** with a JSON object as shown in the following examples. The single quotes are required.

3. In the following example the annotation specifies which network attachment will have the default route, using the **default-route** parameter.

apiVersion: v1 kind: Pod metadata: name: example-pod annotations: k8s.v1.cni.cncf.io/networks: ' { "name": "net1" }, {

<span id="page-50-1"></span><span id="page-50-0"></span>"name": "net2", **1** "default-route": ["192.0.2.1"] **2** }' spec: containers: - name: example-pod command: ["/bin/bash", "-c", "sleep 2000000000000"] image: centos/tools

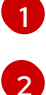

The **name** key is the name of the additional network to associate with the Pod.

The **default-route** key specifies a value of a gateway for traffic to be routed over if no other routing entry is present in the routing table. If more than one **default-route** key is specified, this will cause the Pod to fail to become active.

The default route will cause any traffic that is not specified in other routes to be routed to the gateway.

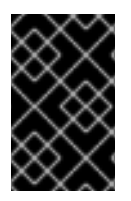

# IMPORTANT

Setting the default route to an interface other than the default network interface for OpenShift Container Platform may cause traffic that is anticipated for Pod-to-Pod traffic to be routed over another interface.

To verify the routing properties of a Pod, the **oc** command may be used to execute the **ip** command within a Pod.

\$ oc exec -it <pod\_name> -- ip route

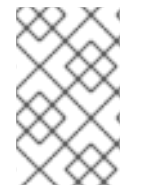

# **NOTE**

You may also reference the Pod's **k8s.v1.cni.cncf.io/networks-status** to see which additional network has been assigned the default route, by the presence of the **defaultroute** key in the JSON-formatted list of objects.

To set a static IP address or MAC address for a Pod you can use the JSON formatted annotations. This requires you create networks that specifically allow for this functionality. This can be specified in a rawCNIConfig for the CNO.

1. Edit the CNO CR by running the following command:

\$ oc edit networks.operator.openshift.io cluster

The following YAML describes the configuration parameters for the CNO:

## Cluster Network Operator YAML configuration

<span id="page-50-4"></span><span id="page-50-3"></span><span id="page-50-2"></span>name: <name> 1 namespace: <namespace> **2** rawCNIConfig: '{ **3** ... }' type: Raw

[1](#page-50-2)

Specify a name for the additional network attachment that you are creating. The name must be unique within the specified **namespace**.

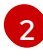

[3](#page-50-4)

Specify the namespace to create the network attachment in. If you do not specify a value, then the **default** namespace is used.

Specify the CNI plug-in configuration in JSON format, which is based on the following template.

The following object describes the configuration parameters for utilizing static MAC address and IP address using the macvlan CNI plug-in:

#### macvlan CNI plug-in JSON configuration object using static IP and MAC address

<span id="page-51-2"></span><span id="page-51-1"></span><span id="page-51-0"></span>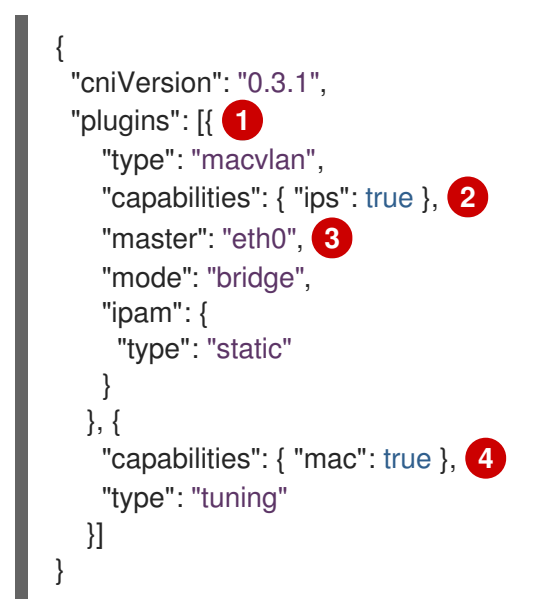

[1](#page-51-0)

<span id="page-51-3"></span>The **plugins** field specifies a configuration list of CNI configurations.

- [2](#page-51-1) The **capabilities** key denotes that a request is being made to enable the static IP functionality of a CNI plug-ins runtime configuration capabilities.
- [3](#page-51-2) The **master** field is specific to the macvlan plug-in.
- $\lambda$ <sup>-1</sup> Here the **capabilities** key denotes that a request is made to enable the static MAC address functionality of a CNI plug-in.

The above network attachment may then be referenced in a JSON formatted annotation, along with keys to specify which static IP and MAC address will be assigned to a given Pod.

Edit the desired Pod with:

\$ oc edit pod <name>

#### macvlan CNI plug-in JSON configuration object using static IP and MAC address

apiVersion: v1 kind: Pod metadata: name: example-pod <span id="page-52-1"></span><span id="page-52-0"></span>annotations: k8s.v1.cni.cncf.io/networks: '[ { "name": "<name>", **1** "ips": [ "192.0.2.205/24" ], **2** "mac": "CA:FE:C0:FF:EE:00" **3** } ]'

- <span id="page-52-2"></span>[1](#page-52-0) Use the **<name>** as provided when creating the **rawCNIConfig** above.
- [2](#page-52-1) Provide the desired IP address.
- [3](#page-52-2) Provide the desired MAC address.

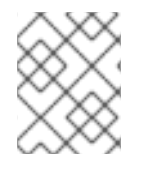

# **NOTE**

Static IP addresses and MAC addresses do not have to be used at the same time, you may use them individually, or together.

To verify the IP address and MAC properties of a Pod with additional networks, use the **oc** command to execute the ip command within a Pod.

\$ oc exec -it <pod name> -- ip a

# 7.3. REMOVING A POD FROM AN ADDITIONAL NETWORK

As a cluster user you can remove a Pod from an additional network.

# 7.3.1. Removing a Pod from an additional network

You can remove a Pod from an additional network.

#### Prerequisites

- You have configured an additional network for your cluster.
- You have an additional network attached to the Pod.
- Install the OpenShift CLI (**oc**).
- You must log in to the cluster.

## Procedure

To remove a Pod from an additional network, complete the following steps:

1. Edit the Pod resource definition by running the following command. Replace **<name>** with the name of the Pod to edit.

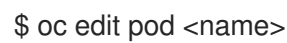

- 2. Update the **annotations** mapping to remove the additional network from the Pod by performing one of the following actions:
	- To remove all additional networks from a Pod, remove the **k8s.v1.cni.cncf.io/networks** parameter from the Pod resource definition as in the following example:

```
apiVersion: v1
kind: Pod
metadata:
 name: example-pod
 annotations: {}
spec:
 containers:
 - name: example-pod
  command: ["/bin/bash", "-c", "sleep 2000000000000"]
  image: centos/tools
```
- To remove a specific additional network from a Pod, update the **k8s.v1.cni.cncf.io/networks** parameter by removing the name of the NetworkAttachmentDefinition for the additional network.
- 3. Optional: Confirm that the Pod is no longer attached to the additional network by running the following command. Replace **<name>** with the name of the Pod.

\$ oc describe pod <name>

In the following example, the **example-pod** Pod is attached only to the default cluster network.

\$ oc describe pod example-pod

#### Example output

<span id="page-53-0"></span>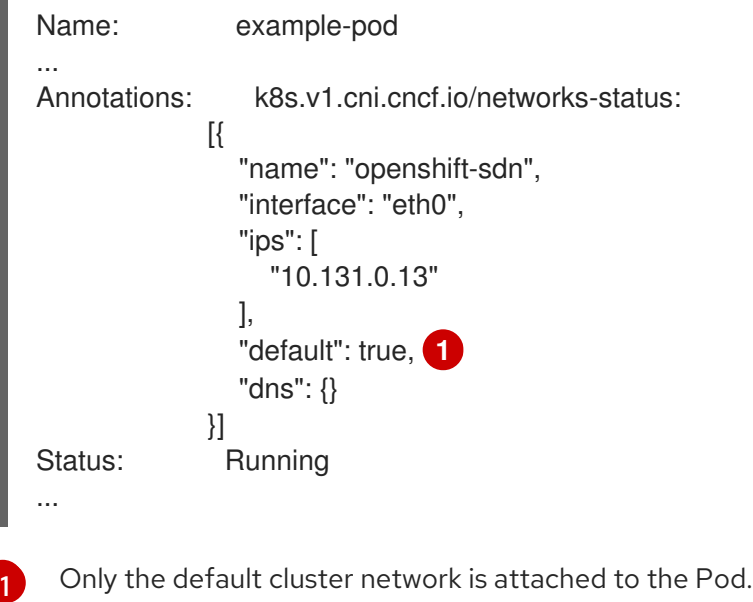

# 7.4. CONFIGURING A BRIDGE NETWORK

As a cluster administrator, you can configure an additional network for your cluster using the bridge Container Network Interface (CNI) plug-in. When configured, all Pods on a node are connected to a virtual switch. Each Pod is assigned an IP address on the additional network.

# 7.4.1. Creating an additional network attachment with the bridge CNI plug-in

The Cluster Network Operator (CNO) manages additional network definitions. When you specify an additional network to create, the CNO creates the NetworkAttachmentDefinition Custom Resource (CR) automatically.

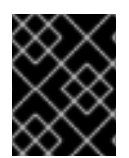

## IMPORTANT

Do not edit the NetworkAttachmentDefinition CRs that the Cluster Network Operator manages. Doing so might disrupt network traffic on your additional network.

### **Prerequisites**

- Install the OpenShift CLI (**oc**).
- Log in as a user with **cluster-admin** privileges.

## Procedure

To create an additional network for your cluster, complete the following steps:

1. Edit the CNO CR by running the following command:

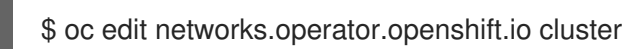

2. Modify the CR that you are creating by adding the configuration for the additional network you are creating, as in the following example CR. The following YAML configures the bridge CNI plug-in:

```
apiVersion: operator.openshift.io/v1
kind: Network
metadata:
 name: cluster
spec:
 additionalNetworks: 1
 - name: test-network-1
  namespace: test-1
  type: Raw
  rawCNIConfig: '{
   "cniVersion": "0.3.1",
   "name": "test-network-1",
    "type": "bridge",
    "ipam": {
     "type": "static",
     "addresses": [
      \{"address": "191.168.1.7"
      }
     ]
    }
   }'
```
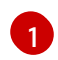

Specify the configuration for the additional network attachment definition.

- 3. Save your changes and quit the text editor to commit your changes.
- 4. Optional: Confirm that the CNO created the NetworkAttachmentDefinition CR by running the following command. There might be a delay before the CNO creates the CR.

\$ oc get network-attachment-definitions -n <namespace>

#### Example output

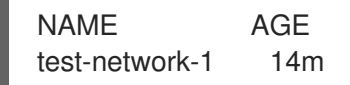

### 7.4.1.1. Configuration for bridge

The configuration for an additional network attachment that uses the bridge Container Network Interface (CNI) plug-in is provided in two parts:

- Cluster Network Operator (CNO) configuration
- CNI plug-in configuration

The CNO configuration specifies the name for the additional network attachment and the namespace to create the attachment in. The plug-in is configured by a JSON object specified by the **rawCNIConfig** parameter in the CNO configuration.

The following YAML describes the configuration parameters for the CNO:

#### Cluster Network Operator YAML configuration

<span id="page-55-2"></span><span id="page-55-1"></span><span id="page-55-0"></span>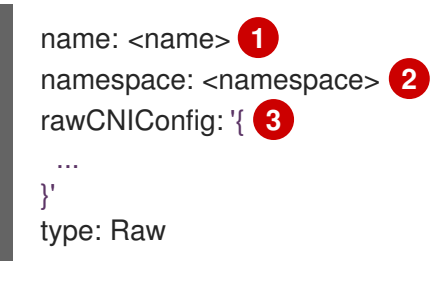

- [1](#page-55-0) Specify a name for the additional network attachment that you are creating. The name must be unique within the specified **namespace**.
- [2](#page-55-1) Specify the namespace to create the network attachment in. If you do not specify a value, then the **default** namespace is used.
- [3](#page-55-2) Specify the CNI plug-in configuration in JSON format, which is based on the following template.

The following object describes the configuration parameters for the bridge CNI plug-in:

#### bridge CNI plug-in JSON configuration object

```
{
 "cniVersion": "0.3.1",
```
<span id="page-56-5"></span><span id="page-56-4"></span><span id="page-56-3"></span><span id="page-56-2"></span><span id="page-56-1"></span><span id="page-56-0"></span>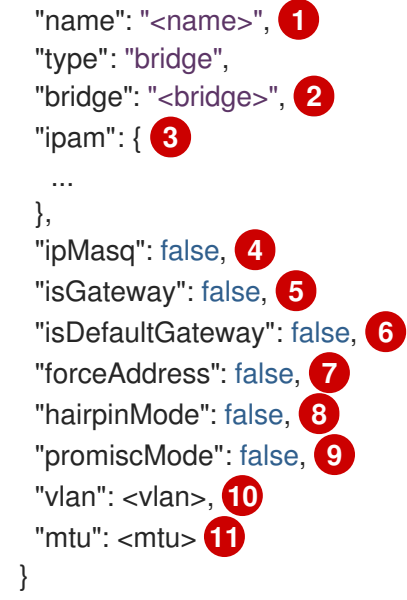

<span id="page-56-10"></span><span id="page-56-9"></span><span id="page-56-8"></span><span id="page-56-7"></span><span id="page-56-6"></span>[1](#page-56-0) Specify the value for the **name** parameter you provided previously for the CNO configuration.

 $\mathcal{P}$ Specify the name of the virtual bridge to use. If the bridge interface does not exist on the host, it is created. The default value is **cni0**.

- [3](#page-56-2) Specify a configuration object for the ipam CNI plug-in. The plug-in manages IP address assignment for the network attachment definition.
- [4](#page-56-3) Set to **true** to enable IP masquerading for traffic that leaves the virtual network. The source IP address for all traffic is rewritten to the bridge's IP address. If the bridge does not have an IP address, this setting has no effect. The default value is **false**.
- [5](#page-56-4) Set to **true** to assign an IP address to the bridge. The default value is **false**.
- [6](#page-56-5) Set to **true** to configure the bridge as the default gateway for the virtual network. The default value is **false**. If **isDefaultGateway** is set to **true**, then **isGateway** is also set to **true** automatically.
- [7](#page-56-6) Set to **true** to allow assignment of a previously assigned IP address to the virtual bridge. When set to **false**, if an IPv4 address or an IPv6 address from overlapping subsets is assigned to the virtual bridge, an error occurs. The default value is **false**.
- [8](#page-56-7) Set to **true** to allow the virtual bridge to send an ethernet frame back through the virtual port it was received on. This mode is also known as *reflective relay*. The default value is **false**.
- [9](#page-56-8) Set to **true** to enable promiscuous mode on the bridge. The default value is **false**.
- $10<sub>1</sub>$  $10<sub>1</sub>$ Specify a virtual LAN (VLAN) tag as an integer value. By default, no VLAN tag is assigned.
- [11](#page-56-10) Set the maximum transmission unit (MTU) to the specified value. The default value is automatically set by the kernel.

#### 7.4.1.1.1. bridge configuration example

The following example configures an additional network named **bridge-net**:

name: bridge-net namespace: work-network type: Raw

```
1
    The CNI configuration object is specified as a YAML string.
  rawCNIConfig: '{ 1
   "cniVersion": "0.3.1",
   "name": "work-network",
   "type": "bridge",
   "isGateway": true,
   "vlan": 2,
   "ipam": {
     "type": "dhcp"
     }
  }'
```
# 7.4.1.2. Configuration for ipam CNI plug-in

The ipam Container Network Interface (CNI) plug-in provides IP address management (IPAM) for other CNI plug-ins. You can configure ipam for either static IP address assignment or dynamic IP address assignment by using DHCP. The DHCP server you specify must be reachable from the additional network.

The following JSON configuration object describes the parameters that you can set.

## 7.4.1.2.1. Static IP address assignment configuration

The following JSON describes the configuration for static IP address assignment:

#### Static assignment configuration

<span id="page-57-5"></span><span id="page-57-4"></span><span id="page-57-3"></span><span id="page-57-2"></span><span id="page-57-1"></span>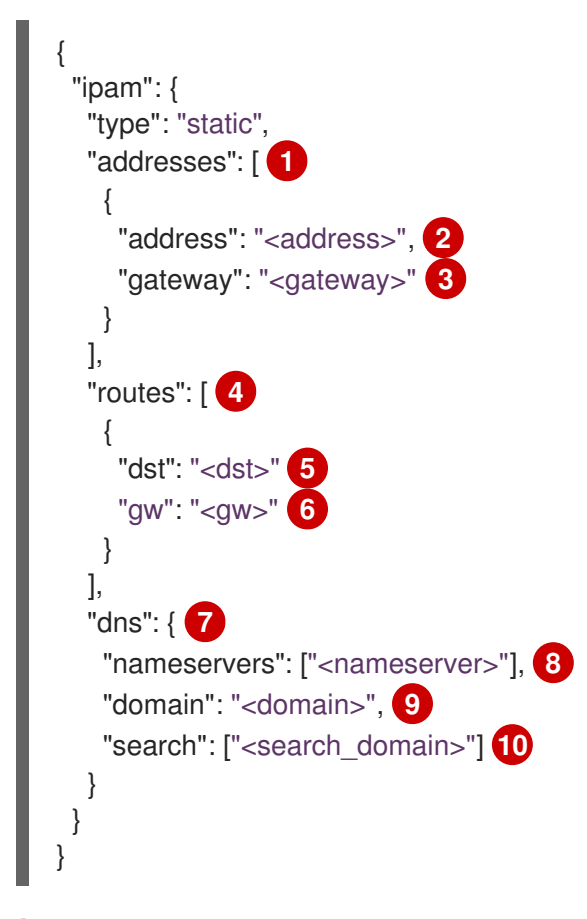

<span id="page-57-10"></span><span id="page-57-9"></span><span id="page-57-8"></span><span id="page-57-7"></span><span id="page-57-6"></span>[1](#page-57-1) An array describing IP addresses to assign to the virtual interface. Both IPv4 and IPv6 IP addresses are supported.

- [2](#page-57-2) An IP address that you specify.
- [3](#page-57-3) The default gateway to route egress network traffic to.
- [4](#page-57-4) An array describing routes to configure inside the Pod.
- [5](#page-57-5) The IP address range in CIDR format.
- [6](#page-57-6) The gateway where network traffic is routed.
- [7](#page-57-7) Optional: DNS configuration.
- [8](#page-57-8) An of array of one or more IP addresses for to send DNS queries to.
- [9](#page-57-9) The default domain to append to a host name. For example, if the domain is set to **example.com**, a DNS lookup query for **example-host** is rewritten as **example-host.example.com**.
- [10](#page-57-10) An array of domain names to append to an unqualified host name, such as **example-host**, during a DNS lookup query.

## 7.4.1.2.2. Dynamic IP address assignment configuration

The following JSON describes the configuration for dynamic IP address address assignment with DHCP.

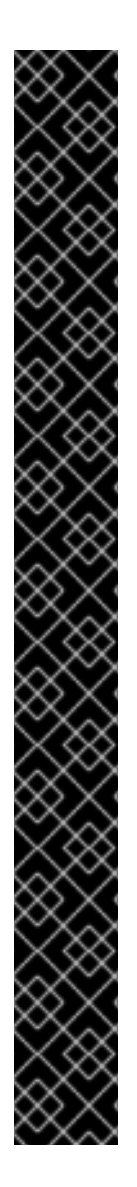

# RENEWAL OF DHCP LEASES

A Pod obtains its original DHCP lease when it is created. The lease must be periodically renewed by a minimal DHCP server deployment running on the cluster.

To trigger the deployment of the DHCP server, you must create a shim network attachment by editing the Cluster Network Operator configuration, as in the following example:

# Example shim network attachment definition

```
apiVersion: operator.openshift.io/v1
kind: Network
metadata:
 name: cluster
spec:
 ...
 additionalNetworks:
 - name: dhcp-shim
  namespace: default
  rawCNIConfig: |-
  {
   "name": "dhcp-shim",
   "cniVersion": "0.3.1",
   "type": "bridge",
   "master": "ens5",
    "ipam": {
     "type": "dhcp"
   }
  }
```
# DHCP assignment configuration

```
{
 "ipam": {
   "type": "dhcp"
 }
}
```
## 7.4.1.2.3. Static IP address assignment configuration example

You can configure ipam for static IP address assignment:

```
{
 "ipam": {
   "type": "static",
    "addresses": [
      {
       "address": "191.168.1.7"
     }
    ]
 }
}
```
# 7.4.1.2.4. Dynamic IP address assignment configuration example using DHCP

You can configure ipam for DHCP:

```
{
 "ipam": {
   "type": "dhcp"
 }
}
```
# 7.4.2. Next steps

Attach a Pod to an [additional](https://access.redhat.com/documentation/en-us/openshift_container_platform/4.3/html-single/networking/#attaching-pod) network .

# 7.5. CONFIGURING A MACVLAN NETWORK

As a cluster administrator, you can configure an additional network for your cluster using the macvlan CNI plug-in. When a Pod is attached to the network, the plug-in creates a sub-interface from the parent interface on the host. A unique hardware mac address is generated for each sub-device.

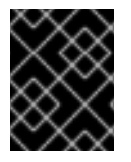

# IMPORTANT

The unique MAC addresses this plug-in generates for sub-interfaces might not be compatible with the security polices of your cloud provider.

# 7.5.1. Creating an additional network attachment with the macvlan CNI plug-in

The Cluster Network Operator (CNO) manages additional network definitions. When you specify an additional network to create, the CNO creates the NetworkAttachmentDefinition Custom Resource (CR) automatically.

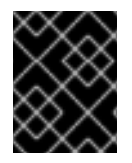

## IMPORTANT

Do not edit the NetworkAttachmentDefinition CRs that the Cluster Network Operator manages. Doing so might disrupt network traffic on your additional network.

#### Prerequisites

- Install the OpenShift CLI (**oc**).
- Log in as a user with **cluster-admin** privileges.

### Procedure

To create an additional network for your cluster, complete the following steps:

1. Edit the CNO CR by running the following command:

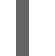

[1](#page-60-0)

\$ oc edit networks.operator.openshift.io cluster

2. Modify the CR that you are creating by adding the configuration for the additional network you are creating, as in the following example CR. The following YAML configures the macvlan CNI plug-in:

<span id="page-60-0"></span>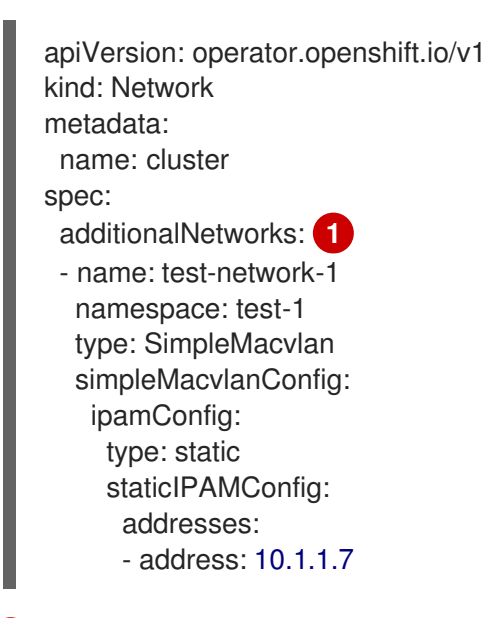

Specify the configuration for the additional network attachment definition.

- 3. Save your changes and quit the text editor to commit your changes.
- 4. Optional: Confirm that the CNO created the NetworkAttachmentDefinition CR by running the following command. There might be a delay before the CNO creates the CR.

\$ oc get network-attachment-definitions -n <namespace>

#### Example output

NAME AGE test-network-1 14m

# 7.5.1.1. Configuration for macvlan CNI plug-in

The following YAML describes the configuration parameters for the macvlan Container Network Interface (CNI) plug-in:

## macvlan YAML configuration

<span id="page-61-5"></span><span id="page-61-4"></span><span id="page-61-3"></span><span id="page-61-2"></span><span id="page-61-1"></span><span id="page-61-0"></span>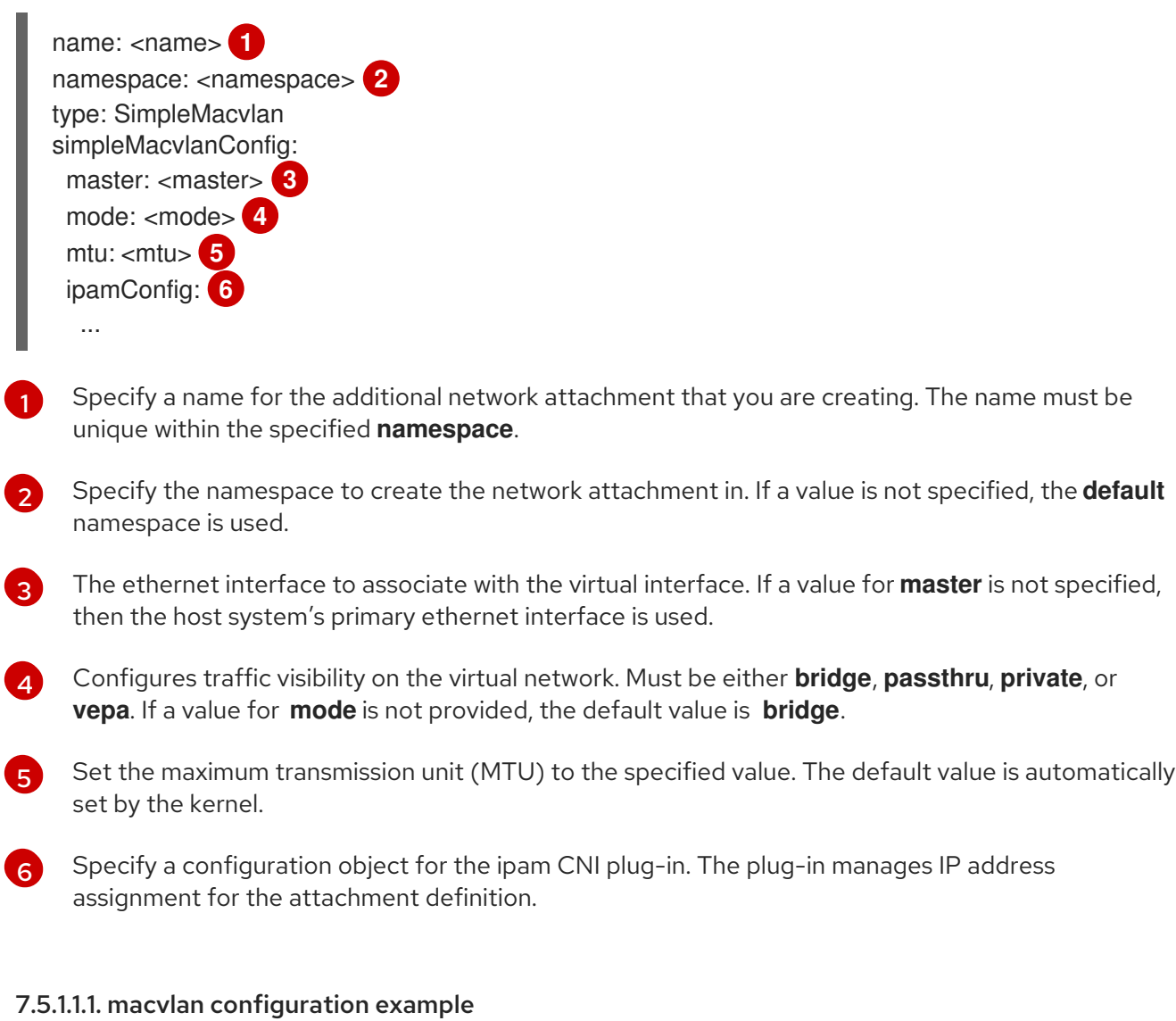

The following example configures an additional network named **macvlan-net**:

name: macvlan-net namespace: work-network type: SimpleMacvlan simpleMacvlanConfig: ipamConfig: type: DHCP

# 7.5.1.2. Configuration for ipam CNI plug-in

The ipam Container Network Interface (CNI) plug-in provides IP address management (IPAM) for other

CNI plug-ins. You can configure ipam for either static IP address assignment or dynamic IP address assignment by using DHCP. The DHCP server you specify must be reachable from the additional network.

The following YAML configuration describes the parameters that you can set.

## ipam CNI plug-in YAML configuration object

<span id="page-62-0"></span>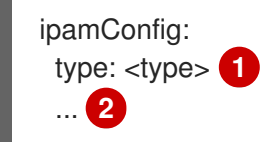

<span id="page-62-1"></span>[1](#page-62-0) Specify **static** to configure the plug-in to manage IP address assignment. Specify **DHCP** to allow a DHCP server to manage IP address assignment. You cannot specify any additional parameters if you specify a value of **DHCP**.

[2](#page-62-1) If you set the **type** parameter to **static**, then provide the **staticIPAMConfig** parameter.

#### 7.5.1.2.1. Static ipam configuration YAML

The following YAML describes a configuration for static IP address assignment:

### Static ipam configuration YAML

<span id="page-62-6"></span><span id="page-62-5"></span><span id="page-62-4"></span><span id="page-62-3"></span><span id="page-62-2"></span>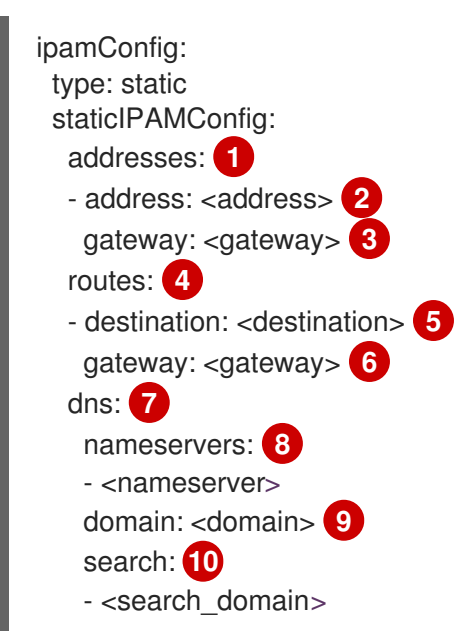

- <span id="page-62-11"></span><span id="page-62-10"></span><span id="page-62-9"></span><span id="page-62-8"></span><span id="page-62-7"></span>[1](#page-62-2) A collection of mappings that define IP addresses to assign to the virtual interface. Both IPv4 and IPv6 IP addresses are supported.
- $\mathcal{P}$ An IP address that you specify.
- [3](#page-62-4) The default gateway to route egress network traffic to.
- [4](#page-62-5) A collection of mappings describing routes to configure inside the Pod.
- $5<sup>1</sup>$  $5<sup>1</sup>$ The IP address range in CIDR format.
- [6](#page-62-7) The gateway where network traffic is routed.

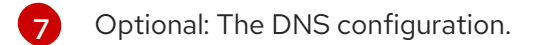

[8](#page-62-9) A collection of one or more IP addresses for to send DNS queries to.

[9](#page-62-10) The default domain to append to a host name. For example, if the domain is set to **example.com**, a DNS lookup query for **example-host** is rewritten as **example-host.example.com**.

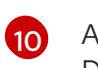

An array of domain names to append to an unqualified host name, such as **example-host**, during a DNS lookup query.

#### 7.5.1.2.2. Dynamic ipam configuration YAML

The following YAML describes a configuration for static IP address assignment:

#### Dynamic ipam configuration YAML

ipamConfig: type: DHCP

#### 7.5.1.2.3. Static IP address assignment configuration example

The following example shows an ipam configuration for static IP addresses:

```
ipamConfig:
 type: static
 staticIPAMConfig:
  addresses:
  - address: 10.51.100.11
   gateway: 10.51.100.10
  routes:
  - destination: 0.0.0.0/0
   gateway: 10.51.100.1
  dns:
   nameservers:
   - 10.51.100.1
   - 10.51.100.2
   domain: testDNS.example
   search:
   - testdomain1.example
   - testdomain2.example
```
#### 7.5.1.2.4. Dynamic IP address assignment configuration example

The following example shows an ipam configuration for DHCP:

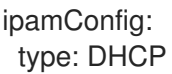

## 7.5.2. Next steps

Attach a Pod to an [additional](https://access.redhat.com/documentation/en-us/openshift_container_platform/4.3/html-single/networking/#attaching-pod) network .

# 7.6. CONFIGURING AN IPVLAN NETWORK

As a cluster administrator, you can configure an additional network for your cluster by using the ipvlan Container Network Interface (CNI) plug-in. The virtual network created by this plug-in is associated with a physical interface that you specify.

# 7.6.1. Creating an additional network attachment with the ipvlan CNI plug-in

The Cluster Network Operator (CNO) manages additional network definitions. When you specify an additional network to create, the CNO creates the NetworkAttachmentDefinition Custom Resource (CR) automatically.

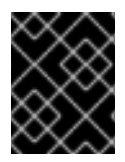

# IMPORTANT

Do not edit the NetworkAttachmentDefinition CRs that the Cluster Network Operator manages. Doing so might disrupt network traffic on your additional network.

## Prerequisites

- Install the OpenShift CLI (**oc**).
- Log in as a user with **cluster-admin** privileges.

## Procedure

To create an additional network for your cluster, complete the following steps:

1. Edit the CNO CR by running the following command:

\$ oc edit networks.operator.openshift.io cluster

2. Modify the CR that you are creating by adding the configuration for the additional network you are creating, as in the following example CR. The following YAML configures the ipvlan CNI plug-in:

```
apiVersion: operator.openshift.io/v1
kind: Network
metadata:
 name: cluster
spec:
 additionalNetworks: 1
 - name: test-network-1
  namespace: test-1
  type: Raw
  rawCNIConfig: '{
   "cniVersion": "0.3.1",
   "name": "test-network-1",
   "type": "ipvlan",
   "master": "eth1",
   "mode": "l2",
    "ipam": {
     "type": "static",
     "addresses": [
      {
        "address": "191.168.1.7"
```
} ]

} }'

[1](#page-64-0)

Specify the configuration for the additional network attachment definition.

- 3. Save your changes and quit the text editor to commit your changes.
- 4. Optional: Confirm that the CNO created the NetworkAttachmentDefinition CR by running the following command. There might be a delay before the CNO creates the CR.

\$ oc get network-attachment-definitions -n <namespace>

### Example output

NAME AGE test-network-1 14m

## 7.6.1.1. Configuration for ipvlan

The configuration for an additional network attachment that uses the ipvlan Container Network Interface (CNI) plug-in is provided in two parts:

- Cluster Network Operator (CNO) configuration
- CNI plug-in configuration

The CNO configuration specifies the name for the additional network attachment and the namespace to create the attachment in. The plug-in is configured by a JSON object specified by the **rawCNIConfig** parameter in the CNO configuration.

The following YAML describes the configuration parameters for the CNO:

## Cluster Network Operator YAML configuration

<span id="page-65-2"></span><span id="page-65-1"></span><span id="page-65-0"></span>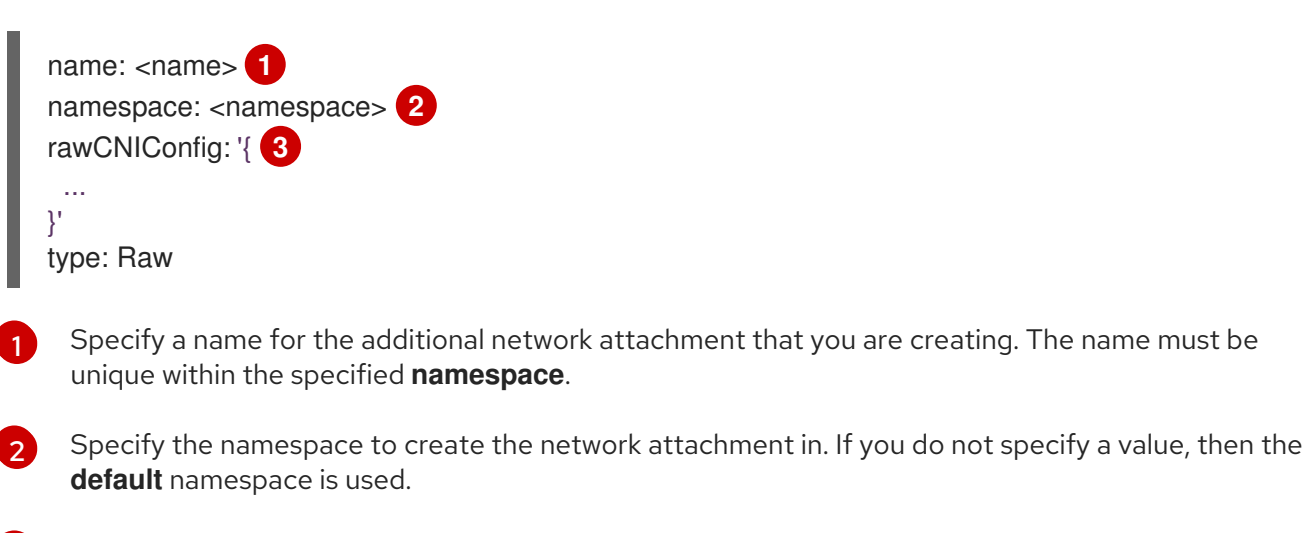

[3](#page-65-2) Specify the CNI plug-in configuration in JSON format, which is based on the following template.

The following object describes the configuration parameters for the ipvlan CNI plug-in:

# ipvlan CNI plug-in JSON configuration object

<span id="page-66-4"></span><span id="page-66-3"></span><span id="page-66-2"></span><span id="page-66-1"></span><span id="page-66-0"></span>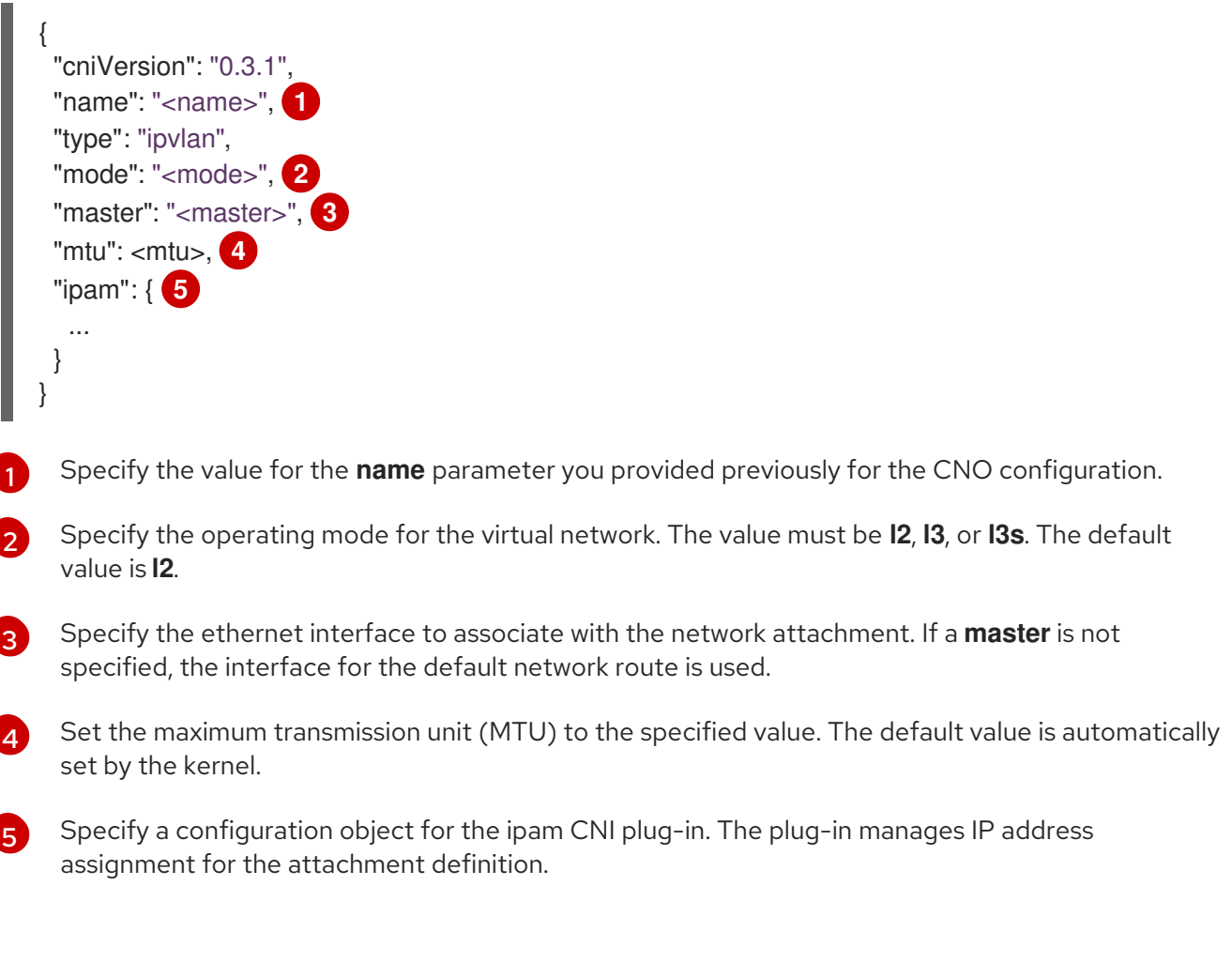

## 7.6.1.1.1. ipvlan configuration example

The following example configures an additional network named **ipvlan-net**:

<span id="page-66-5"></span>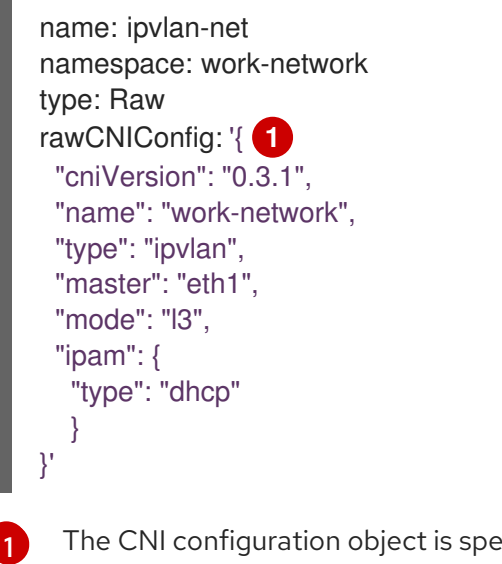

ecified as a YAML string.

# 7.6.1.2. Configuration for ipam CNI plug-in

The ipam Container Network Interface (CNI) plug-in provides IP address management (IPAM) for other CNI plug-ins. You can configure ipam for either static IP address assignment or dynamic IP address

assignment by using DHCP. The DHCP server you specify must be reachable from the additional network.

The following JSON configuration object describes the parameters that you can set.

#### 7.6.1.2.1. Static IP address assignment configuration

The following JSON describes the configuration for static IP address assignment:

## Static assignment configuration

```
{
 "ipam": {
  "type": "static",
  "addresses": [ 1
   {
     "address": "<address>", 2
     "gateway": "<gateway>" 3
   }
  ],
  "routes": [ 4
   {
     "dst": "<dst>" 5
     "gw": "<gw>" 6
   }
  ],
  "dns": { 7
   "nameservers": ["<nameserver>"], 8
   "domain": "<domain>", 9
   "search": ["<search_domain>"] 10
  }
 }
}
```
- <span id="page-67-9"></span><span id="page-67-8"></span><span id="page-67-7"></span><span id="page-67-6"></span><span id="page-67-5"></span>[1](#page-67-0) An array describing IP addresses to assign to the virtual interface. Both IPv4 and IPv6 IP addresses are supported.
- $\mathcal{P}$ An IP address that you specify.
- [3](#page-67-2) The default gateway to route egress network traffic to.
- [4](#page-67-3) An array describing routes to configure inside the Pod.
- [5](#page-67-4) The IP address range in CIDR format.
- [6](#page-67-5) The gateway where network traffic is routed.
- [7](#page-67-6) Optional: DNS configuration.
- [8](#page-67-7) An of array of one or more IP addresses for to send DNS queries to.
- [9](#page-67-8) The default domain to append to a host name. For example, if the domain is set to **example.com**, a DNS lookup query for **example-host** is rewritten as **example-host.example.com**.

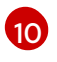

[10](#page-67-9) An array of domain names to append to an unqualified host name, such as **example-host**, during a DNS lookup query.

## 7.6.1.2.2. Dynamic IP address assignment configuration

The following JSON describes the configuration for dynamic IP address address assignment with DHCP.

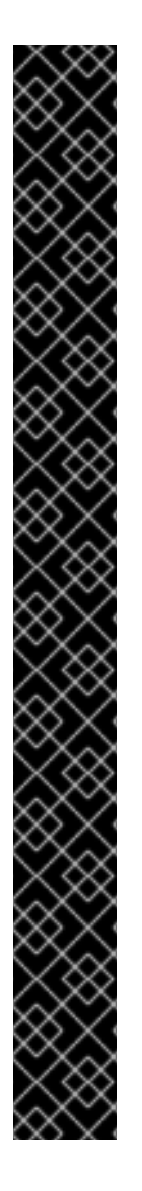

## RENEWAL OF DHCP LEASES

A Pod obtains its original DHCP lease when it is created. The lease must be periodically renewed by a minimal DHCP server deployment running on the cluster.

To trigger the deployment of the DHCP server, you must create a shim network attachment by editing the Cluster Network Operator configuration, as in the following example:

### Example shim network attachment definition

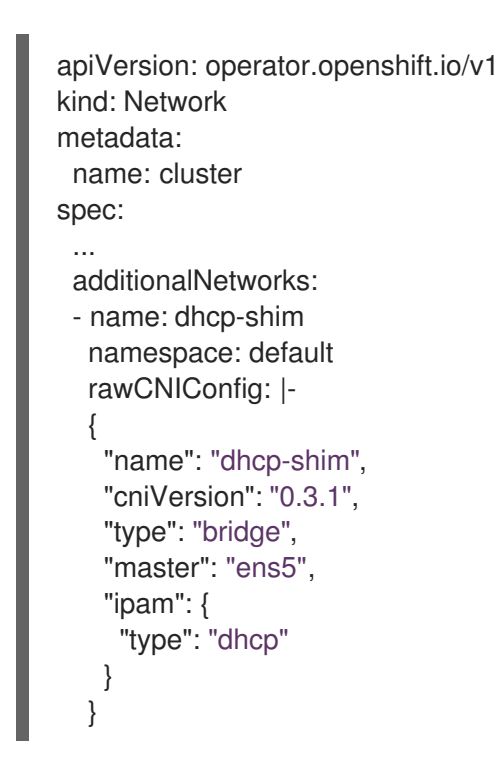

DHCP assignment configuration

{ "ipam": { "type": "dhcp" } }

## 7.6.1.2.3. Static IP address assignment configuration example

You can configure ipam for static IP address assignment:

```
{
  "ipam": {
```

```
"type": "static",
    "addresses": [
     {
       "address": "191.168.1.7"
     }
    ]
 }
}
```
7.6.1.2.4. Dynamic IP address assignment configuration example using DHCP

You can configure ipam for DHCP:

```
{
 "ipam": {
   "type": "dhcp"
 }
}
```
# 7.6.2. Next steps

Attach a Pod to an [additional](https://access.redhat.com/documentation/en-us/openshift_container_platform/4.3/html-single/networking/#attaching-pod) network .

# 7.7. CONFIGURING A HOST-DEVICE NETWORK

As a cluster administrator, you can configure an additional network for your cluster by using the hostdevice Container Network Interface (CNI) plug-in. The plug-in allows you to move the specified network device from the host's network namespace into the Pod's network namespace.

# 7.7.1. Creating an additional network attachment with the host-device CNI plug-in

The Cluster Network Operator (CNO) manages additional network definitions. When you specify an additional network to create, the CNO creates the NetworkAttachmentDefinition Custom Resource (CR) automatically.

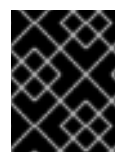

# IMPORTANT

Do not edit the NetworkAttachmentDefinition CRs that the Cluster Network Operator manages. Doing so might disrupt network traffic on your additional network.

**Prerequisites** 

- Install the OpenShift CLI (**oc**).
- Log in as a user with **cluster-admin** privileges.

## Procedure

To create an additional network for your cluster, complete the following steps:

1. Edit the CNO CR by running the following command:

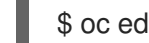

\$ oc edit networks.operator.openshift.io cluster

2. Modify the CR that you are creating by adding the configuration for the additional network you are creating, as in the following example CR. The following YAML configures the host-device CNI plug-in:

```
apiVersion: operator.openshift.io/v1
kind: Network
metadata:
 name: cluster
spec:
 additionalNetworks: 1
 - name: test-network-1
  namespace: test-1
  type: Raw
  rawCNIConfig: '{
   "cniVersion": "0.3.1",
   "name": "test-network-1",
   "type": "host-device",
   "device": "eth1"
  }'
```
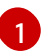

Specify the configuration for the additional network attachment definition.

- 3. Save your changes and quit the text editor to commit your changes.
- 4. Optional: Confirm that the CNO created the NetworkAttachmentDefinition CR by running the following command. There might be a delay before the CNO creates the CR.

\$ oc get network-attachment-definitions -n <namespace>

#### Example output

NAME AGE test-network-1 14m

## 7.7.1.1. Configuration for host-device

The configuration for an additional network attachment that uses the host-device Container Network Interface (CNI) plug-in is provided in two parts:

- Cluster Network Operator (CNO) configuration
- CNI plug-in configuration

The CNO configuration specifies the name for the additional network attachment and the namespace to create the attachment in. The plug-in is configured by a JSON object specified by the **rawCNIConfig** parameter in the CNO configuration.

The following YAML describes the configuration parameters for the CNO:

## Cluster Network Operator YAML configuration

name: <name> 1 namespace: <namespace> **2**

<span id="page-71-2"></span><span id="page-71-1"></span><span id="page-71-0"></span>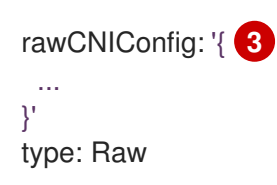

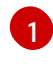

[2](#page-71-1)

[3](#page-71-2)

Specify a name for the additional network attachment that you are creating. The name must be unique within the specified **namespace**.

Specify the namespace to create the network attachment in. If you do not specify a value, then the **default** namespace is used.

Specify the CNI plug-in configuration in JSON format, which is based on the following template.

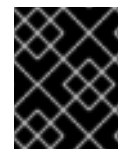

## IMPORTANT

Specify your network device by setting only one of the following parameters: **device**, **hwaddr**, **kernelpath**, or **pciBusID**.

The following object describes the configuration parameters for the host-device CNI plug-in:

## host-device CNI plug-in JSON configuration object

<span id="page-71-6"></span><span id="page-71-5"></span><span id="page-71-4"></span><span id="page-71-3"></span>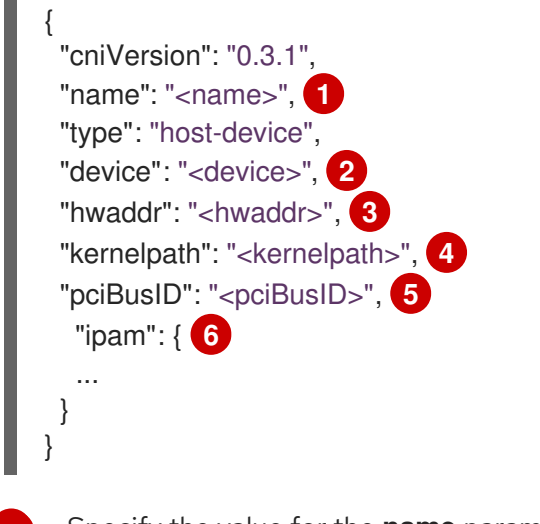

- <span id="page-71-8"></span><span id="page-71-7"></span>[1](#page-71-3) Specify the value for the **name** parameter you provided previously for the CNO configuration.
- [2](#page-71-4) Specify the name of the device, such as **eth0**.
- [3](#page-71-5) Specify the device hardware MAC address.
- $\mathbf{A}^{\mathsf{T}}$ Specify the Linux kernel device path, such as **/sys/devices/pci0000:00/0000:00:1f.6**.
- $\mathbf{F}$ Specify the PCI address of the network device, such as **0000:00:1f.6**.
- [6](#page-71-8) Specify a configuration object for the ipam CNI plug-in. The plug-in manages IP address assignment for the attachment definition.

#### 7.7.1.1.1. host-device configuration example

The following example configures an additional network named **hostdev-net**:
<span id="page-72-0"></span>[1](#page-72-0) name: hostdev-net namespace: work-network type: Raw rawCNIConfig: '{ **1** "cniVersion": "0.3.1", "name": "work-network", "type": "host-device", "device": "eth1" }'

The CNI configuration object is specified as a YAML string.

### 7.7.1.2. Configuration for ipam CNI plug-in

The ipam Container Network Interface (CNI) plug-in provides IP address management (IPAM) for other CNI plug-ins. You can configure ipam for either static IP address assignment or dynamic IP address assignment by using DHCP. The DHCP server you specify must be reachable from the additional network.

The following JSON configuration object describes the parameters that you can set.

#### 7.7.1.2.1. Static IP address assignment configuration

The following JSON describes the configuration for static IP address assignment:

### Static assignment configuration

```
{
 "ipam":"type": "static",
  "addresses": [ 1
   {
    "address": "<address>", 2
    "gateway": "<gateway>" 3
   }
  ],
  "routes": [ 4
   {
    "dst": "<dst>" 5
    "gw": "<gw>" 6
   }
  ],
  "dns": { 7
   "nameservers": ["<nameserver>"], 8
   "domain": "<domain>", 9
   "search": ["<search_domain>"] 10
 }
}
}
```
[1](#page-72-1)

<span id="page-72-10"></span><span id="page-72-9"></span><span id="page-72-8"></span><span id="page-72-7"></span><span id="page-72-6"></span>An array describing IP addresses to assign to the virtual interface. Both IPv4 and IPv6 IP addresses are supported.

- [2](#page-72-2) An IP address that you specify.
- [3](#page-72-3) The default gateway to route egress network traffic to.
- [4](#page-72-4) An array describing routes to configure inside the Pod.
- [5](#page-72-5) The IP address range in CIDR format.
- [6](#page-72-6) The gateway where network traffic is routed.
- [7](#page-72-7) Optional: DNS configuration.
- [8](#page-72-8) An of array of one or more IP addresses for to send DNS queries to.
- [9](#page-72-9) The default domain to append to a host name. For example, if the domain is set to **example.com**, a DNS lookup query for **example-host** is rewritten as **example-host.example.com**.
- [10](#page-72-10) An array of domain names to append to an unqualified host name, such as **example-host**, during a DNS lookup query.

#### 7.7.1.2.2. Dynamic IP address assignment configuration

The following JSON describes the configuration for dynamic IP address address assignment with DHCP.

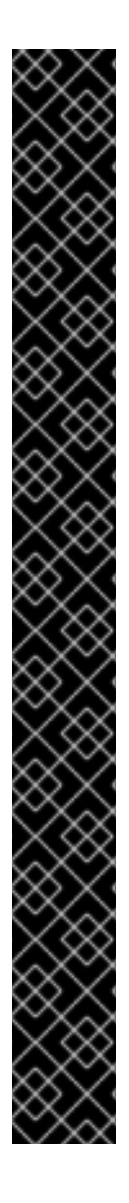

### RENEWAL OF DHCP LEASES

A Pod obtains its original DHCP lease when it is created. The lease must be periodically renewed by a minimal DHCP server deployment running on the cluster.

To trigger the deployment of the DHCP server, you must create a shim network attachment by editing the Cluster Network Operator configuration, as in the following example:

### Example shim network attachment definition

```
apiVersion: operator.openshift.io/v1
kind: Network
metadata:
 name: cluster
spec:
 ...
 additionalNetworks:
 - name: dhcp-shim
  namespace: default
  rawCNIConfig: |-
  {
   "name": "dhcp-shim",
   "cniVersion": "0.3.1",
   "type": "bridge",
   "master": "ens5",
    "ipam": {
     "type": "dhcp"
   }
  }
```
## DHCP assignment configuration

```
{
 "ipam": {
  "type": "dhcp"
 }
}
```
### 7.7.1.2.3. Static IP address assignment configuration example

You can configure ipam for static IP address assignment:

```
{
 "ipam": {
   "type": "static",
    "addresses": [
      {
       "address": "191.168.1.7"
      }
    ]
 }
}
```
### 7.7.1.2.4. Dynamic IP address assignment configuration example using DHCP

You can configure ipam for DHCP:

```
{
 "ipam": {
   "type": "dhcp"
 }
}
```
# 7.7.2. Next steps

Attach a Pod to an [additional](https://access.redhat.com/documentation/en-us/openshift_container_platform/4.3/html-single/networking/#attaching-pod) network .

# 7.8. EDITING AN ADDITIONAL NETWORK

As a cluster administrator you can modify the configuration for an existing additional network.

# 7.8.1. Modifying an additional network attachment definition

As a cluster administrator, you can make changes to an existing additional network. Any existing Pods attached to the additional network will not be updated.

### Prerequisites

- You have configured an additional network for your cluster.
- Install the OpenShift CLI (**oc**).

Log in as a user with **cluster-admin** privileges.

#### Procedure

To edit an additional network for your cluster, complete the following steps:

1. Run the following command to edit the Cluster Network Operator (CNO) CR in your default text editor:

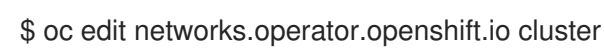

- 2. In the **additionalNetworks** collection, update the additional network with your changes.
- 3. Save your changes and quit the text editor to commit your changes.
- 4. Optional: Confirm that the CNO updated the NetworkAttachmentDefinition CR by running the following command. Replace **<network-name>** with the name of the additional network to display. There might be a delay before the CNO updates the NetworkAttachmentDefinition CR to reflect your changes.

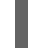

\$ oc get network-attachment-definitions <network-name> -o yaml

For example, the following console output displays a NetworkAttachmentDefinition that is named **net1**:

\$ oc get network-attachment-definitions net1 -o go-template='{{printf "%s\n" .spec.config}}' { "cniVersion": "0.3.1", "type": "macvlan", "master": "ens5", "mode": "bridge", "ipam": {"type":"static","routes":[{"dst":"0.0.0.0/0","gw":"10.128.2.1"}],"addresses": [{"address":"10.128.2.100/23","gateway":"10.128.2.1"}],"dns":{"nameservers": ["172.30.0.10"],"domain":"us-west-2.compute.internal","search":["us-west-2.compute.internal"]}} }

# 7.9. REMOVING AN ADDITIONAL NETWORK

As a cluster administrator you can remove an additional network attachment.

### 7.9.1. Removing an additional network attachment definition

As a cluster administrator, you can remove an additional network from your OpenShift Container Platform cluster. The additional network is not removed from any Pods it is attached to.

#### **Prerequisites**

- Install the OpenShift CLI (**oc**).
- Log in as a user with **cluster-admin** privileges.

### Procedure

To remove an additional network from your cluster, complete the following steps:

1. Edit the Cluster Network Operator (CNO) in your default text editor by running the following command:

\$ oc edit networks.operator.openshift.io cluster

2. Modify the CR by removing the configuration from the **additionalNetworks** collection for the network attachment definition you are removing.

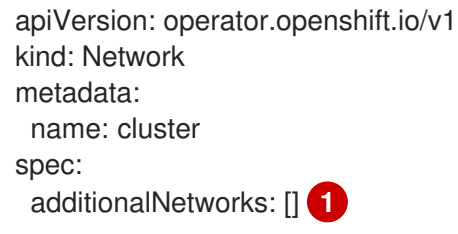

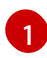

<span id="page-76-0"></span>If you are removing the configuration mapping for the only additional network attachment definition in the **additionalNetworks** collection, you must specify an empty collection.

- 3. Save your changes and quit the text editor to commit your changes.
- 4. Optional: Confirm that the additional network CR was deleted by running the following command:

\$ oc get network-attachment-definition --all-namespaces

# 7.10. CONFIGURING PTP

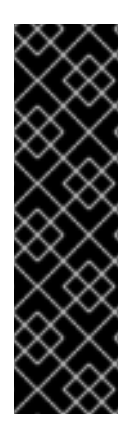

### IMPORTANT

Precision Time Protocol (PTP) hardware is a Technology Preview feature only. Technology Preview features are not supported with Red Hat production service level agreements (SLAs) and might not be functionally complete. Red Hat does not recommend using them in production. These features provide early access to upcoming product features, enabling customers to test functionality and provide feedback during the development process.

For more information about the support scope of Red Hat Technology Preview features, see [https://access.redhat.com/support/offerings/techpreview/.](https://access.redhat.com/support/offerings/techpreview/)

### 7.10.1. About PTP hardware on OpenShift Container Platform

OpenShift Container Platform includes the capability to use PTP hardware on your nodes. You can configure linuxptp services on nodes with PTP capable hardware.

You can use the OpenShift Container Platform console to install PTP by deploying the PTP Operator. The PTP Operator creates and manages the linuxptp services. The Operator provides following features:

- Discover the PTP capable device in cluster.
- Manage configuration of linuxptp services.

### 7.10.2. Installing the PTP Operator

As a cluster administrator, you can install the PTP Operator using the OpenShift Container Platform CLI or the web console.

#### 7.10.2.1. Installing the Operator using the CLI

As a cluster administrator, you can install the Operator using the CLI.

#### Prerequisites

- A cluster installed on bare-metal hardware with nodes that have hardware that supports PTP.
- Install the OpenShift CLI (**oc**).
- Log in as a user with **cluster-admin** privileges.

#### Procedure

- 1. Create a namespace for the PTP Operator by completing the following actions:
	- a. Create the following Namespace Custom Resource (CR) that defines the **openshift-ptp** namespace, and then save the YAML in the **ptp-namespace.yaml** file:

apiVersion: v1 kind: Namespace metadata: name: openshift-ptp labels: openshift.io/run-level: "1"

b. Create the namespace by running the following command:

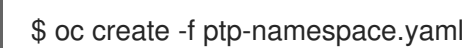

- 2. Install the PTP Operator in the namespace you created in the previous step by creating the following objects:
	- a. Create the following OperatorGroup CR and save the YAML in the **ptpoperatorgroup.yaml** file:

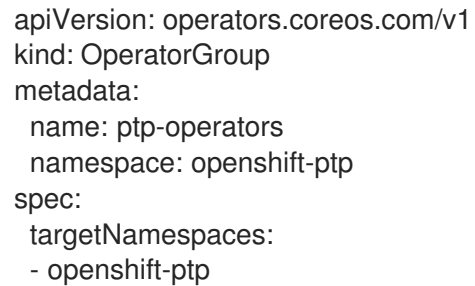

b. Create the OperatorGroup CR by running the following command:

\$ oc create -f ptp-operatorgroup.yaml

c. Run the following command to get the **channel** value required for the next step.

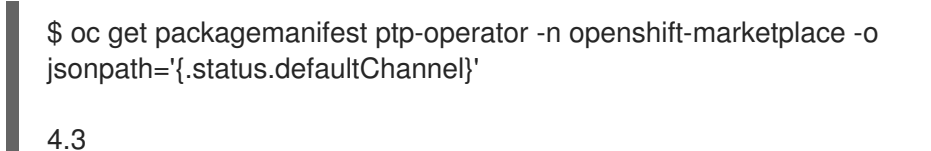

d. Create the following Subscription CR and save the YAML in the **ptp-sub.yaml** file:

#### Example Subscription

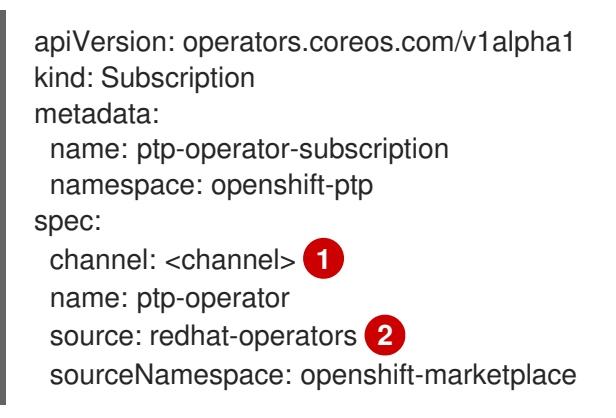

<span id="page-78-1"></span><span id="page-78-0"></span>Specify the value from you obtained in the previous step for the **.status.defaultChannel** parameter.

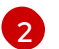

[1](#page-78-0)

You must specify the **redhat-operators** value.

e. Create the Subscription object by running the following command:

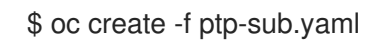

f. Change to the **openshift-ptp** project:

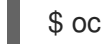

\$ oc project openshift-ptp

#### Example output

Now using project "openshift-ptp"

#### 7.10.2.2. Installing the Operator using the web console

As a cluster administrator, you can install the Operator using the web console.

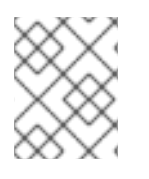

#### **NOTE**

You have to create the Namespace CR and OperatorGroup CR as mentioned in the previous section.

#### Procedure

- 1. Install the PTP Operator using the OpenShift Container Platform web console:
	- a. In the OpenShift Container Platform web console, click Operators → OperatorHub.
- b. Choose PTP Operator from the list of available Operators, and then click Install.
- c. On the Create Operator Subscriptionpage, under A specific namespace on the cluster select openshift-ptp. Then, click Subscribe.
- 2. Optional: Verify that the PTP Operator installed successfully:
	- a. Switch to the Operators → Installed Operators page.
	- b. Ensure that PTP Operator is listed in the openshift-ptp project with a Status of InstallSucceeded.

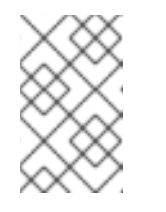

#### **NOTE**

During installation an Operator might display a Failed status. If the installation later succeeds with an InstallSucceeded message, you can ignore the Failed message.

If the operator does not appear as installed, to troubleshoot further:

- Go to the Operators → Installed Operators page and inspect the Operator Subscriptions and Install Plans tabs for any failure or errors under Status.
- Go to the Workloads → Pods page and check the logs for Pods in the **openshift-ptp** project.

### 7.10.3. Automated discovery of PTP network devices

The PTP Operator adds the **NodePtpDevice.ptp.openshift.io** Custom Resource Definition (CRD) to OpenShift Container Platform. The PTP Operator will search your cluster for PTP capable network devices on each node. The Operator creates and updates a **NodePtpDevice** Custom Resource (CR) for each node that provides a compatible PTP device.

One CR is created for each node, and shares the same name as the node. The **.status.devices** list provides information about the PTP devices on a node.

The following is an example of a NodePtpDevice CR created by the PTP Operator:

<span id="page-79-2"></span><span id="page-79-1"></span><span id="page-79-0"></span>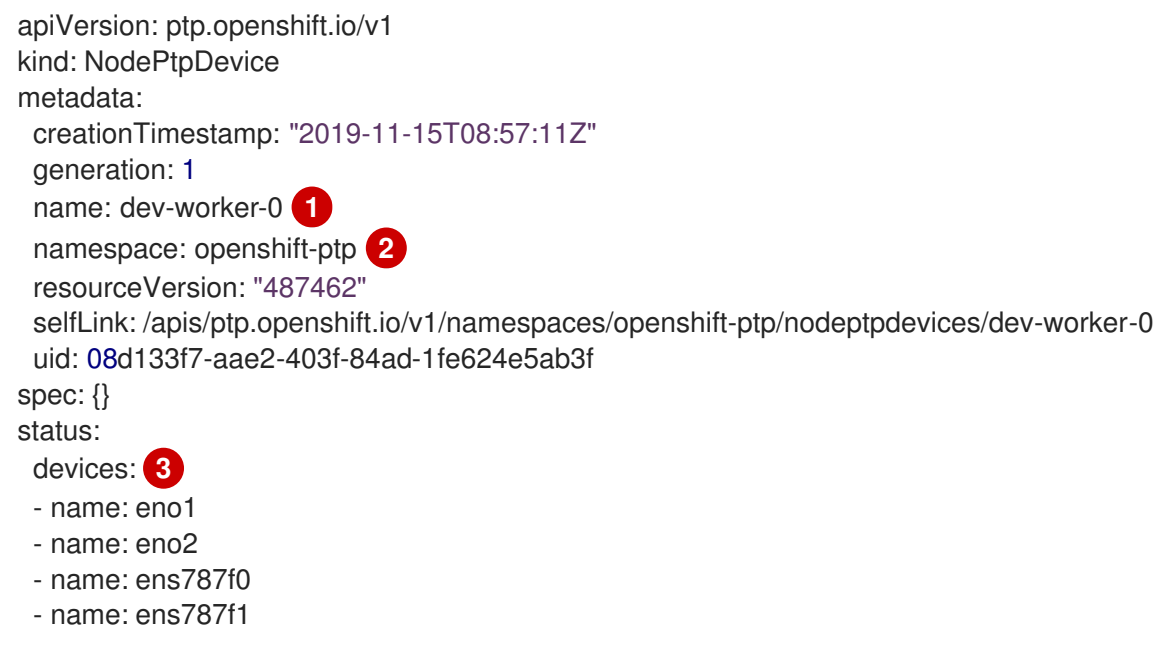

- name: ens801f0 - name: ens801f1 - name: ens802f0 - name: ens802f1
- name: ens803

[1](#page-79-0)

[2](#page-79-1)

[3](#page-79-2)

The value for the **name** parameter is the same as the name of the node.

The CR is created in **openshift-ptp** namespace by PTP Operator.

The **devices** collection includes a list of all of the PTP capable devices discovered by the Operator on the node.

### 7.10.4. Configuring Linuxptp services

The PTP Operator adds the **PtpConfig.ptp.openshift.io** Custom Resource Definition (CRD) to OpenShift Container Platform. You can configure the Linuxptp services (ptp4l, phc2sys) by creating a **PtpConfig** Custom Resource (CR).

#### **Prerequisites**

- Install the OpenShift CLI (**oc**).
- Log in as a user with **cluster-admin** privileges.
- You must have installed the PTP Operator.

#### Procedure

1. Create the following **PtpConfig** CR, and then save the YAML in the **<name>-ptp-config.yaml** file. Replace <name> with the name for this configuration.

<span id="page-80-12"></span><span id="page-80-11"></span><span id="page-80-10"></span><span id="page-80-9"></span><span id="page-80-8"></span><span id="page-80-7"></span><span id="page-80-6"></span><span id="page-80-5"></span><span id="page-80-4"></span><span id="page-80-3"></span><span id="page-80-2"></span><span id="page-80-1"></span><span id="page-80-0"></span>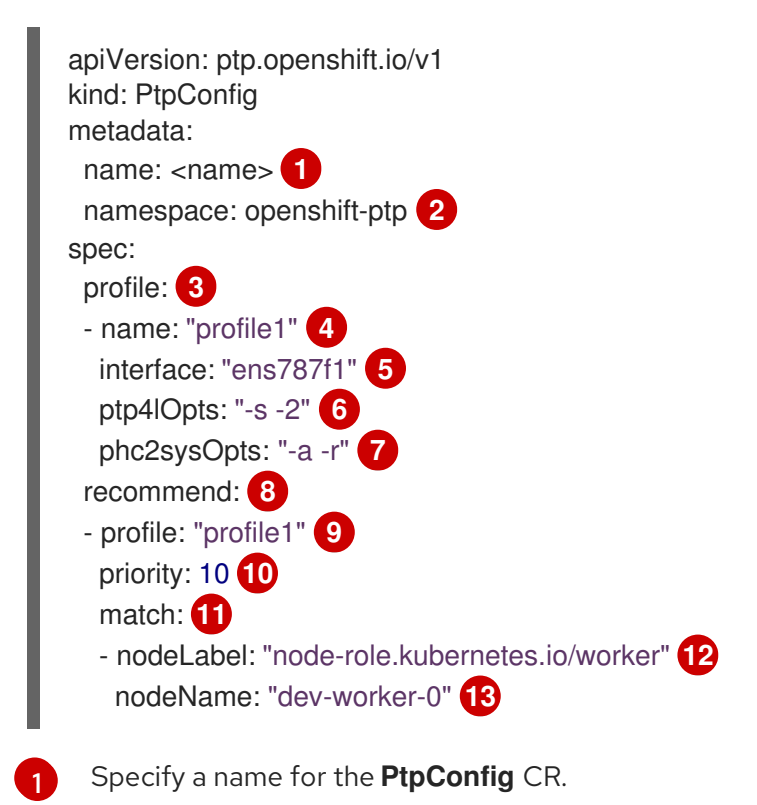

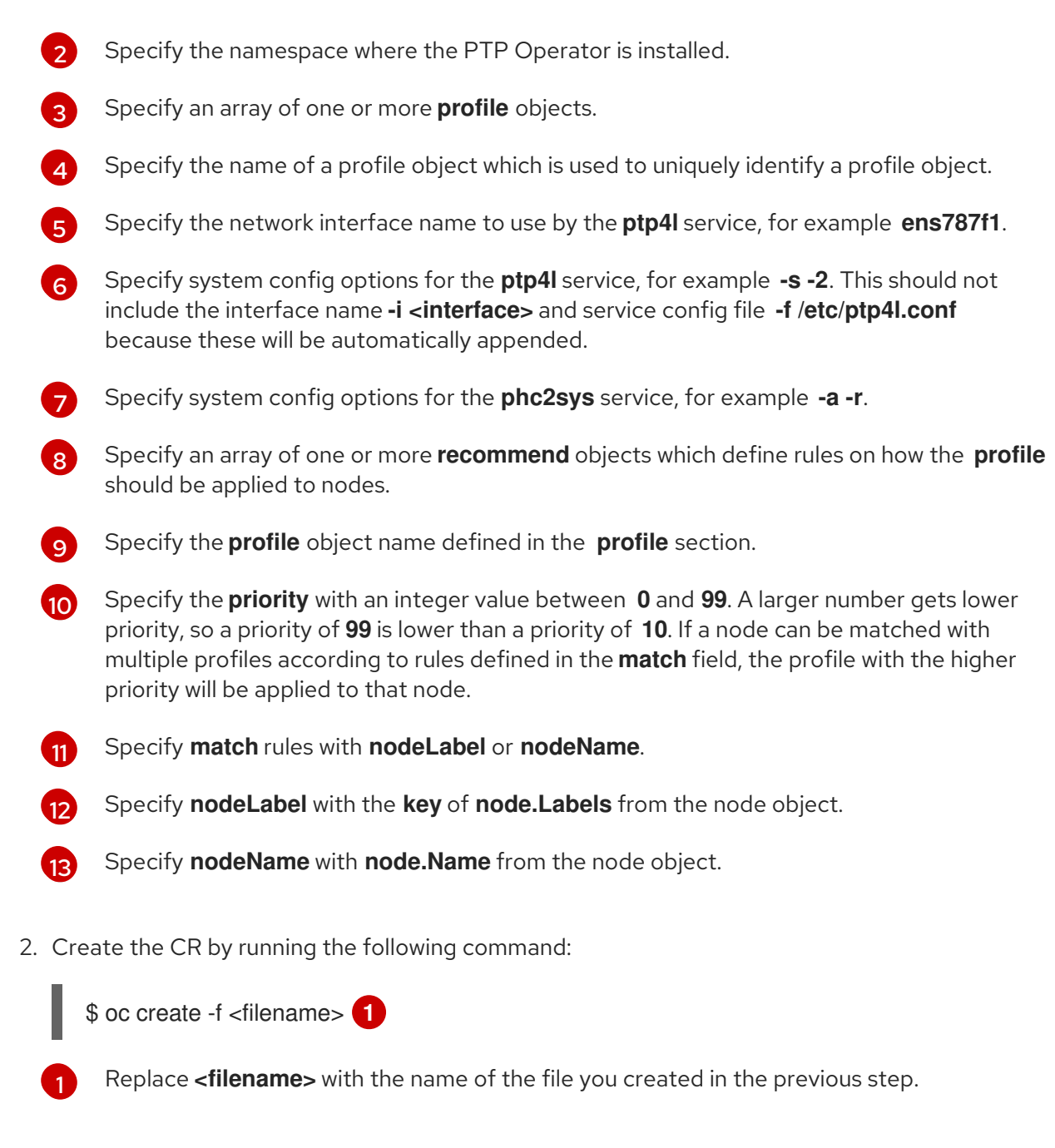

3. Optional: Check that the **PtpConfig** profile is applied to nodes that match with **nodeLabel** or **nodeName**.

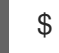

<span id="page-81-0"></span>\$ oc get pods -n openshift-ptp -o wide

#### Example output

NAME READY STATUS RESTARTS AGE IP NODE NOMINATED NODE READINESS GATES linuxptp-daemon-4xkbb 1/1 Running 0 43m 192.168.111.15 dev-worker-0 <none> <none> linuxptp-daemon-tdspf 1/1 Running 0 43m 192.168.111.11 dev-master-0 <none> <none> ptp-operator-657bbb64c8-2f8sj 1/1 Running 0 43m 10.128.0.116 dev-master-0 <none> <none>

\$ oc logs linuxptp-daemon-4xkbb -n openshift-ptp I1115 09:41:17.117596 4143292 daemon.go:107] in applyNodePTPProfile

<span id="page-82-3"></span><span id="page-82-2"></span><span id="page-82-1"></span><span id="page-82-0"></span>[1](#page-82-0) [2](#page-82-1) **Profile Name** is the name that is applied to node **dev-worker-0**. **Interface** is the PTP device specified in the **profile1** interface field. The **ptp4l** service runs on this interface. I1115 09:41:17.117604 4143292 daemon.go:109] updating NodePTPProfile to: I1115 09:41:17.117607 4143292 daemon.go:110] ------------------------------------ I1115 09:41:17.117612 4143292 daemon.go:102] Profile Name: profile1 **1** I1115 09:41:17.117616 4143292 daemon.go:102] Interface: ens787f1 **2** I1115 09:41:17.117620 4143292 daemon.go:102] Ptp4lOpts: -s -2 **3** I1115 09:41:17.117623 4143292 daemon.go:102] Phc2sysOpts: -a -r **4** I1115 09:41:17.117626 4143292 daemon.go:116] ------------------------------------ I1115 09:41:18.117934 4143292 daemon.go:186] Starting phc2sys... I1115 09:41:18.117985 4143292 daemon.go:187] phc2sys cmd: &{Path:/usr/sbin/phc2sys Args:[/usr/sbin/phc2sys -a -r] Env:[] Dir: Stdin:<nil> Stdout:<nil> Stderr:<nil> ExtraFiles:[] SysProcAttr:<nil> Process:<nil> ProcessState:<nil> ctx:<nil> lookPathErr:<nil> finished:false childFiles:[] closeAfterStart:[] closeAfterWait:[] goroutine:[] errch:<nil> waitDone:<nil>} I1115 09:41:19.118175 4143292 daemon.go:186] Starting ptp4l... I1115 09:41:19.118209 4143292 daemon.go:187] ptp4l cmd: &{Path:/usr/sbin/ptp4l Args: [/usr/sbin/ptp4l -m -f /etc/ptp4l.conf -i ens787f1 -s -2] Env:[] Dir: Stdin:<nil> Stdout:<nil> Stderr:<nil> ExtraFiles:[] SysProcAttr:<nil> Process:<nil> ProcessState:<nil> ctx:<nil> lookPathErr:<nil> finished:false childFiles:[] closeAfterStart:[] closeAfterWait:[] goroutine:[] errch:<nil> waitDone:<nil>} ptp4l[102189.864]: selected /dev/ptp5 as PTP clock ptp4l[102189.886]: port 1: INITIALIZING to LISTENING on INIT\_COMPLETE ptp4l[102189.886]: port 0: INITIALIZING to LISTENING on INIT\_COMPLETE

**Ptp4lOpts** are the ptp4l sysconfig options specified in **profile1** Ptp4lOpts field.

[3](#page-82-2)

[4](#page-82-3)

**Phc2sysOpts** are the phc2sys sysconfig options specified in **profile1** Phc2sysOpts field.

# CHAPTER 8. HARDWARE NETWORKS

# 8.1. ABOUT SINGLE ROOT I/O VIRTUALIZATION (SR-IOV) HARDWARE **NFTWORKS**

The Single Root I/O Virtualization (SR-IOV) specification is a standard for a type of PCI device assignment that can share a single device with multiple pods.

SR-IOV enables you to segment a compliant network device, recognized on the host node as a physical function (PF), into multiple virtual functions (VFs). The VF is used like any other network device. The SR-IOV device driver for the device determines how the VF is exposed in the container:

- **netdevice** driver: A regular kernel network device in the **netns** of the container
- **vfio-pci** driver: A character device mounted in the container

You can use SR-IOV network devices with additional networks on your OpenShift Container Platform cluster for application that require high bandwidth or low latency.

### 8.1.1. Components that manage SR-IOV network devices

The SR-IOV Network Operator creates and manages the components of the SR-IOV stack. It performs the following functions:

- Orchestrates discovery and management of SR-IOV network devices
- Generates NetworkAttachmentDefinition custom resources for the SR-IOV Container Network Interface (CNI)
- Creates and updates the configuration of the SR-IOV network device plug-in
- Creates node specific SriovNetworkNodeState custom resources
- Updates the **spec.interfaces** field in each SriovNetworkNodeState custom resource

The Operator provisions the following components:

#### SR-IOV network configuration daemon

A DaemonSet that is deployed on worker nodes when the SR-IOV Operator starts. The daemon is responsible for discovering and initializing SR-IOV network devices in the cluster.

#### SR-IOV Operator webhook

A dynamic admission controller webhook that validates the Operator custom resource and sets appropriate default values for unset fields.

#### SR-IOV Network resources injector

A dynamic admission controller webhook that provides functionality for patching Kubernetes Pod specifications with requests and limits for custom network resources such as SR-IOV VFs.

#### SR-IOV network device plug-in

A device plug-in that discovers, advertises, and allocates SR-IOV network virtual function (VF) resources. Device plug-ins are used in Kubernetes to enable the use of limited resources, typically in physical devices. Device plug-ins give the Kubernetes scheduler awareness of resource availability, so that the scheduler can schedule Pods on nodes with sufficient resources.

#### SR-IOV CNI plug-in

A CNI plug-in that attaches VF interfaces allocated from the SR-IOV device plug-in directly into a Pod.

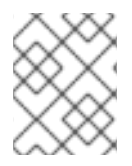

#### **NOTE**

The SR-IOV Network resources injector and SR-IOV Network Operator webhook are enabled by default and can be disabled by editing the **default** SriovOperatorConfig CR.

#### 8.1.1.1. Supported devices

OpenShift Container Platform supports the following Network Interface Card (NIC) models:

- Intel XXV710-DA2 25G card with vendor ID **0x8086** and device ID **0x158b**
- Mellanox MT27710 Family [ConnectX-4 Lx] 25G card with vendor ID **0x15b3** and device ID **0x1015**
- Mellanox MT27800 Family [ConnectX-5] 100G card with vendor ID **0x15b3** and device ID **0x1017**

#### 8.1.1.2. Example use of a virtual function in a Pod

You can run a remote direct memory access (RDMA) or a Data Plane Development Kit (DPDK) application in a Pod with SR-IOV VF attached.

This example shows a Pod using a virtual function (VF) in RDMA mode:

#### Pod spec that uses RDMA mode

```
apiVersion: v1
kind: Pod
metadata:
 name: rdma-app
 annotations:
  k8s.v1.cni.cncf.io/networks: sriov-rdma-mlnx
spec:
 containers:
 - name: testpmd
  image: <RDMA_image>
  imagePullPolicy: IfNotPresent
  securityContext:
  capabilities:
    add: ["IPC_LOCK"]
  command: ["sleep", "infinity"]
```
The following example shows a Pod with a VF in DPDK mode:

#### Pod spec that uses DPDK mode

apiVersion: v1 kind: Pod metadata: name: dpdk-app annotations: k8s.v1.cni.cncf.io/networks: sriov-dpdk-net spec: containers: - name: testpmd image: <DPDK\_image> securityContext: capabilities: add: ["IPC\_LOCK"] volumeMounts: - mountPath: /dev/hugepages name: hugepage resources: limits: memory: "1Gi" cpu: "2" hugepages-1Gi: "4Gi" requests: memory: "1Gi" cpu: "2" hugepages-1Gi: "4Gi" command: ["sleep", "infinity"] volumes: - name: hugepage emptyDir: medium: HugePages

An optional library is available to aid the application running in a container in gathering network information associated with a pod. This library is called 'app-netutil'. See the library's source code in the **[app-netutil](https://github.com/openshift/app-netutil)** GitHub repo.

This library is intended to ease the integration of the SR-IOV VFs in DPDK mode into the container. The library provides both a GO API and a C API, as well as examples of using both languages.

There is also a sample Docker image, 'dpdk-app-centos', which can run one of the following DPDK sample applications based on an environmental variable in the pod-spec: l2fwd, l3wd or testpmd. This Docker image provides an example of integrating the 'app-netutil' into the container image itself. The library can also integrate into an init-container which collects the desired data and passes the data to an existing DPDK workload.

### 8.1.2. Next steps

- **•** Installing the SR-IOV Network [Operator](https://access.redhat.com/documentation/en-us/openshift_container_platform/4.3/html-single/networking/#installing-sriov-operator)
- Optional: [Configuring](https://access.redhat.com/documentation/en-us/openshift_container_platform/4.3/html-single/networking/#configuring-sriov-operator) the SR-IOV Network Operator
- [Configuring](https://access.redhat.com/documentation/en-us/openshift_container_platform/4.3/html-single/networking/#configuring-sriov-device) an SR-IOV network device
- [Configuring](https://access.redhat.com/documentation/en-us/openshift_container_platform/4.3/html-single/networking/#configuring-sriov-net-attach) an SR-IOV network attachment
- Adding a Pod to an SR-IOV [additional](https://access.redhat.com/documentation/en-us/openshift_container_platform/4.3/html-single/networking/#add-pod) network

# 8.2. INSTALLING THE SR-IOV NETWORK OPERATOR

You can install the Single Root I/O Virtualization (SR-IOV) Network Operator on your cluster to manage SR-IOV network devices and network attachments.

### 8.2.1. Installing SR-IOV Network Operator

As a cluster administrator, you can install the SR-IOV Network Operator by using the OpenShift Container Platform CLI or the web console.

#### 8.2.1.1. CLI: Installing the SR-IOV Network Operator

As a cluster administrator, you can install the Operator using the CLI.

#### Prerequisites

- A cluster installed on bare-metal hardware with nodes that have hardware that supports SR-IOV.
- **•** Install the OpenShift CLI (oc).
- An account with **cluster-admin** privileges.

#### Procedure

1. To create the **openshift-sriov-network-operator** namespace, enter the following command:

```
$ cat << EOF| oc create -f -
apiVersion: v1
kind: Namespace
metadata:
 name: openshift-sriov-network-operator
 labels:
  openshift.io/run-level: "1"
EOF
```
2. To create an OperatorGroup CR, enter the following command:

```
$ cat << EOF| oc create -f -
apiVersion: operators.coreos.com/v1
kind: OperatorGroup
metadata:
 name: sriov-network-operators
 namespace: openshift-sriov-network-operator
spec:
 targetNamespaces:
 - openshift-sriov-network-operator
EOF
```
3. Subscribe to the SR-IOV Network Operator.

٠

a. Run the following command to get the OpenShift Container Platform major and minor version. It is required for the **channel** value in the next step.

\$ OC\_VERSION=\$(oc version -o yaml | grep openshiftVersion | \ grep -o '[0-9]\*[.][0-9]\*' | head -1)

b. To create a Subscription CR for the SR-IOV Network Operator, enter the following command:

\$ cat << EOF| oc create -f apiVersion: operators.coreos.com/v1alpha1 kind: Subscription metadata: name: sriov-network-operator-subscription namespace: openshift-sriov-network-operator spec: channel: "\${OC\_VERSION}" name: sriov-network-operator source: redhat-operators sourceNamespace: openshift-marketplace EOF

4. To verify that the Operator is installed, enter the following command:

\$ oc get csv -n openshift-sriov-network-operator \ -o custom-columns=Name:.metadata.name,Phase:.status.phase

#### Example output

Name Phase sriov-network-operator.4.4.0-202006160135 Succeeded

#### 8.2.1.2. Web console: Installing the SR-IOV Network Operator

As a cluster administrator, you can install the Operator using the web console.

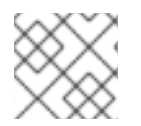

### **NOTE**

You must create the OperatorGroup CR by using the CLI.

#### Prerequisites

- A cluster installed on bare-metal hardware with nodes that have hardware that supports SR-IOV.
- Install the OpenShift CLI (**oc**).
- An account with **cluster-admin** privileges.

#### Procedure

- 1. Create a namespace for the SR-IOV Network Operator:
	- a. In the OpenShift Container Platform web console, click Administration → Namespaces.
	- b. Click Create Namespace.
	- c. In the Name field, enter **openshift-sriov-network-operator**, and then click Create.
	- d. In the Filter by name field, enter **openshift-sriov-network-operator**.
	- e. From the list of results, click **openshift-sriov-network-operator**, and then click YAML.

f. Update the namespace by adding the following stanza to the namespace definition:

labels: openshift.io/run-level: "1"

- g. Click Save.
- 2. Install the SR-IOV Network Operator:
	- a. In the OpenShift Container Platform web console, click Operators → OperatorHub.
	- b. Select SR-IOV Network Operator from the list of available Operators, and then click Install.
	- c. On the Create Operator Subscriptionpage, under A specific namespace on the cluster, select openshift-sriov-network-operator.
	- d. Click Subscribe.
- 3. Verify that the SR-IOV Network Operator is installed successfully:
	- a. Navigate to the Operators → Installed Operators page.
	- b. Ensure that SR-IOV Network Operatoris listed in the openshift-sriov-network-operator project with a Status of InstallSucceeded.

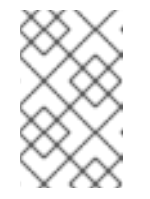

#### **NOTE**

During installation an Operator might display a Failed status. If the installation later succeeds with an InstallSucceeded message, you can ignore the Failed message.

If the operator does not appear as installed, to troubleshoot further:

- **Inspect the Operator Subscriptions and Install Plans tabs for any failure or errors** under Status.
- Navigate to the Workloads → Pods page and check the logs for Pods in the openshift**sriov-network-operator** project.

#### 8.2.2. Next steps

Optional: [Configuring](https://access.redhat.com/documentation/en-us/openshift_container_platform/4.3/html-single/networking/#configuring-sriov-operator) the SR-IOV Network Operator

### 8.3. CONFIGURING THE SR-IOV NETWORK OPERATOR

The Single Root I/O Virtualization (SR-IOV) Network Operator manages the SR-IOV network devices and network attachments in your cluster.

### 8.3.1. Configuring the SR-IOV Network Operator

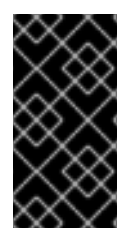

### IMPORTANT

Modifying the SR-IOV Network Operator configuration is not normally necessary. The default configuration is recommended for most use cases. Complete the steps to modify the relevant configuration only if the default behavior of the Operator is not compatible with your use case.

The SR-IOV Network Operator adds the **SriovOperatorConfig.sriovnetwork.openshift.io** CustomResourceDefinition resource. The operator automatically creates a SriovOperatorConfig custom resource (CR) named **default** in the **openshift-sriov-network-operator** namespace.

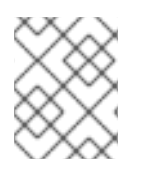

### **NOTE**

The **default** CR contains the SR-IOV Network Operator configuration for your cluster. To change the operator configuration, you must modify this CR.

The SriovOperatorConfig CR provides several fields for configuring the operator:

- **e** enable Injector allows project administrators to enable or disable the Network Resources Injector DaemonSet.
- **enableOperatorWebhook** allows project administrators to enable or disable the Operator Admission Controller webook DaemonSet.
- **configDaemonNodeSelector** allows project administrators to schedule the SR-IOV Network Config Daemon on selected nodes.

### 8.3.1.1. About the Network Resources Injector

The Network Resources Injector is a Kubernetes Dynamic Admission Controller application. It provides the following capabilities:

- Mutation of resource requests and limits in Pod specification to add an SR-IOV resource name according to an SR-IOV network attachment definition annotation.
- Mutation of Pod specifications with downward API volume to expose pod annotations and labels to the running container as files under the **/etc/podnetinfo** path.

By default the Network Resources Injector is enabled by the SR-IOV operator and runs as a DaemonSet on all master nodes. The following is an example of Network Resources Injector Pods running in a cluster with three master nodes:

\$ oc get pods -n openshift-sriov-network-operator

#### Example output

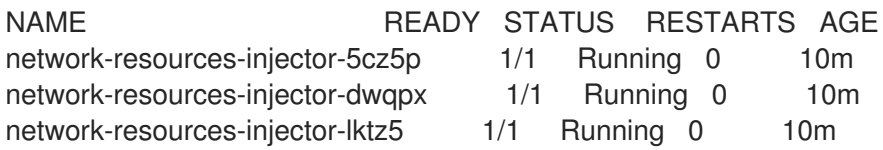

#### 8.3.1.2. About the SR-IOV Operator admission controller webhook

The SR-IOV Operator Admission Controller webook is a Kubernetes Dynamic Admission Controller application. It provides the following capabilities:

- Validation of the **SriovNetworkNodePolicy** CR when it is created or updated.
- Mutation of the **SriovNetworkNodePolicy** CR by setting the default value for the **priority** and **deviceType** fields when the CR is created or updated.

By default the SR-IOV Operator Admission Controller webook is enabled by the operator and runs as a DaemonSet on all master nodes. The following is an example of the Operator Admission Controller webook Pods running in a cluster with three master nodes:

\$ oc get pods -n openshift-sriov-network-operator

#### Example output

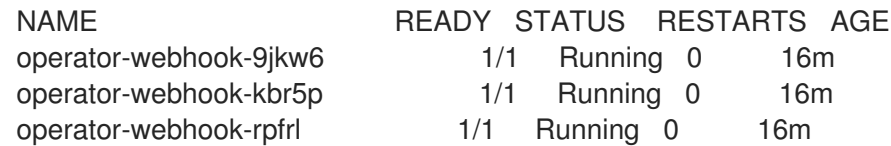

#### 8.3.1.3. About custom node selectors

The SR-IOV Network Config daemon discovers and configures the SR-IOV network devices on cluster nodes. By default, it is deployed to all the **worker** nodes in the cluster. You can use node labels to specify on which nodes the SR-IOV Network Config daemon runs.

#### 8.3.1.4. Disabling or enabling the Network Resources Injector

To disable or enable the Network Resources Injector, which is enabled by default, complete the following procedure.

#### **Prerequisites**

- Install the OpenShift CLI (**oc**).
- Log in as a user with **cluster-admin** privileges.
- You must have installed the SR-IOV Operator.

#### Procedure

Set the **enableInjector**field. Replace **<value>** with **false** to disable the feature or **true** to enable the feature.

\$ oc patch sriovoperatorconfig default \ --type=merge -n openshift-sriov-network-operator \ --patch '{ "spec": { "enableInjector": <value> } }'

#### 8.3.1.5. Disabling or enabling the SR-IOV Operator admission controller webhook

To disable or enable the admission controller webhook, which is enabled by default, complete the following procedure.

#### Prerequisites

- Install the OpenShift CLI (**oc**).
- Log in as a user with **cluster-admin** privileges.
- You must have installed the SR-IOV Operator.

#### Procedure

- Set the **enableOperatorWebhook** field. Replace **<value>** with **false** to disable the feature or **true** to enable it:
	- \$ oc patch sriovoperatorconfig default --type=merge \ -n openshift-sriov-network-operator \ --patch '{ "spec": { "enableOperatorWebhook": <value> } }'

#### 8.3.1.6. Configuring a custom NodeSelector for the SR-IOV Network Config daemon

The SR-IOV Network Config daemon discovers and configures the SR-IOV network devices on cluster nodes. By default, it is deployed to all the **worker** nodes in the cluster. You can use node labels to specify on which nodes the SR-IOV Network Config daemon runs.

To specify the nodes where the SR-IOV Network Config daemon is deployed, complete the following procedure.

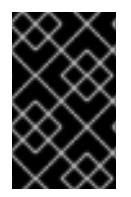

#### IMPORTANT

When you update the **configDaemonNodeSelector** field, the SR-IOV Network Config daemon is recreated on each selected node. While the daemon is recreated, cluster users are unable to apply any new SR-IOV Network node policy or create new SR-IOV pods.

#### Procedure

To update the node selector for the operator, enter the following command:

```
$ oc patch sriovoperatorconfig default --type=json \
 -n openshift-sriov-network-operator \
 --patch '[{
   "op": "replace",
   "path": "/spec/configDaemonNodeSelector",
   "value": {<node-label>}
  }]'
```
Replace **<node-label>** with a label to apply as in the following example: **"noderole.kubernetes.io/worker": ""**.

#### 8.3.2. Next steps

[Configuring](https://access.redhat.com/documentation/en-us/openshift_container_platform/4.3/html-single/networking/#configuring-sriov-device) an SR-IOV network device

# 8.4. CONFIGURING AN SR-IOV NETWORK DEVICE

You can configure a Single Root I/O Virtualization (SR-IOV) device in your cluster.

### 8.4.1. Automated discovery of SR-IOV network devices

The SR-IOV Network Operator searches your cluster for SR-IOV capable network devices on worker nodes. The Operator creates and updates a SriovNetworkNodeState custom resource (CR) for each worker node that provides a compatible SR-IOV network device.

The CR is assigned the same name as the worker node. The **status.interfaces** list provides information about the network devices on a node.

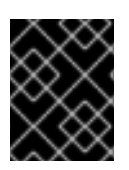

#### IMPORTANT

Do not modify a SriovNetworkNodeState CR. The Operator creates and manages these resources automatically.

#### 8.4.1.1. Example SriovNetworkNodeState CR

The following YAML is an example of a SriovNetworkNodeState CR created by the SR-IOV Network Operator:

#### An SriovNetworkNodeState object

```
apiVersion: sriovnetwork.openshift.io/v1
kind: SriovNetworkNodeState
metadata:
 name: node-25 1
 namespace: openshift-sriov-network-operator
 ownerReferences:
 - apiVersion: sriovnetwork.openshift.io/v1
  blockOwnerDeletion: true
  controller: true
  kind: SriovNetworkNodePolicy
  name: default
spec:
 dpConfigVersion: "39824"
status:
 interfaces: 2
 - deviceID: "1017"
  driver: mlx5_core
  mtu: 1500
  name: ens785f0
  pciAddress: "0000:18:00.0"
  totalvfs: 8
  vendor: 15b3
 - deviceID: "1017"
  driver: mlx5_core
  mtu: 1500
  name: ens785f1
  pciAddress: "0000:18:00.1"
  totalvfs: 8
  vendor: 15b3
 - deviceID: 158b
  driver: i40e
  mtu: 1500
  name: ens817f0
  pciAddress: 0000:81:00.0
```
totalvfs: 64 vendor: "8086" - deviceID: 158b driver: i40e mtu: 1500 name: ens817f1 pciAddress: 0000:81:00.1 totalvfs: 64 vendor: "8086" - deviceID: 158b driver: i40e mtu: 1500 name: ens803f0 pciAddress: 0000:86:00.0 totalvfs: 64 vendor: "8086" syncStatus: Succeeded

The value of the **name** field is the same as the name of the worker node.

The **interfaces** stanza includes a list of all of the SR-IOV devices discovered by the Operator on the worker node.

### 8.4.2. Configuring SR-IOV network devices

The SR-IOV Network Operator adds the **SriovNetworkNodePolicy.sriovnetwork.openshift.io** CustomResourceDefinition to OpenShift Container Platform. You can configure an SR-IOV network device by creating a SriovNetworkNodePolicy custom resource (CR).

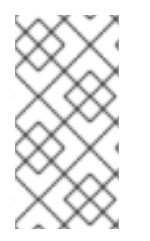

[1](#page-92-0)

[2](#page-92-1)

#### **NOTE**

When applying the configuration specified in a SriovNetworkNodePolicy CR, the SR-IOV Operator may drain the nodes, and in some cases, reboot nodes. It might take several minutes for a configuration change to apply. Ensure that there are enough available nodes in your cluster to handle the evicted workload beforehand.

#### **Prerequisites**

- Install the OpenShift CLI (**oc**).
- An account with **cluster-admin** privileges.
- You must have installed the SR-IOV Operator.

#### Procedure

1. Create the following SriovNetworkNodePolicy CR, and then save the YAML in the **<name> sriov-node-network.yaml** file. Replace **<name>** with the name for this configuration.

apiVersion: sriovnetwork.openshift.io/v1 kind: SriovNetworkNodePolicy metadata: name: <name> **1** namespace: openshift-sriov-network-operator **2**

<span id="page-94-7"></span><span id="page-94-6"></span><span id="page-94-5"></span><span id="page-94-4"></span><span id="page-94-3"></span><span id="page-94-2"></span><span id="page-94-1"></span><span id="page-94-0"></span>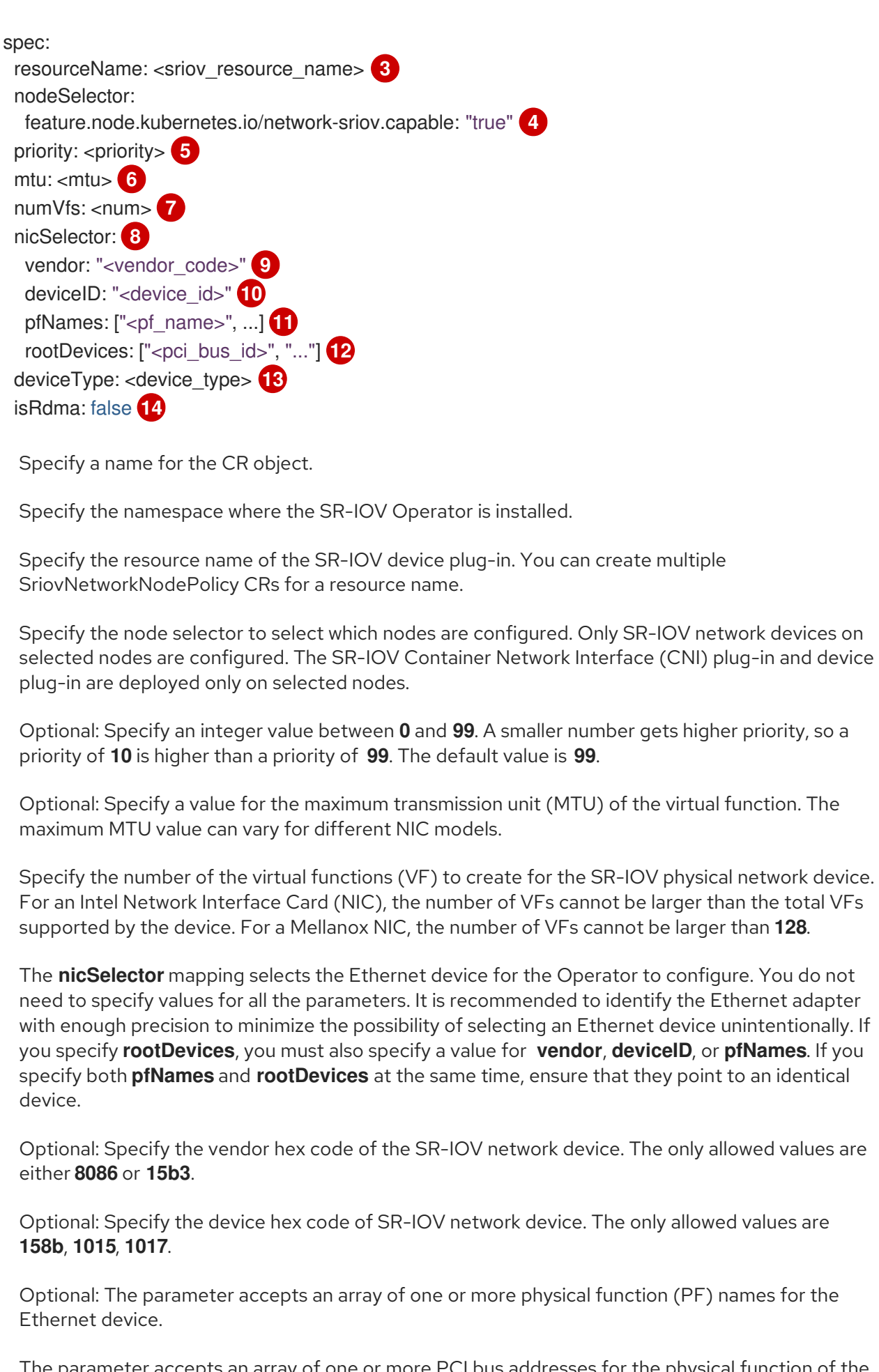

<span id="page-94-13"></span><span id="page-94-12"></span><span id="page-94-11"></span><span id="page-94-10"></span><span id="page-94-9"></span><span id="page-94-8"></span>[1](#page-94-0)

[2](#page-94-1)

[3](#page-94-2)

[4](#page-94-3)

[5](#page-94-4)

[6](#page-94-5)

[7](#page-94-6)

[8](#page-94-7)

[9](#page-94-8)

[10](#page-94-9)

[11](#page-94-10)

[12](#page-94-11) The parameter accepts an array of one or more PCI bus addresses for the physical function of the Ethernet device. Provide the address in the following format: **0000:02:00.1**.

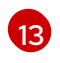

Optional: Specify the driver type for the virtual functions. You can specify one of the following values: **netdevice** or **vfio-pci**. The default value is **netdevice**.

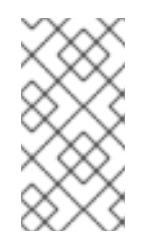

### **NOTE**

For a Mellanox card to work in Data Plane Development Kit (DPDK) mode on bare metal nodes, use the **netdevice** driver type and set **isRdma** to **true**. For a Mellanox card to work in DPDK mode with Container-Native Virtualization (CNV), use the **vfio-pci** driver type and set **isRdma** to **false**.

[14](#page-94-13)

Optional. Specify whether to enable remote direct memory access (RDMA) mode. The default value is **false**. Only RDMA over Converged Ethernet (RoCE) mode is supported on Mellanox Ethernet adapters.

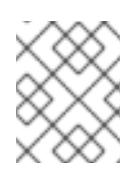

### **NOTE**

If **isRDMA** flag is set to **true**, you can continue to use the RDMA enabled VF as a normal network device. A device can be used in either mode.

2. Create the SriovNetworkNodePolicy CR. Replace **<name>** with the name for this configuration.

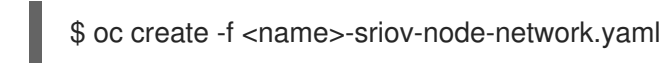

After applying the configuration update, all the Pods in **sriov-network-operator** namespace transition to the **Running** status.

3. To verify that the SR-IOV network device is configured, enter the following command. Replace **<node\_name>** with the name of a node with the SR-IOV network device that you just configured.

\$ oc get sriovnetworknodestates -n openshift-sriov-network-operator <node\_name> -o jsonpath='{.status.syncStatus}'

#### 8.4.3. Next steps

[Configuring](https://access.redhat.com/documentation/en-us/openshift_container_platform/4.3/html-single/networking/#configuring-sriov-net-attach) an SR-IOV network attachment

### 8.5. CONFIGURING AN SR-IOV NETWORK ATTACHMENT

You can configure a network attachment for an Single Root I/O Virtualization (SR-IOV) device in the cluster.

### 8.5.1. Configuring SR-IOV additional network

You can configure an additional network that uses SR-IOV hardware by creating a SriovNetwork custom resource (CR). When you create a SriovNetwork CR, the SR-IOV Operator automatically creates a NetworkAttachmentDefinition CR.

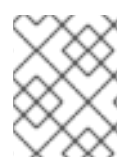

### **NOTE**

Do not modify or delete a SriovNetwork CR if it is attached to any Pods in the **running** state.

#### Prerequisites

- Install the OpenShift CLI (**oc**).
- Log in as a user with **cluster-admin** privileges.

#### Procedure

1. Create the following SriovNetwork CR, and then save the YAML in the **<name>-sriovnetwork.yaml** file. Replace <name> with a name for this additional network.

<span id="page-96-5"></span><span id="page-96-4"></span><span id="page-96-3"></span><span id="page-96-2"></span><span id="page-96-1"></span><span id="page-96-0"></span>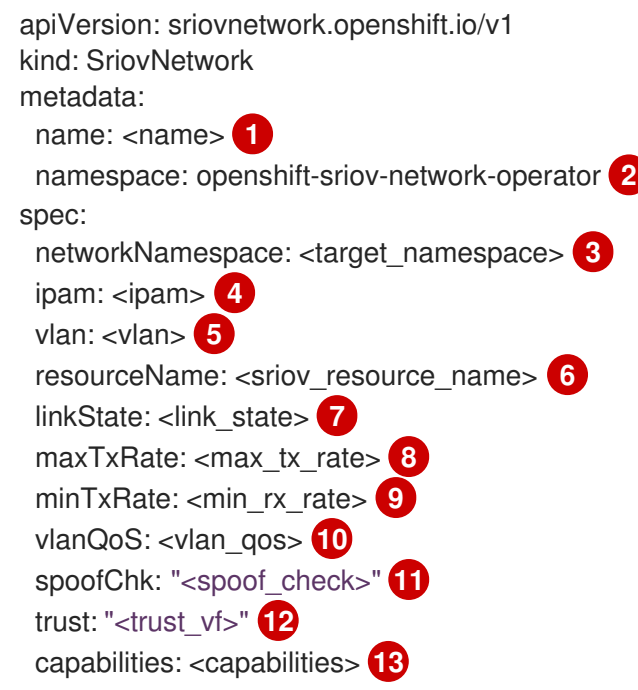

- <span id="page-96-12"></span><span id="page-96-11"></span><span id="page-96-10"></span><span id="page-96-9"></span><span id="page-96-8"></span><span id="page-96-7"></span><span id="page-96-6"></span>[1](#page-96-0) Replace **<name>** with a name for the CR. The SR-IOV Network Operator creates a NetworkAttachmentDefinition CR with same name.
- $\mathcal{P}$ Specify the namespace where the SR-IOV Operator is installed.
- [3](#page-96-2) Optional: Replace **<target\_namespace>** with the namespace where the NetworkAttachmentDefinition CR is created. The default value is **openshift-sriov-networkoperator**.
- [4](#page-96-3) Optional: Replace **<ipam>** a configuration object for the ipam CNI plug-in as a YAML block scalar. The plug-in manages IP address assignment for the attachment definition.
- [5](#page-96-4) Optional: Replace **<vlan>** with a Virtual LAN (VLAN) ID for the additional network. The integer value must be from **0** to **4095**. The default value is **0**.
- [6](#page-96-5) Replace <sriov resource name> with the value for the **.spec.resourceName** parameter from the SriovNetworkNodePolicy CR that defines the SR-IOV hardware for this additional network.
- [7](#page-96-6) Optional: Replace <link state> with the link state of virtual function (VF). Allowed value are **enable**, **disable** and **auto**.

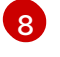

Optional: Replace <**max\_tx\_rate>** with a maximum transmission rate, in Mbps, for the VF.

[9](#page-96-8) Optional: Replace <min tx rate> with a minimum transmission rate, in Mbps, for the VF. This value should always be less than or equal to Maximum transmission rate.

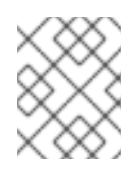

### **NOTE**

Intel NICs do not support the **minTxRate** parameter. For more information, see [BZ#1772847.](https://bugzilla.redhat.com/show_bug.cgi?id=1772847)

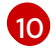

Optional: Replace **<vlan\_qos>** with an IEEE 802.1p priority level for the VF. The default value is **0**.

[11](#page-96-10)

Optional: Replace **<spoof\_check>** with the spoof check mode of the VF. The allowed values are the strings **"on"** and **"off"**.

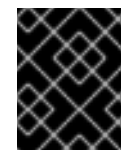

#### IMPORTANT

You must enclose the value you specify in quotes or the CR is rejected by the SR-IOV Network Operator.

[12](#page-96-11) Optional: Replace <trust vf> with the trust mode of the VF. The allowed values are the strings **"on"** and **"off"**.

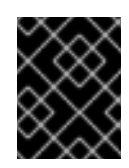

#### IMPORTANT

You must enclose the value you specify in quotes or the CR is rejected by the SR-IOV Network Operator.

[13](#page-96-12) Optional: Replace **<capabilities>** with the capabilities to configure for this network. You can specify **"{ "ips": true }"** to enable IP address support or **"{ "mac": true }"** to enable MAC address support.

2. To create the CR object, enter the following command. Replace **<name>** with a name for this additional network.

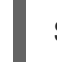

\$ oc create -f <name>-sriov-network.yaml

3. Optional: To confirm that the NetworkAttachmentDefinition CR associated with the SriovNetwork CR that you created in the previous step exists, enter the following command. Replace **<namespace>** with the namespace you specified in the SriovNetwork CR.

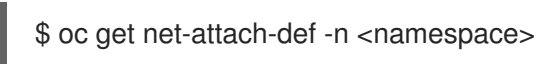

#### 8.5.1.1. Configuration for ipam CNI plug-in

The ipam Container Network Interface (CNI) plug-in provides IP address management (IPAM) for other CNI plug-ins. You can configure ipam for either static IP address assignment or dynamic IP address assignment by using DHCP. The DHCP server you specify must be reachable from the additional network.

The following JSON configuration object describes the parameters that you can set.

#### 8.5.1.1.1. Static IP address assignment configuration

The following JSON describes the configuration for static IP address assignment:

#### Static assignment configuration

<span id="page-98-4"></span><span id="page-98-3"></span><span id="page-98-2"></span><span id="page-98-1"></span><span id="page-98-0"></span>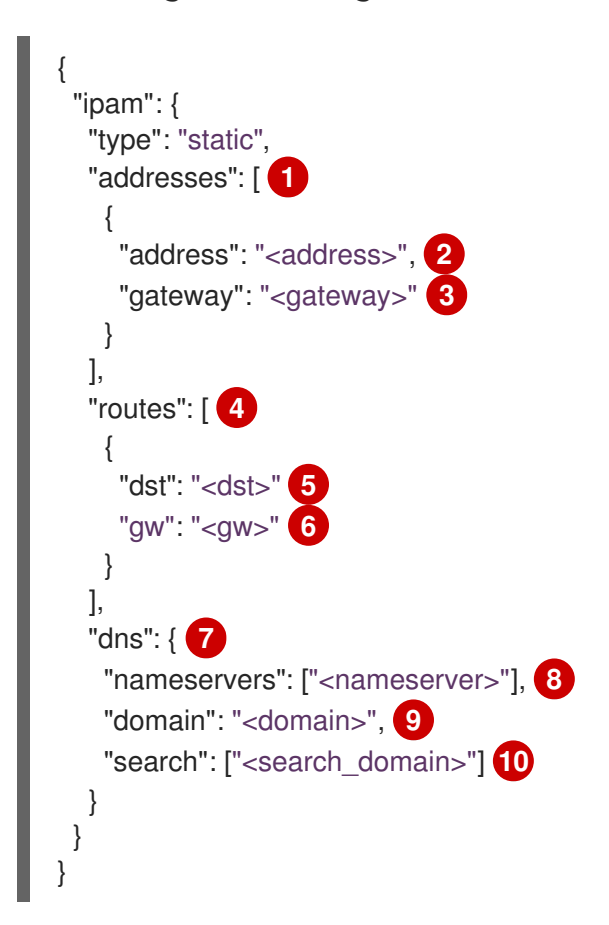

- <span id="page-98-9"></span><span id="page-98-8"></span><span id="page-98-7"></span><span id="page-98-6"></span><span id="page-98-5"></span>[1](#page-98-0) An array describing IP addresses to assign to the virtual interface. Both IPv4 and IPv6 IP addresses are supported.
- [2](#page-98-1) An IP address that you specify.
- [3](#page-98-2) The default gateway to route egress network traffic to.
- [4](#page-98-3) An array describing routes to configure inside the Pod.
- [5](#page-98-4) The IP address range in CIDR format.
- [6](#page-98-5) The gateway where network traffic is routed.
- [7](#page-98-6) Optional: DNS configuration.
- $\mathbf{R}$ An of array of one or more IP addresses for to send DNS queries to.
- [9](#page-98-8) The default domain to append to a host name. For example, if the domain is set to **example.com**, a DNS lookup query for **example-host** is rewritten as **example-host.example.com**.
- [10](#page-98-9) An array of domain names to append to an unqualified host name, such as **example-host**, during a DNS lookup query.

#### 8.5.1.1.2. Dynamic IP address assignment configuration

The following JSON describes the configuration for dynamic IP address address assignment with DHCP.

### RENEWAL OF DHCP LEASES

A Pod obtains its original DHCP lease when it is created. The lease must be periodically renewed by a minimal DHCP server deployment running on the cluster.

The SR-IOV Network Operator does not create a DHCP server deployment; The Cluster Network Operator is responsible for creating the minimal DHCP server deployment.

To trigger the deployment of the DHCP server, you must create a shim network attachment by editing the Cluster Network Operator configuration, as in the following example:

#### Example shim network attachment definition

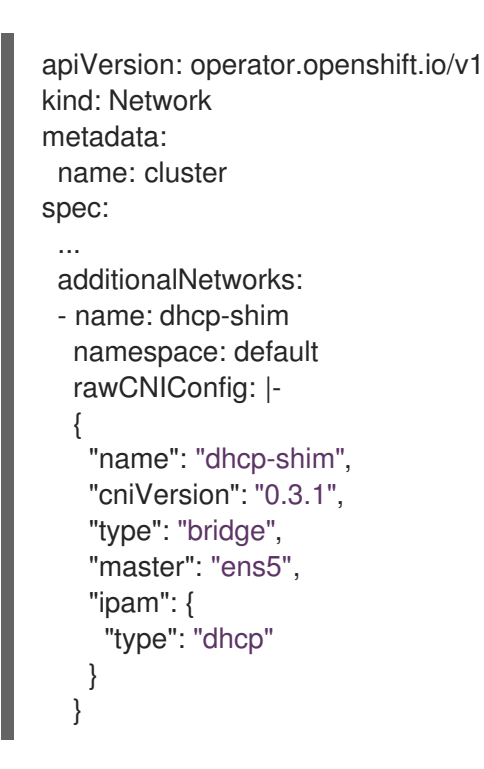

### DHCP assignment configuration

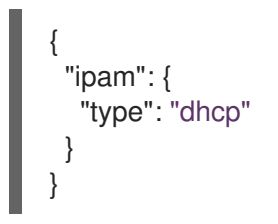

#### 8.5.1.1.3. Static IP address assignment configuration example

You can configure ipam for static IP address assignment:

```
{
 'ipam": {
  "type": "static",
   "addresses": [
     {
       "address": "191.168.1.7"
```

```
}
     ]
  }
}
```
#### 8.5.1.1.4. Dynamic IP address assignment configuration example using DHCP

You can configure ipam for DHCP:

```
{
 "ipam": {
  "type": "dhcp"
 }
}
```
#### 8.5.1.2. Configuring static MAC and IP addresses on additional SR-IOV networks

You can configure static MAC and IP addresses on an SR-IOV network by specifying Container Network Interface (CNI) runtimeConfig data in a Pod annotation.

#### Prerequisites

- Install the OpenShift CLI (**oc**).
- Log in as a user with **cluster-admin** privileges when creating the SriovNetwork CR.

#### Procedure

<span id="page-100-5"></span>П

1. Create the following SriovNetwork CR, and then save the YAML in the **<name>-sriovnetwork.yaml** file. Replace **<name>** with a name for this additional network.

<span id="page-100-4"></span><span id="page-100-3"></span><span id="page-100-2"></span><span id="page-100-1"></span><span id="page-100-0"></span>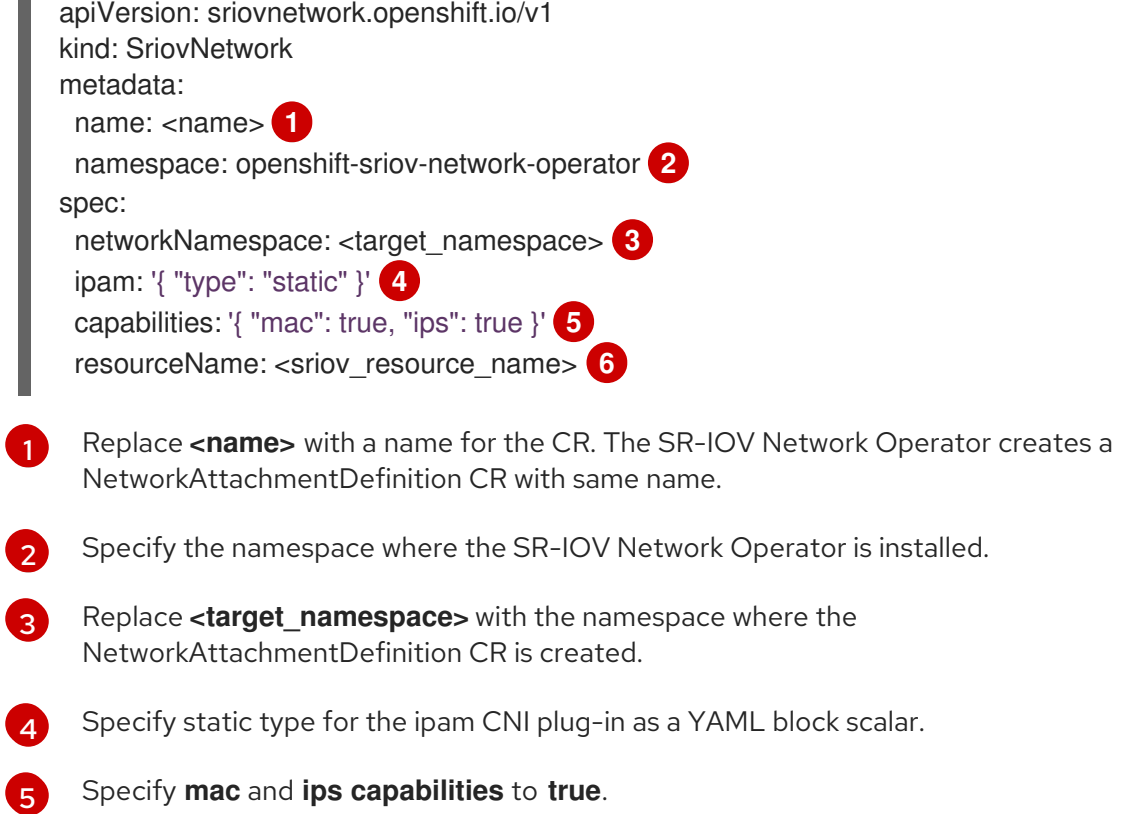

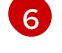

Replace **<sriov\_resource\_name>** with the value for the **spec.resourceName** parameter from the SriovNetworkNodePolicy CR that defines the SR-IOV hardware for this additional network.

2. Create the CR by running the following command:

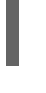

[1](#page-101-0)

<span id="page-101-0"></span>\$ oc create -f <filename> **1**

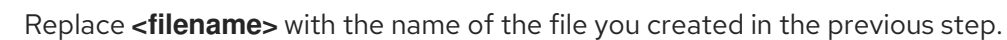

3. Optional: Confirm that the NetworkAttachmentDefinition CR associated with the SriovNetwork CR that you created in the previous step exists by running the following command. Replace **<namespace>** with the namespace you specified in the SriovNetwork CR.

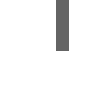

\$ oc get net-attach-def -n <namespace>

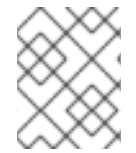

#### **NOTE**

Do not modify or delete a SriovNetwork Custom Resource (CR) if it is attached to any Pods in the **running** state.

1. Create the following SR-IOV pod spec, and then save the YAML in the **<name>-sriovpod.yaml** file. Replace **<name>** with a name for this pod.

<span id="page-101-3"></span><span id="page-101-2"></span><span id="page-101-1"></span>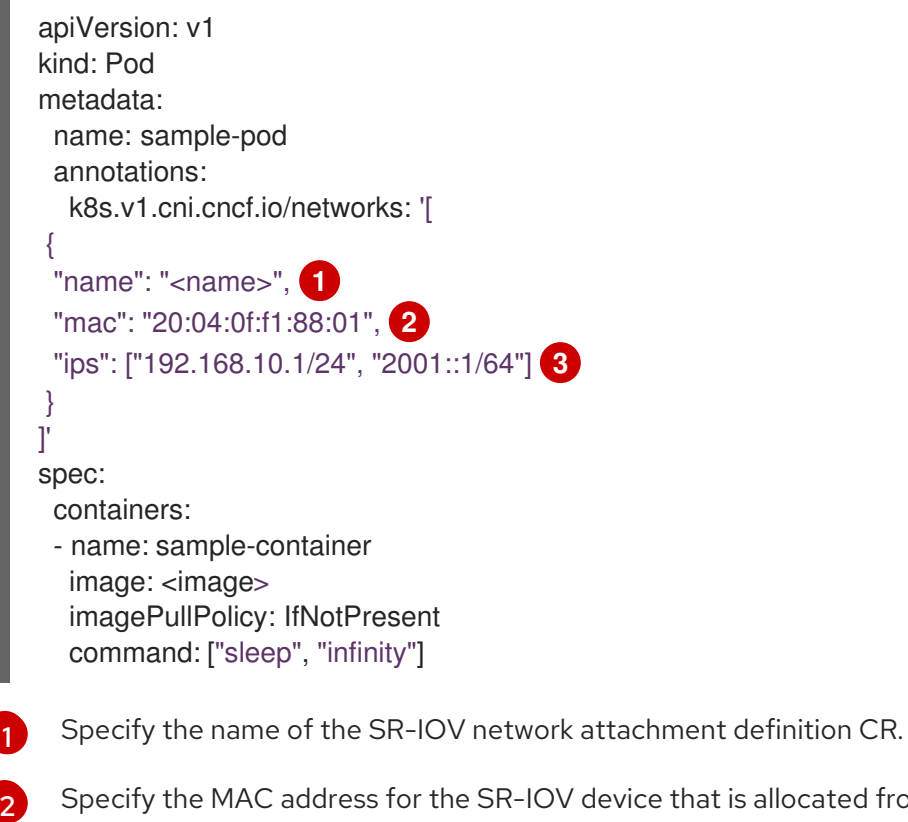

Specify the MAC address for the SR-IOV device that is allocated from the resource type defined in the SR-IOV network attachment definition CR.

Specify addresses for the SR-IOV device which is allocated from the resource type defined in the SR-IOV network attachment definition CR. Both IPv4 and IPv6 addresses are supported.

[1](#page-101-1)

[3](#page-101-3)

2. Create the sample SR-IOV pod by running the following command:

\$ oc create -f <filename> **1**

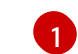

<span id="page-102-0"></span>Replace **<filename>** with the name of the file you created in the previous step.

3. Optional: Confirm that **mac** and **ips** addresses are applied to the SR-IOV device by running the following command. Replace **<namespace>** with the namespace you specified in the SriovNetwork CR.

\$ oc exec sample-pod -n <namespace> -- ip addr show

### 8.5.2. Next steps

Adding a Pod to an SR-IOV [additional](https://access.redhat.com/documentation/en-us/openshift_container_platform/4.3/html-single/networking/#add-pod) network

# 8.6. ADDING A POD TO AN SR-IOV ADDITIONAL NETWORK

You can add a Pod to an existing Single Root I/O Virtualization (SR-IOV) network.

#### 8.6.1. Adding a Pod to an additional network

You can add a Pod to an additional network. The Pod continues to send normal cluster-related network traffic over the default network.

When a Pod is created additional networks are attached to it. However, if a Pod already exists, you cannot attach additional networks to it.

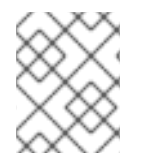

#### **NOTE**

If a NetworkAttachmentDefinition is managed by the SR-IOV Network Operator, the SR-IOV Network Resource Injector adds the **resource** field to the Pod object automatically.

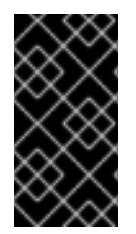

### IMPORTANT

When specifying an SR-IOV hardware network for a Deployment resource or a ReplicationController resource, you must specify the namespace of the NetworkAttachmentDefinition CR. For more information, see the following bugs: [BZ#1846333](https://bugzilla.redhat.com/show_bug.cgi?id=1846333) and [BZ#1840962](https://bugzilla.redhat.com/show_bug.cgi?id=1840962).

#### **Prerequisites**

- The Pod must be in the same namespace as the additional network.
- Install the OpenShift CLI (**oc**).
- You must log in to the cluster.
- You must have the SR-IOV Operator installed and a SriovNetwork CR defined.

#### Procedure

- 1. Add an annotation to the Pod object. Only one of the following annotation formats can be used:
	- a. To attach an additional network without any customization, add an annotation with the following format. Replace <network> with the name of the additional network to associate with the Pod:

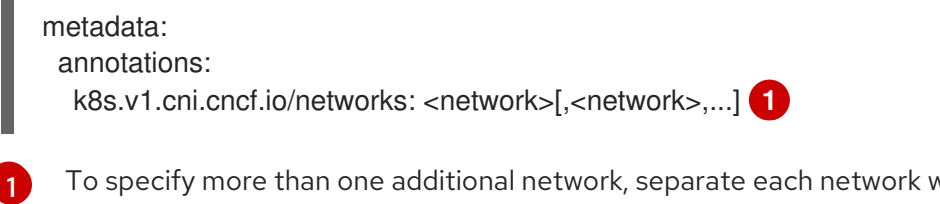

- <span id="page-103-0"></span>To specify more than one additional network, separate each network with a comma. Do not include whitespace between the comma. If you specify the same additional network multiple times, that Pod will have multiple network interfaces attached to that network.
- b. To attach an additional network with customizations, add an annotation with the following format:

<span id="page-103-1"></span>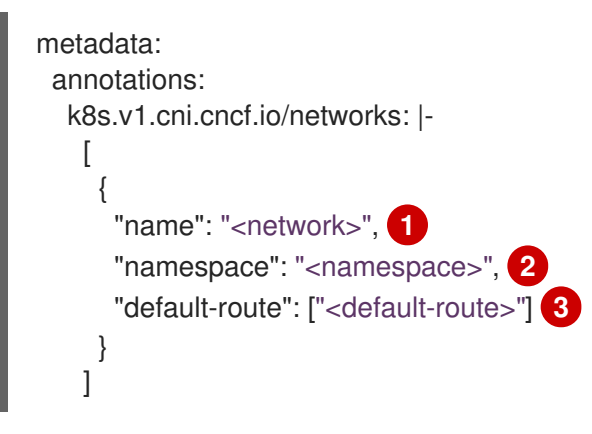

[1](#page-103-1)

<span id="page-103-3"></span><span id="page-103-2"></span>Specify the name of the additional network defined by a NetworkAttachmentDefinition CR.

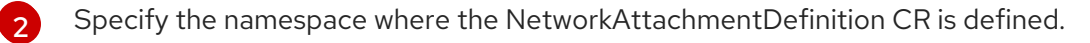

- [3](#page-103-3) Optional: Specify an override for the default route, such as **192.168.17.1**.
- 2. To create the Pod, enter the following command. Replace **<name>** with the name of the Pod.

\$ oc create -f <name>.yaml

3. Optional: To Confirm that the annotation exists in the Pod CR, enter the following command, replacing <name> with the name of the Pod.

\$ oc get pod <name> -o yaml

In the following example, the **example-pod** Pod is attached to the **net1** additional network:

\$ oc get pod example-pod -o yaml apiVersion: v1 kind: Pod metadata: annotations: k8s.v1.cni.cncf.io/networks: macvlan-bridge

<span id="page-104-0"></span>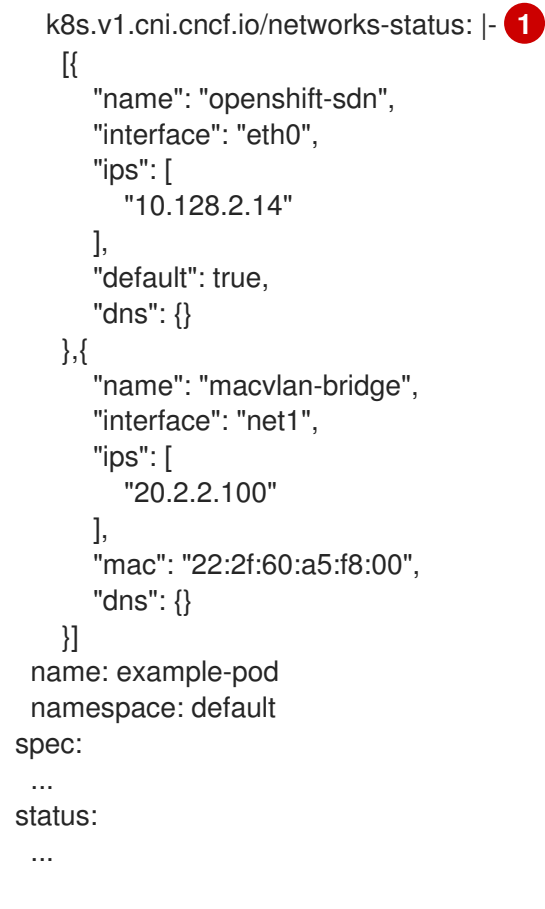

[1](#page-104-0) The **k8s.v1.cni.cncf.io/networks-status** parameter is a JSON array of objects. Each object describes the status of an additional network attached to the Pod. The annotation value is stored as a plain text value.

### 8.6.2. Creating a non-uniform memory access (NUMA) aligned SR-IOV pod

You can create a NUMA aligned SR-IOV pod by restricting SR-IOV and the CPU resources allocated from the same NUMA node with **restricted** or **single-numa-node** Topology Manager polices.

#### Prerequisites

- Install the OpenShift CLI (**oc**).
- Enable a LatencySensitive profile and configure the CPU Manager policy to **static**.

#### Procedure

1. Create the following SR-IOV pod spec, and then save the YAML in the **<name>-sriovpod.yaml** file. Replace **<name>** with a name for this pod. The following example shows an SR-IOV pod spec:

apiVersion: v1 kind: Pod metadata: name: sample-pod annotations: k8s.v1.cni.cncf.io/networks: <name> **1** spec: containers:

<span id="page-105-3"></span><span id="page-105-2"></span><span id="page-105-1"></span><span id="page-105-0"></span>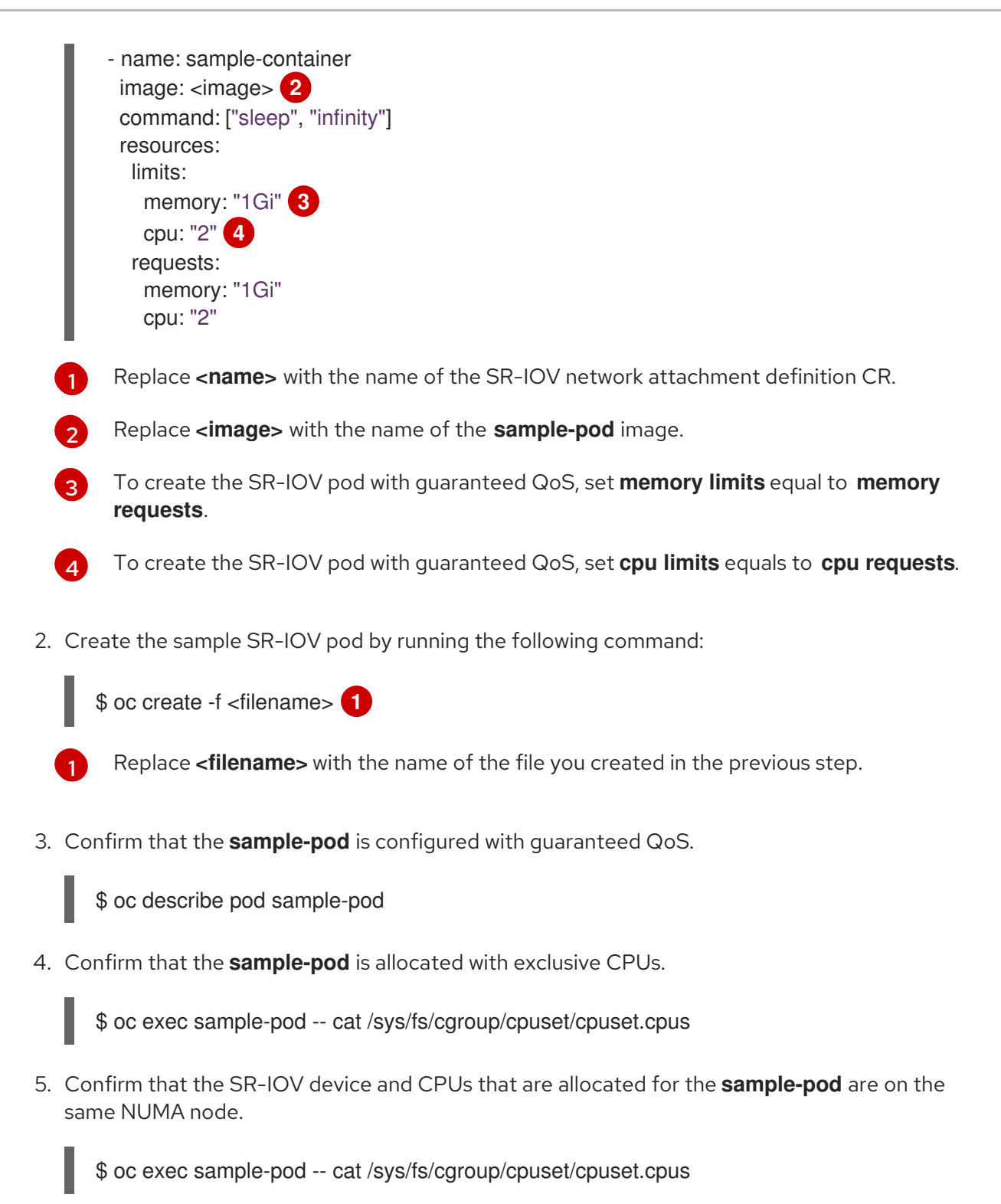

# <span id="page-105-4"></span>8.7. USING HIGH PERFORMANCE MULTICAST

You can use multicast on your Single Root I/O Virtualization (SR-IOV) hardware network.

### 8.7.1. Configuring high performance multicast

The OpenShift SDN default Container Network Interface (CNI) network provider supports multicast between Pods on the default network. This is best used for low-bandwidth coordination or service discovery, and not high-bandwidth applications. For applications such as streaming media, like Internet Protocol television (IPTV) and multipoint videoconferencing, you can utilize Single Root I/O Virtualization (SR-IOV) hardware to provide near-native performance.

When using additional SR-IOV interfaces for multicast:

- Multicast packages must be sent or received by a Pod through the additional SR-IOV interface.
- The physical network which connects the SR-IOV interfaces decides the multicast routing and topology, which is not controlled by OpenShift Container Platform.

#### 8.7.2. Using an SR-IOV interface for multicast

The follow procedure creates an example SR-IOV interface for multicast.

#### **Prerequisites**

- Install the OpenShift CLI (**oc**).
- You must log in to the cluster with a user that has the **cluster-admin** role.

#### Procedure

1. Create a SriovNetworkNodePolicy custom resource (CR):

```
apiVersion: sriovnetwork.openshift.io/v1
kind: SriovNetworkNodePolicy
metadata:
 name: policy-example
 namespace: openshift-sriov-network-operator
spec:
 resourceName: example
 nodeSelector:
  feature.node.kubernetes.io/network-sriov.capable: "true"
 numVfs: 4
 nicSelector:
  vendor: "8086"
  pfNames: ['ens803f0']
  rootDevices: ['0000:86:00.0']
```
2. Create a SriovNetwork CR:

```
apiVersion: sriovnetwork.openshift.io/v1
kind: SriovNetwork
metadata:
 name: net-example
 namespace: openshift-sriov-network-operator
spec:
 networkNamespace: default
 ipam: | 1
  {
    "type": "host-local", 2
    "subnet": "10.56.217.0/24",
   "rangeStart": "10.56.217.171",
    "rangeEnd": "10.56.217.181",
    "routes": [
    {"dst": "224.0.0.0/5"},
    {"dst": "232.0.0.0/5"}
   ],
```
"gateway": "10.56.217.1" } resourceName: example

[1](#page-106-0) [2](#page-106-1) If you choose to configure DHCP as IPAM, ensure that you provision the following default routes through your DHCP server: **224.0.0.0/5** and **232.0.0.0/5**. This is to override the static multicast route set by the default network provider.

3. Create a Pod with multicast application:

apiVersion: v1 kind: Pod metadata: name: testpmd namespace: default annotations: k8s.v1.cni.cncf.io/networks: nic1 spec: containers: - name: example image: rhel7:latest securityContext: capabilities: add: ["NET\_ADMIN"] **1** command: [ "sleep", "infinity"]

<span id="page-107-0"></span>The **NET\_ADMIN** capability is required only if your application needs to assign the multicast IP address to the SR-IOV interface. Otherwise, it can be omitted.

# 8.8. USING VIRTUAL FUNCTIONS (VFS) WITH DPDK AND RDMA **MODES**

You can use Single Root I/O Virtualization (SR-IOV) network hardware with the Data Plane Development Kit (DPDK) and with remote direct memory access (RDMA).

# 8.8.1. Examples of using virtual functions in DPDK and RDMA modes

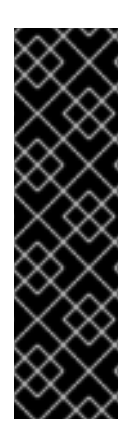

[1](#page-107-0)

### IMPORTANT

The Data Plane Development Kit (DPDK) is a Technology Preview feature only. Technology Preview features are not supported with Red Hat production service level agreements (SLAs) and might not be functionally complete. Red Hat does not recommend using them in production. These features provide early access to upcoming product features, enabling customers to test functionality and provide feedback during the development process.

For more information about the support scope of Red Hat Technology Preview features, see [https://access.redhat.com/support/offerings/techpreview/.](https://access.redhat.com/support/offerings/techpreview/)
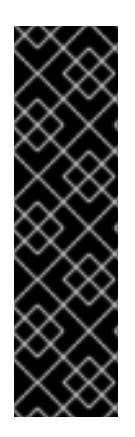

### IMPORTANT

Remote Direct Memory Access (RDMA) is a Technology Preview feature only. Technology Preview features are not supported with Red Hat production service level agreements (SLAs) and might not be functionally complete. Red Hat does not recommend using them in production. These features provide early access to upcoming product features, enabling customers to test functionality and provide feedback during the development process.

For more information about the support scope of Red Hat Technology Preview features, see [https://access.redhat.com/support/offerings/techpreview/.](https://access.redhat.com/support/offerings/techpreview/)

### 8.8.2. Prerequisites

- Install the OpenShift CLI (**oc**).
- Log in as a user with **cluster-admin** privileges.
- You must have installed the SR-IOV Network Operator.

## 8.8.3. Example use of virtual function (VF) in DPDK mode with Intel NICs

#### Procedure

1. Create the following SriovNetworkNodePolicy CR, and then save the YAML in the **intel-dpdknode-policy.yaml** file.

```
apiVersion: sriovnetwork.openshift.io/v1
kind: SriovNetworkNodePolicy
metadata:
 name: intel-dpdk-node-policy
 namespace: openshift-sriov-network-operator
spec:
 resourceName: intelnics
 nodeSelector:
  feature.node.kubernetes.io/network-sriov.capable: "true"
 priority: <priority>
 numVfs: <num>
 nicSelector:
  vendor: "8086"
  deviceID: "158b"
  pfNames: ["<pf_name>", ...]
  rootDevices: ["<pci_bus_id>", "..."]
 deviceType: vfio-pci 1
```
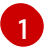

<span id="page-108-0"></span>Specify the driver type for the virtual functions to **vfio-pci**.

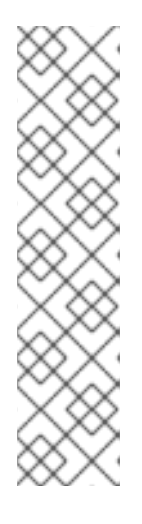

## **NOTE**

Please refer to the **Configuring SR-IOV network devices** section for a detailed explanation on each option in **SriovNetworkNodePolicy**.

+ When applying the configuration specified in a SriovNetworkNodePolicy CR, the SR-IOV Operator may drain the nodes, and in some cases, reboot nodes. It may take several minutes for a configuration change to apply. Ensure that there are enough available nodes in your cluster to handle the evicted workload beforehand.

+ After the configuration update is applied, all the Pods in **openshift-sriovnetwork-operator** namespace will change to a **Running** status.

2. Create the SriovNetworkNodePolicy CR by running the following command:

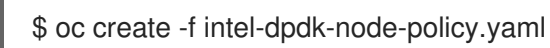

3. Create the following SriovNetwork CR, and then save the YAML in the **intel-dpdknetwork.yaml** file.

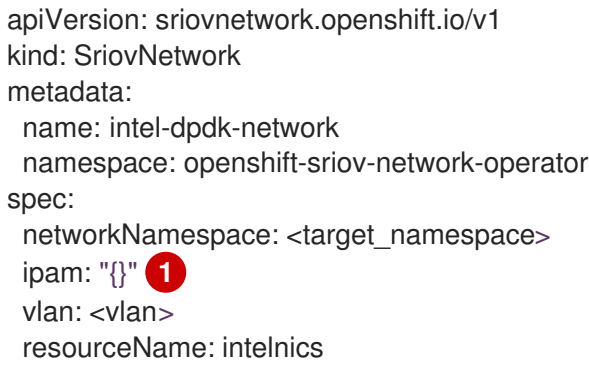

<span id="page-109-0"></span>Specify an empty object **"{}"** for the ipam CNI plug-in. DPDK works in userspace mode and does not require an IP address.

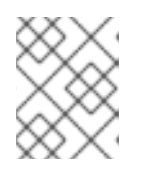

[1](#page-109-0)

## **NOTE**

Please refer to the **Configuring SR-IOV additional network** section for a detailed explanation on each option in **SriovNetwork**.

4. Create the SriovNetworkNodePolicy CR by running the following command:

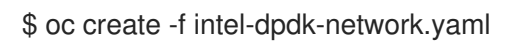

5. Create the following Pod spec, and then save the YAML in the **intel-dpdk-pod.yaml** file.

apiVersion: v1 kind: Pod metadata: name: dpdk-app namespace: <target\_namespace> **1** annotations: k8s.v1.cni.cncf.io/networks: intel-dpdk-network <span id="page-110-4"></span><span id="page-110-3"></span><span id="page-110-2"></span><span id="page-110-1"></span><span id="page-110-0"></span>spec: containers: - name: testpmd image: <DPDK\_image> **2** securityContext: capabilities: add: ["IPC\_LOCK"] **3** volumeMounts: - mountPath: /dev/hugepages **4** name: hugepage resources: limits: openshift.io/intelnics: "1" **5** memory: "1Gi" cpu: "4" **6** hugepages-1Gi: "4Gi" **7** requests: openshift.io/intelnics: "1" memory: "1Gi" cpu: "4" hugepages-1Gi: "4Gi" command: ["sleep", "infinity"] volumes: - name: hugepage emptyDir: medium: HugePages

<span id="page-110-6"></span><span id="page-110-5"></span>Specify the same **target\_namespace** where the SriovNetwork CR **intel-dpdk-network** is created. If you would like to create the Pod in a different namespace, change **target\_namespace** in both the Pod spec and the SriovNetowrk CR.

[2](#page-110-1)

[1](#page-110-0)

Specify the DPDK image which includes your application and the DPDK library used by application.

[3](#page-110-2)

[4](#page-110-3)

[5](#page-110-4)

Specify the **IPC\_LOCK** capability which is required by the application to allocate hugepage memory inside container.

Mount a hugepage volume to the DPDK Pod under **/dev/hugepages**. The hugepage volume is backed by the emptyDir volume type with the medium being **Hugepages**.

Optional: Specify the number of DPDK devices allocated to DPDK Pod. This resource request and limit, if not explicitly specified, will be automatically added by the SR-IOV network resource injector. The SR-IOV network resource injector is an admission controller component managed by the SR-IOV Operator. It is enabled by default and can be disabled by setting **enableInjector** option to **false** in the default **SriovOperatorConfig** CR.

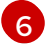

[7](#page-110-6)

Specify the number of CPUs. The DPDK Pod usually requires exclusive CPUs to be allocated from the kubelet. This is achieved by setting CPU Manager policy to **static** and creating a Pod with **Guaranteed** QoS.

Specify hugepage size **hugepages-1Gi** or **hugepages-2Mi** and the quantity of hugepages that will be allocated to the DPDK Pod. Configure **2Mi** and **1Gi** hugepages separately. Configuring **1Gi** hugepage requires adding kernel arguments to Nodes. For example, adding kernel arguments **default\_hugepagesz=1GB**, **hugepagesz=1G** and **hugepages=16** will result in **16\*1Gi** hugepages be allocated during system boot.

6. Create the DPDK Pod by running the following command:

\$ oc create -f intel-dpdk-pod.yaml

## 8.8.4. Example use of a virtual function in DPDK mode with Mellanox NICs

### Procedure

[1](#page-111-0)

[2](#page-111-1)

[3](#page-111-2)

1. Create the following SriovNetworkNodePolicy CR, and then save the YAML in the **mlx-dpdknode-policy.yaml** file.

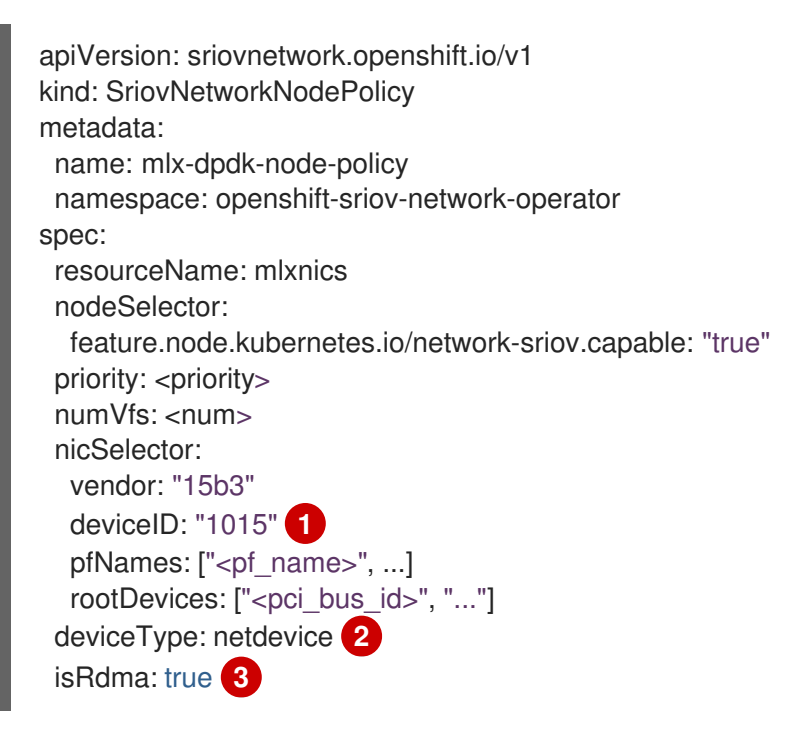

<span id="page-111-2"></span><span id="page-111-1"></span><span id="page-111-0"></span>Specify the device hex code of the SR-IOV network device. The only allowed values for Mellanox cards are **1015**, **1017**.

Specify the driver type for the virtual functions to **netdevice**. Mellanox SR-IOV VF can work in DPDK mode without using the **vfio-pci** device type. VF device appears as a kernel network interface inside a container.

Enable RDMA mode. This is required by Mellanox cards to work in DPDK mode.

## **NOTE**

Please refer to **Configuring SR-IOV network devices** section for detailed explanation on each option in **SriovNetworkNodePolicy**.

+ When applying the configuration specified in a SriovNetworkNodePolicy CR, the SR-IOV Operator may drain the nodes, and in some cases, reboot nodes. It may take several minutes for a configuration change to apply. Ensure that there are enough available nodes in your cluster to handle the evicted workload beforehand.

+ After the configuration update is applied, all the Pods in the **openshift-sriovnetwork-operator** namespace will change to a **Running** status.

2. Create the SriovNetworkNodePolicy CR by running the following command:

\$ oc create -f mlx-dpdk-node-policy.yaml

apiVersion: sriovnetwork.openshift.io/v1

namespace: openshift-sriov-network-operator

networkNamespace: <target\_namespace>

kind: SriovNetwork

name: mlx-dpdk-network

metadata:

<span id="page-112-0"></span>ipam: |- **1**

spec:

3. Create the following SriovNetwork CR, and then save the YAML in the **mlx-dpdk-network.yaml** file.

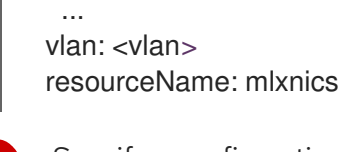

[1](#page-112-0)

Specify a configuration object for the ipam CNI plug-in as a YAML block scalar. The plug-in manages IP address assignment for the attachment definition.

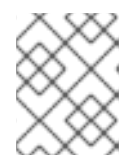

#### **NOTE**

Please refer to **Configuring SR-IOV additional network** section for detailed explanation on each option in **SriovNetwork**.

4. Create the SriovNetworkNodePolicy CR by running the following command:

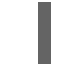

\$ oc create -f mlx-dpdk-network.yaml

5. Create the following Pod spec, and then save the YAML in the **mlx-dpdk-pod.yaml** file.

<span id="page-112-1"></span>apiVersion: v1 kind: Pod metadata: name: dpdk-app namespace: <target\_namespace> **1** annotations: k8s.v1.cni.cncf.io/networks: mlx-dpdk-network spec: containers: - name: testpmd image: <DPDK\_image> **2** securityContext: capabilities: add: ["IPC\_LOCK"] **3** volumeMounts: - mountPath: /dev/hugepages **4** name: hugepage resources: limits:

<span id="page-113-5"></span><span id="page-113-4"></span><span id="page-113-3"></span><span id="page-113-2"></span><span id="page-113-1"></span><span id="page-113-0"></span>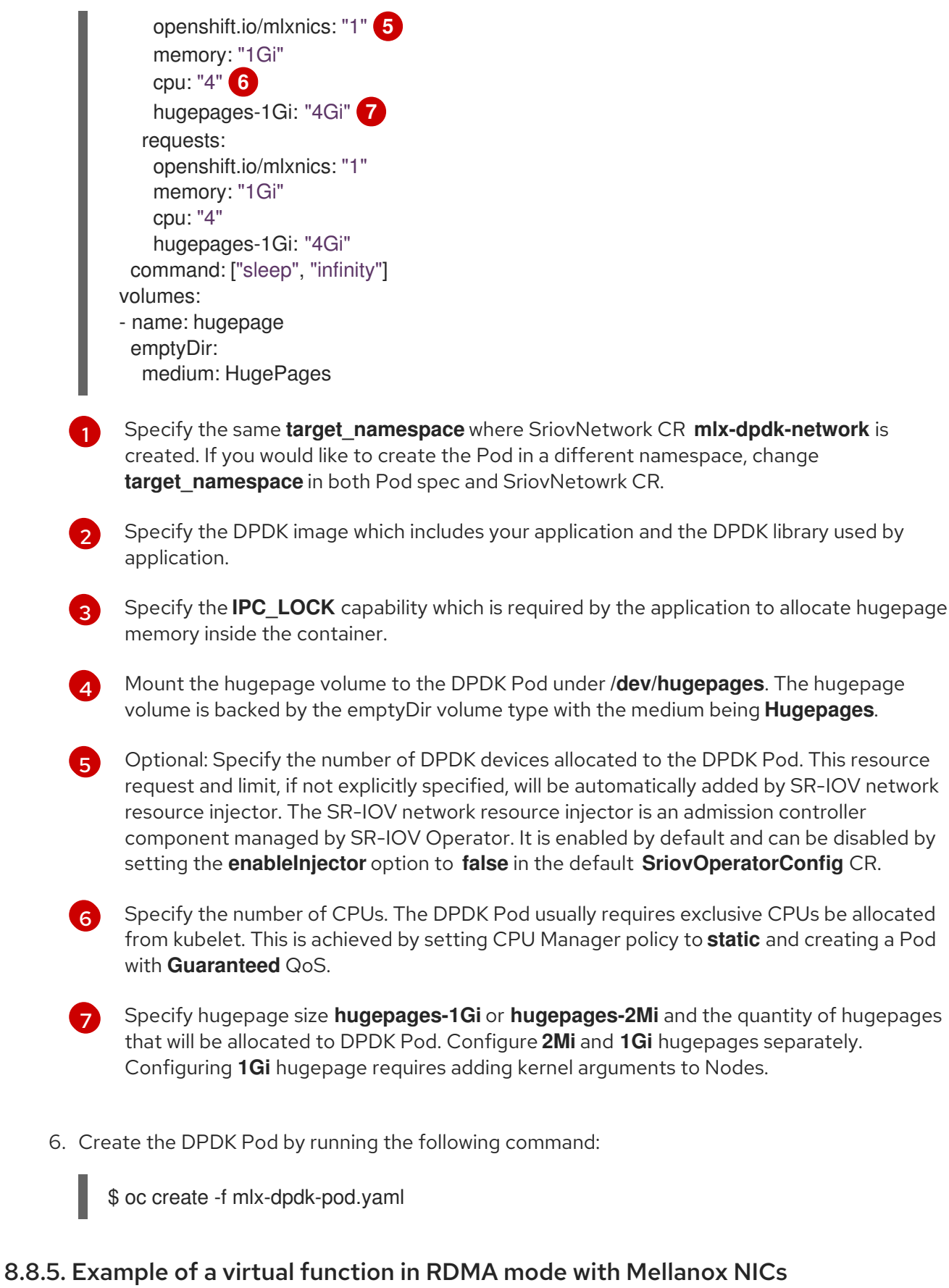

RDMA over Converged Ethernet (RoCE) is the only supported mode when using RDMA on OpenShift Container Platform.

### Procedure

1. Create the following SriovNetworkNodePolicy CR, and then save the YAML in the **mlx-rdmanode-policy.yaml** file.

apiVersion: sriovnetwork.openshift.io/v1 kind: SriovNetworkNodePolicy metadata: name: mlx-rdma-node-policy namespace: openshift-sriov-network-operator spec: resourceName: mlxnics nodeSelector: feature.node.kubernetes.io/network-sriov.capable: "true" priority: <priority> numVfs: <num> nicSelector: vendor: "15b3" deviceID: "1015" **1** pfNames: ["<pf\_name>", ...] rootDevices: ["<pci\_bus\_id>", "..."] deviceType: netdevice **2** isRdma: true **3**

<span id="page-114-2"></span><span id="page-114-1"></span><span id="page-114-0"></span>Specify the device hex code of SR-IOV network device. The only allowed values for Mellanox cards are **1015**, **1017**.

Specify the driver type for the virtual functions to **netdevice**.

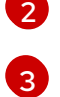

[1](#page-114-0)

Enable RDMA mode.

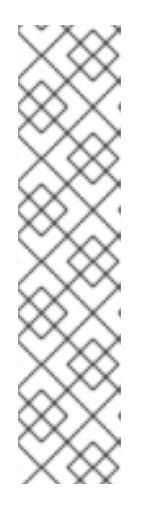

## **NOTE**

Please refer to the **Configuring SR-IOV network devices** section for a detailed explanation on each option in **SriovNetworkNodePolicy**.

+ When applying the configuration specified in a SriovNetworkNodePolicy CR, the SR-IOV Operator may drain the nodes, and in some cases, reboot nodes. It may take several minutes for a configuration change to apply. Ensure that there are enough available nodes in your cluster to handle the evicted workload beforehand.

+ After the configuration update is applied, all the Pods in the **openshift-sriovnetwork-operator** namespace will change to a **Running** status.

2. Create the SriovNetworkNodePolicy CR by running the following command:

\$ oc create -f mlx-rdma-node-policy.yaml

3. Create the following SriovNetwork CR, and then save the YAML in the **mlx-rdma-network.yaml** file.

apiVersion: sriovnetwork.openshift.io/v1 kind: SriovNetwork metadata: name: mlx-rdma-network

namespace: openshift-sriov-network-operator spec: networkNamespace: <target\_namespace> ipam: |- **1**

<span id="page-115-0"></span>... vlan: <vlan> resourceName: mlxnics

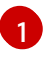

Specify a configuration object for the ipam CNI plug-in as a YAML block scalar. The plug-in manages IP address assignment for the attachment definition.

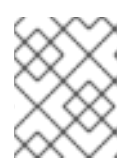

## **NOTE**

Please refer to **Configuring SR-IOV additional network** section for detailed explanation on each option in **SriovNetwork**.

4. Create the SriovNetworkNodePolicy CR by running the following command:

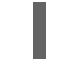

\$ oc create -f mlx-rdma-network.yaml

5. Create the following Pod spec, and then save the YAML in the **mlx-rdma-pod.yaml** file.

```
apiVersion: v1
kind: Pod
metadata:
 name: rdma-app
 namespace: <target_namespace> 1
 annotations:
  k8s.v1.cni.cncf.io/networks: mlx-rdma-network
spec:
 containers:
 - name: testpmd
  image: <RDMA_image> 2
  securityContext:
  capabilities:
    add: ["IPC_LOCK"] 3
  volumeMounts:
  - mountPath: /dev/hugepages 4
   name: hugepage
  resources:
   limits:
    memory: "1Gi"
    cpu: "4" 5
    hugepages-1Gi: "4Gi" 6
   requests:
    memory: "1Gi"
    cpu: "4"
    hugepages-1Gi: "4Gi"
  command: ["sleep", "infinity"]
 volumes:
 - name: hugepage
  emptyDir:
   medium: HugePages
```
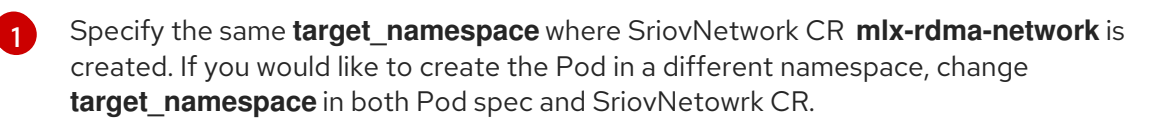

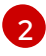

Specify the RDMA image which includes your application and RDMA library used by application.

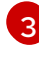

Specify the **IPC\_LOCK** capability which is required by the application to allocate hugepage memory inside the container.

[4](#page-115-4)

Mount the hugepage volume to RDMA Pod under **/dev/hugepages**. The hugepage volume is backed by the emptyDir volume type with the medium being **Hugepages**.

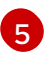

Specify number of CPUs. The RDMA Pod usually requires exclusive CPUs be allocated from the kubelet. This is achieved by setting CPU Manager policy to **static** and create Pod with **Guaranteed** QoS.

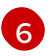

Specify hugepage size **hugepages-1Gi** or **hugepages-2Mi** and the quantity of hugepages that will be allocated to the RDMA Pod. Configure **2Mi** and **1Gi** hugepages separately. Configuring **1Gi** hugepage requires adding kernel arguments to Nodes.

6. Create the RDMA Pod by running the following command:

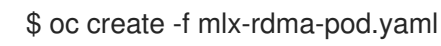

# CHAPTER 9. OPENSHIFT SDN DEFAULT CNI NETWORK PROVIDER

## 9.1. ABOUT THE OPENSHIFT SDN DEFAULT CNI NETWORK PROVIDER

OpenShift Container Platform uses a software-defined networking (SDN) approach to provide a unified cluster network that enables communication between Pods across the OpenShift Container Platform cluster. This Pod network is established and maintained by the OpenShift SDN, which configures an overlay network using Open vSwitch (OVS).

OpenShift SDN provides three SDN modes for configuring the Pod network:

- The *network policy* mode allows project administrators to configure their own isolation policies using [NetworkPolicy](https://access.redhat.com/documentation/en-us/openshift_container_platform/4.3/html-single/networking/#about-network-policy) objects. NetworkPolicy is the default mode in OpenShift Container Platform 4.3.
- The *multitenant* mode provides project-level isolation for Pods and Services. Pods from different projects cannot send packets to or receive packets from Pods and Services of a different project. You can disable isolation for a project, allowing it to send network traffic to all Pods and Services in the entire cluster and receive network traffic from those Pods and Services.
- The *subnet* mode provides a flat Pod network where every Pod can communicate with every other Pod and Service. The network policy mode provides the same functionality as the subnet mode.

## 9.2. CONFIGURING EGRESS IPS FOR A PROJECT

As a cluster administrator, you can configure the OpenShift SDN default Container Network Interface (CNI) network provider to assign one or more egress IP addresses to a project.

## 9.2.1. Egress IP address assignment for project egress traffic

By configuring an egress IP address for a project, all outgoing external connections from the specified project will share the same, fixed source IP address. External resources can recognize traffic from a particular project based on the egress IP address. An egress IP address assigned to a project is different from the egress router, which is used to send traffic to specific destinations.

Egress IP addresses are implemented as additional IP addresses on the primary network interface of the node and must be in the same subnet as the node's primary IP address.

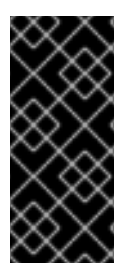

## IMPORTANT

Egress IP addresses must not be configured in any Linux network configuration files, such as **ifcfg-eth0**.

Allowing additional IP addresses on the primary network interface might require extra configuration when using some cloud or VM solutions.

You can assign egress IP addresses to namespaces by setting the **egressIPs** parameter of the **NetNamespace** resource. After an egress IP is associated with a project, OpenShift SDN allows you to assign egress IPs to hosts in two ways:

- In the *automatically assigned* approach, an egress IP address range is assigned to a node.
- In the *manually assigned* approach, a list of one or more egress IP address is assigned to a node.

Namespaces that request an egress IP address are matched with nodes that can host those egress IP addresses, and then the egress IP addresses are assigned to those nodes. If the **egressIPs** parameter is set on a **NetNamespace** resource, but no node hosts that egress IP address, then egress traffic from the namespace will be dropped.

High availability of nodes is automatic. If a node that hosts an egress IP address is unreachable and there are nodes that are able to host that egress IP address, then the egress IP address will move to a new node. When the unreachable node comes back online, the egress IP address automatically moves to balance egress IP addresses across nodes.

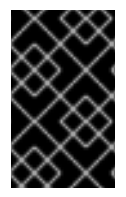

## IMPORTANT

You cannot use manually assigned and automatically assigned egress IP addresses on the same nodes. If you manually assign egress IP addresses from an IP address range, you must not make that range available for automatic IP assignment.

#### 9.2.1.1. Considerations when using automatically assigned egress IP addresses

When using the automatic assignment approach for egress IP addresses the following considerations apply:

- You set the **egressCIDRs** parameter of each node's **HostSubnet** resource to indicate the range of egress IP addresses that can be hosted by a node. OpenShift Container Platform sets the **egressIPs** parameter of the **HostSubnet** resource based on the IP address range you specify.
- Only a single egress IP address per namespace is supported when using the automatic assignment mode.

If the node hosting the namespace's egress IP address is unreachable, OpenShift Container Platform will reassign the egress IP address to another node with a compatible egress IP address range. The automatic assignment approach works best for clusters installed in environments with flexibility in associating additional IP addresses with nodes.

#### 9.2.1.2. Considerations when using manually assigned egress IP addresses

When using the manual assignment approach for egress IP addresses the following considerations apply:

- You set the **egressIPs** parameter of each node's **HostSubnet** resource to indicate the IP addresses that can be hosted by a node.
- Multiple egress IP addresses per namespace are supported.

When a namespace has multiple egress IP addresses, if the node hosting the first egress IP address is unreachable, OpenShift Container Platform will automatically switch to using the next available egress IP address until the first egress IP address is reachable again.

This approach is recommended for clusters installed in public cloud environments, where there can be limitations on associating additional IP addresses with nodes.

## 9.2.2. Configuring automatically assigned egress IP addresses for a namespace

In OpenShift Container Platform you can enable automatic assignment of an egress IP address for a specific namespace across one or more nodes.

#### Prerequisites

- Install the OpenShift CLI (**oc**).
- Access to the cluster as a user with the **cluster-admin** role.

#### Procedure

1. Update the **NetNamespace** resource with the egress IP address using the following JSON:

```
$ oc patch netnamespace <project_name> --type=merge -p \ 1
 '{
  "egressIPs": [
   "<ip_address>" 2
 ]
}'
```
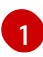

Specify the name of the project.

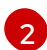

Specify a single egress IP address. Using multiple IP addresses is not supported.

For example, to assign **project1** to an IP address of 192.168.1.100 and **project2** to an IP address of 192.168.1.101:

\$ oc patch netnamespace project1 --type=merge -p \ '{"egressIPs": ["192.168.1.100"]}' \$ oc patch netnamespace project2 --type=merge -p \ '{"egressIPs": ["192.168.1.101"]}'

2. Indicate which nodes can host egress IP addresses by setting the **egressCIDRs** parameter for each host using the following JSON:

<span id="page-119-3"></span><span id="page-119-2"></span>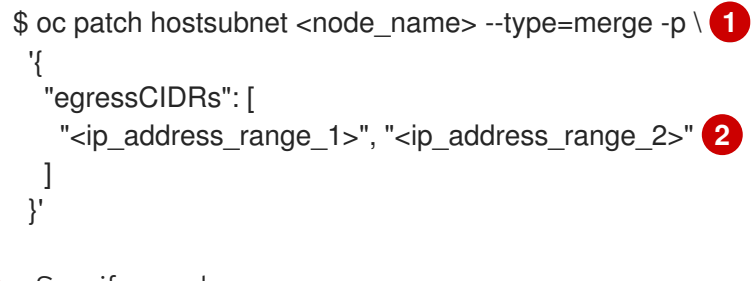

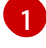

Specify a node name.

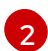

Specify one or more IP address ranges in CIDR format.

For example, to set **node1** and **node2** to host egress IP addresses in the range 192.168.1.0 to 192.168.1.255:

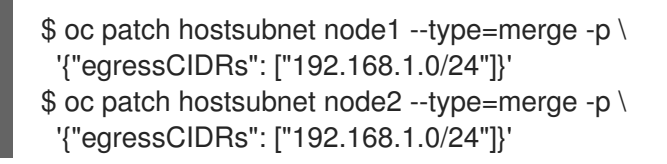

OpenShift Container Platform automatically assigns specific egress IP addresses to available nodes in a balanced way. In this case, it assigns the egress IP address 192.168.1.100 to **node1** and the egress IP address 192.168.1.101 to **node2** or vice versa.

### 9.2.3. Configuring manually assigned egress IP addresses for a namespace

In OpenShift Container Platform you can associate one or more egress IP addresses with a namespace.

#### Prerequisites

m.

- Install the OpenShift CLI (**oc**).
- Access to the cluster as a user with the **cluster-admin** role.

#### Procedure

1. Update the **NetNamespace** resource by specifying the following JSON object with the desired IP addresses:

<span id="page-120-1"></span><span id="page-120-0"></span>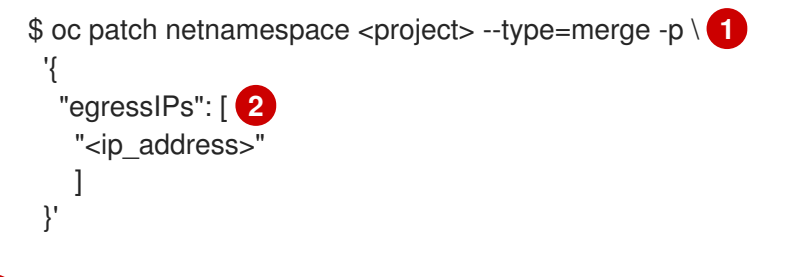

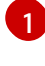

[2](#page-120-1)

Specify the name of the project.

Specify one or more egress IP addresses. The **egressIPs** parameter is an array.

For example, to assign the **project1** project to an IP address of **192.168.1.100**:

\$ oc patch netnamespace project1 --type=merge \ -p '{"egressIPs": ["192.168.1.100"]}'

You can set **egressIPs** to two or more IP addresses on different nodes to provide high availability. If multiple egress IP addresses are set, pods use the first IP in the list for egress, but if the node hosting that IP address fails, pods switch to using the next IP in the list after a short delay.

2. Manually assign the egress IP to the node hosts. Set the **egressIPs** parameter on the **HostSubnet** object on the node host. Using the following JSON, include as many IPs as you want to assign to that node host:

<span id="page-120-3"></span><span id="page-120-2"></span>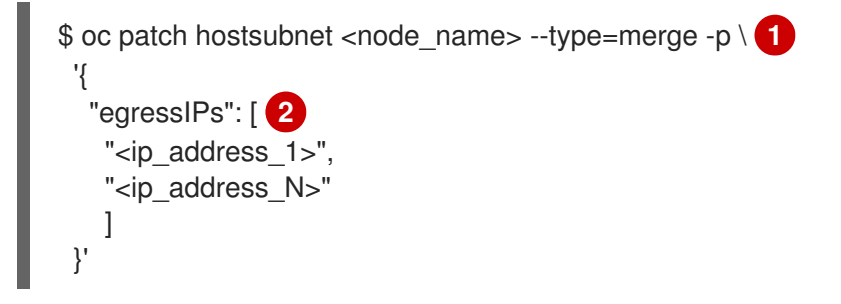

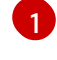

Specify the name of the node.

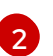

Specify one or more egress IP addresses. The **egressIPs** field is an array.

For example, to specify that **node1** should have the egress IPs **192.168.1.100**, **192.168.1.101**, and **192.168.1.102**:

\$ oc patch hostsubnet node1 --type=merge -p \ '{"egressIPs": ["192.168.1.100", "192.168.1.101", "192.168.1.102"]}'

In the previous example, all egress traffic for **project1** will be routed to the node hosting the specified egress IP, and then connected (using NAT) to that IP address.

## 9.3. CONFIGURING AN EGRESS FIREWALL TO CONTROL ACCESS TO EXTERNAL IP ADDRESSES

As a cluster administrator, you can create an egress firewall for a project that will restrict egress traffic leaving your OpenShift Container Platform cluster.

## 9.3.1. How an egress firewall works in a project

As a cluster administrator, you can use an *egress firewall* to limit the external hosts that some or all Pods can access from within the cluster. An egress firewall supports the following scenarios:

- A Pod can only connect to internal hosts and cannot initiate connections to the public Internet.
- A Pod can only connect to the public Internet and cannot initiate connections to internal hosts that are outside the OpenShift Container Platform cluster.
- A Pod cannot reach specified internal subnets or hosts outside the OpenShift Container Platform cluster.
- A Pod can connect to only specific external hosts.

You configure an egress firewall policy by creating an EgressNetworkPolicy Custom Resource (CR) object and specifying an IP address range in CIDR format or by specifying a DNS name. For example, you can allow one project access to a specified IP range but deny the same access to a different project. Or you can restrict application developers from updating from Python pip mirrors, and force updates to come only from approved sources.

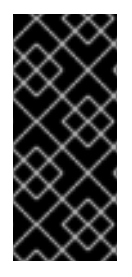

## IMPORTANT

You must have OpenShift SDN configured to use either the network policy or multitenant modes to configure egress firewall policy.

If you use network policy mode, egress policy is compatible with only one policy per namespace and will not work with projects that share a network, such as global projects.

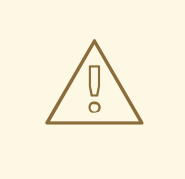

## WARNING

Egress firewall rules do not apply to traffic that goes through routers. Any user with permission to create a Route CR object can bypass egress network policy rules by creating a route that points to a forbidden destination.

### 9.3.1.1. Limitations of an egress firewall

An egress firewall has the following limitations:

- No project can have more than one EgressNetworkPolicy object.
- A maximum of 1 EgressNetworkPolicy object with a maximum of 50 rules can be defined per project.
- The **default** project cannot use egress network policy.
- When using the OpenShift SDN default Container Network Interface (CNI) network provider in multitenant mode, the following limitations apply:
	- Global projects cannot use an egress firewall. You can make a project global by using the **oc adm pod-network make-projects-global** command.
	- Projects merged by using the **oc adm pod-network join-projects** command cannot use an egress firewall in any of the joined projects.

Violating any of these restrictions results in broken egress network policy for the project, and may cause all external network traffic to be dropped.

## 9.3.1.2. Matching order for egress network policy rules

The egress network policy rules are evaluated in the order that they are defined, from first to last. The first rule that matches an egress connection from a Pod applies. Any subsequent rules are ignored for that connection.

## 9.3.1.3. How Domain Name Server (DNS) resolution works

If you use DNS names in any of your egress firewall policy rules, proper resolution of the domain names is subject to the following restrictions:

- Domain name updates are polled based on the TTL (time to live) value of the domain returned by the local non-authoritative servers.
- The Pod must resolve the domain from the same local name servers when necessary. Otherwise the IP addresses for the domain known by the egress firewall controller and the Pod can be different. If the IP addresses for a host name differ, the egress firewall might not be enforced consistently.
- **•** Because the egress firewall controller and Pods asynchronously poll the same local name server, the Pod might obtain the updated IP address before the egress controller does, which causes a race condition. Due to this current limitation, domain name usage in EgressNetworkPolicy objects is only recommended for domains with infrequent IP address changes.

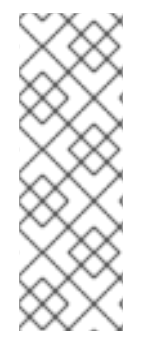

## **NOTE**

The egress firewall always allows Pods access to the external interface of the node that the Pod is on for DNS resolution.

If you use domain names in your egress firewall policy and your DNS resolution is not handled by a DNS server on the local node, then you must add egress firewall rules that allow access to your DNS server's IP addresses. if you are using domain names in your Pods.

## 9.3.2. EgressNetworkPolicy custom resource (CR) object

The following YAML describes an EgressNetworkPolicy CR object:

<span id="page-123-0"></span>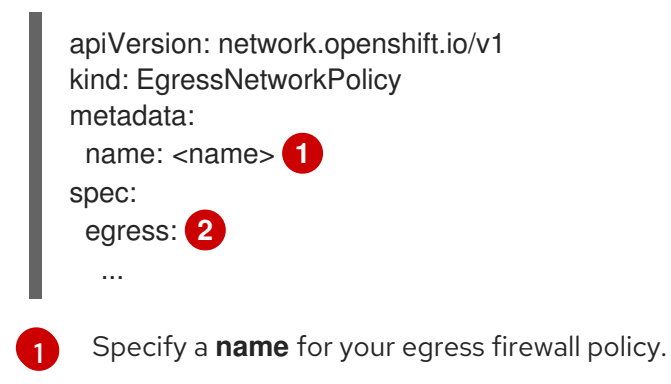

<span id="page-123-1"></span>[2](#page-123-1) Specify a collection of one or more egress network policy rules as described in the following section.

## 9.3.2.1. EgressNetworkPolicy rules

The following YAML describes an egress firewall rule object. The **egress** key expects an array of one or more objects.

<span id="page-123-3"></span><span id="page-123-2"></span>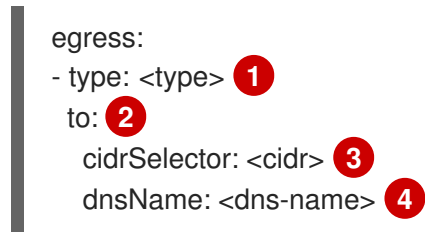

- <span id="page-123-5"></span><span id="page-123-4"></span>[1](#page-123-2) Specify the type of rule. The value must be either **Allow** or **Deny**.
- $\mathcal{L}$ Specify a value for either the **cidrSelector** key or the **dnsName** key for the rule. You cannot use both keys in a rule.
- [3](#page-123-4) Specify an IP address range in CIDR format.

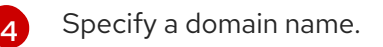

## 9.3.2.2. Example EgressNetworkPolicy CR object

The following example defines several egress firewall policy rules:

apiVersion: network.openshift.io/v1

<span id="page-124-1"></span><span id="page-124-0"></span>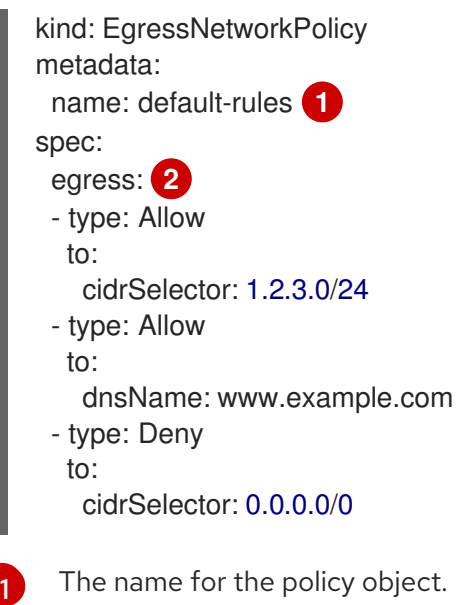

A collection of egress firewall policy rule objects.

## 9.3.3. Creating an egress firewall policy object

As a cluster administrator, you can create an egress firewall policy object for a project.

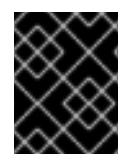

[2](#page-124-1)

## IMPORTANT

If the project already has an EgressNetworkPolicy object defined, you must edit the existing policy to make changes to the egress firewall rules.

#### **Prerequisites**

- A cluster that uses the OpenShift SDN default Container Network Interface (CNI) network provider plug-in.
- Install the OpenShift CLI (**oc**).
- You must log in to the cluster as a cluster administrator.

#### Procedure

- 1. Create a policy rule:
	- a. Create a **<policy-name>.yaml** file where **<policy-name>** describes the egress policy rules.
	- b. In the file you created, define an egress policy object.
- 2. Enter the following command to create the policy object:

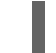

\$ oc create -f <policy-name>.yaml -n <project>

In the following example, a new EgressNetworkPolicy object is created in a project named **project1**:

\$ oc create -f default-rules.yaml -n project1

### Example output

egressnetworkpolicy.network.openshift.io/default-rules created

3. Optional: Save the **<policy-name>.yaml** so that you can make changes later.

## 9.4. EDITING AN EGRESS FIREWALL FOR A PROJECT

As a cluster administrator, you can modify network traffic rules for an existing egress firewall.

## 9.4.1. Editing an EgressNetworkPolicy object

As a cluster administrator, you can update the egress firewall for a project.

#### Prerequisites

- A cluster using the OpenShift SDN network plug-in.
- Install the OpenShift CLI (**oc**).
- You must log in to the cluster as a cluster administrator.

#### Procedure

To edit an existing egress network policy object for a project, complete the following steps:

1. Find the name of the EgressNetworkPolicy object for the project. Replace **<project>** with the name of the project.

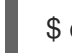

\$ oc get -n <project> egressnetworkpolicy

2. Optional: If you did not save a copy of the EgressNetworkPolicy object when you created the egress network firewall, enter the following command to create a copy.

<span id="page-125-1"></span><span id="page-125-0"></span>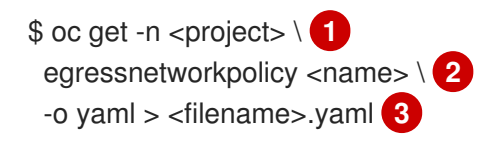

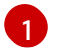

<span id="page-125-2"></span>Replace **<project>** with the name of the project

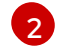

Replace **<name>** with the name of the object.

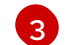

Replace **<filename>** with the name of the file to save the YAML.

3. Enter the following command to replace the EgressNetworkPolicy object. Replace **<filename>** with the name of the file containing the updated EgressNetworkPolicy object.

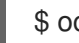

\$ oc replace -f <filename>.yaml

## 9.4.2. EgressNetworkPolicy custom resource (CR) object

The following YAML describes an EgressNetworkPolicy CR object:

<span id="page-126-0"></span>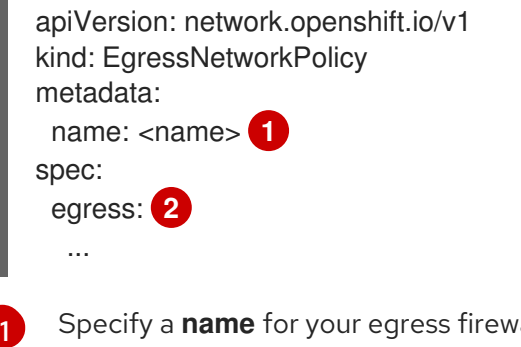

<span id="page-126-1"></span>Specify a **name** for your egress firewall policy.

Specify a collection of one or more egress network policy rules as described in the following section.

#### 9.4.2.1. EgressNetworkPolicy rules

[2](#page-126-1)

The following YAML describes an egress firewall rule object. The **egress** key expects an array of one or more objects.

<span id="page-126-3"></span><span id="page-126-2"></span>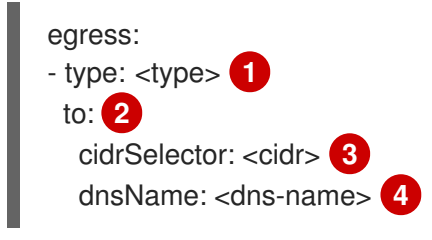

<span id="page-126-5"></span><span id="page-126-4"></span>[1](#page-126-2) Specify the type of rule. The value must be either **Allow** or **Deny**.

[2](#page-126-3) Specify a value for either the **cidrSelector** key or the **dnsName** key for the rule. You cannot use both keys in a rule.

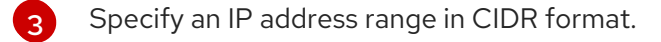

[4](#page-126-5) Specify a domain name.

#### 9.4.2.2. Example EgressNetworkPolicy CR object

The following example defines several egress firewall policy rules:

```
apiVersion: network.openshift.io/v1
kind: EgressNetworkPolicy
metadata:
 name: default-rules 1
spec:
 egress: 2
 - type: Allow
  to:
   cidrSelector: 1.2.3.0/24
 - type: Allow
  to:
   dnsName: www.example.com
 - type: Deny
  to:
   cidrSelector: 0.0.0.0/0
```
The name for the policy object.

[2](#page-126-7) A collection of egress firewall policy rule objects.

## 9.5. REMOVING AN EGRESS FIREWALL FROM A PROJECT

As a cluster administrator, you can remove an egress firewall from a project to remove all restrictions on network traffic from the project that leaves the OpenShift Container Platform cluster.

## 9.5.1. Removing an EgressNetworkPolicy object

As a cluster administrator, you can remove an egress firewall from a project.

#### **Prerequisites**

[1](#page-126-6)

- A cluster using the OpenShift SDN network plug-in.
- Install the OpenShift CLI (**oc**).
- You must log in to the cluster as a cluster administrator.

#### Procedure

To remove an egress network policy object for a project, complete the following steps:

1. Find the name of the EgressNetworkPolicy object for the project. Replace **<project>** with the name of the project.

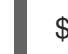

\$ oc get -n <project> egressnetworkpolicy

2. Enter the following command to delete the EgressNetworkPolicy object. Replace **<project>** with the name of the project and **<name>** with the name of the object.

\$ oc delete -n <project> egressnetworkpolicy <name>

## 9.6. USING MULTICAST

#### 9.6.1. About multicast

With IP multicast, data is broadcast to many IP addresses simultaneously.

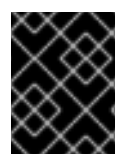

#### IMPORTANT

At this time, multicast is best used for low-bandwidth coordination or service discovery and not a high-bandwidth solution.

Multicast traffic between OpenShift Container Platform Pods is disabled by default. If you are using the OpenShift SDN default Container Network Interface (CNI) network provider plug-in, you can enable multicast on a per-project basis.

When using the OpenShift SDN network plug-in in **networkpolicy** isolation mode:

- Multicast packets sent by a Pod will be delivered to all other Pods in the project, regardless of NetworkPolicy objects. Pods might be able to communicate over multicast even when they cannot communicate over unicast.
- Multicast packets sent by a Pod in one project will never be delivered to Pods in any other project, even if there are NetworkPolicy objects that allow communication between the projects.

When using the OpenShift SDN network plug-in in **multitenant** isolation mode:

- Multicast packets sent by a Pod will be delivered to all other Pods in the project.
- Multicast packets sent by a Pod in one project will be delivered to Pods in other projects only if each project is joined together and multicast is enabled in each joined project.

## 9.6.2. Enabling multicast between Pods

You can enable multicast between Pods for your project.

#### **Prerequisites**

- Install the OpenShift CLI (**oc**).
- You must log in to the cluster with a user that has the **cluster-admin** role.

#### Procedure

Run the following command to enable multicast for a project:

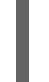

[1](#page-128-0)

<span id="page-128-0"></span>\$ oc annotate netnamespace <namespace> \ **1** netnamespace.network.openshift.io/multicast-enabled=true

The **namespace** for the project you want to enable multicast for.

## 9.6.3. Disabling multicast between Pods

You can disable multicast between Pods for your project.

#### Prerequisites

- Install the OpenShift CLI (**oc**).
- You must log in to the cluster with a user that has the **cluster-admin** role.

#### Procedure

Disable multicast by running the following command:

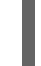

[1](#page-128-1)

<span id="page-128-1"></span>\$ oc annotate netnamespace <namespace> \ **1** netnamespace.network.openshift.io/multicast-enabled-

The **namespace** for the project you want to disable multicast for.

## 9.7. CONFIGURING NETWORK ISOLATION USING OPENSHIFT SDN

When your cluster is configured to use the multitenant isolation mode for the OpenShift SDN CNI plugin, each project is isolated by default. Network traffic is not allowed between Pods or services in different projects in multitenant isolation mode.

You can change the behavior of multitenant isolation for a project in two ways:

- You can join one or more projects, allowing network traffic between Pods and services in different projects.
- You can disable network isolation for a project. It will be globally accessible, accepting network traffic from Pods and services in all other projects. A globally accessible project can access Pods and services in all other projects.

### 9.7.1. Prerequisites

You must have a cluster configured to use the OpenShift SDN Container Network Interface (CNI) plug-in in multitenant isolation mode.

## 9.7.2. Joining projects

You can join two or more projects to allow network traffic between Pods and services in different projects.

#### **Prerequisites**

- Install the OpenShift CLI (**oc**).
- You must log in to the cluster with a user that has the **cluster-admin** role.

#### Procedure

1. Use the following command to join projects to an existing project network:

\$ oc adm pod-network join-projects --to=<project1> <project2> <project3>

Alternatively, instead of specifying specific project names, you can use the **--selector= <project\_selector>** option to specify projects based upon an associated label.

2. Optional: Run the following command to view the pod networks that you have joined together:

\$ oc get netnamespaces

Projects in the same pod-network have the same network ID in the NETID column.

## 9.7.3. Isolating a project

You can isolate a project so that Pods and services in other projects cannot access its Pods and services.

#### **Prerequisites**

Install the OpenShift CLI (**oc**).

You must log in to the cluster with a user that has the **cluster-admin** role.

#### Procedure

To isolate the projects in the cluster, run the following command:

\$ oc adm pod-network isolate-projects <project1> <project2>

Alternatively, instead of specifying specific project names, you can use the **--selector= <project\_selector>** option to specify projects based upon an associated label.

### 9.7.4. Disabling network isolation for a project

You can disable network isolation for a project.

#### **Prerequisites**

- **•** Install the OpenShift CLI (oc).
- You must log in to the cluster with a user that has the **cluster-admin** role.

#### Procedure

• Run the following command for the project:

\$ oc adm pod-network make-projects-global <project1> <project2>

Alternatively, instead of specifying specific project names, you can use the **--selector= <project\_selector>** option to specify projects based upon an associated label.

## 9.8. CONFIGURING KUBE-PROXY

The Kubernetes network proxy (kube-proxy) runs on each node and is managed by the Cluster Network Operator (CNO). kube-proxy maintains network rules for forwarding connections for endpoints associated with services.

#### 9.8.1. About iptables rules synchronization

The synchronization period determines how frequently the Kubernetes network proxy (kube-proxy) syncs the iptables rules on a node.

A sync begins when either of the following events occurs:

- An event occurs, such as service or endpoint is added to or removed from the cluster.
- The time since the last sync exceeds the sync period defined for kube-proxy.

#### 9.8.2. kube-proxy configuration parameters

You can modify the following **kubeProxyConfig** parameters.

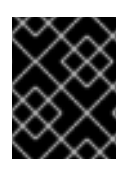

## IMPORTANT

Because of performance improvements introduced in OpenShift Container Platform 4.3 and greater, adjusting the **iptablesSyncPeriod** parameter is no longer necessary.

#### Table 9.1. Parameters

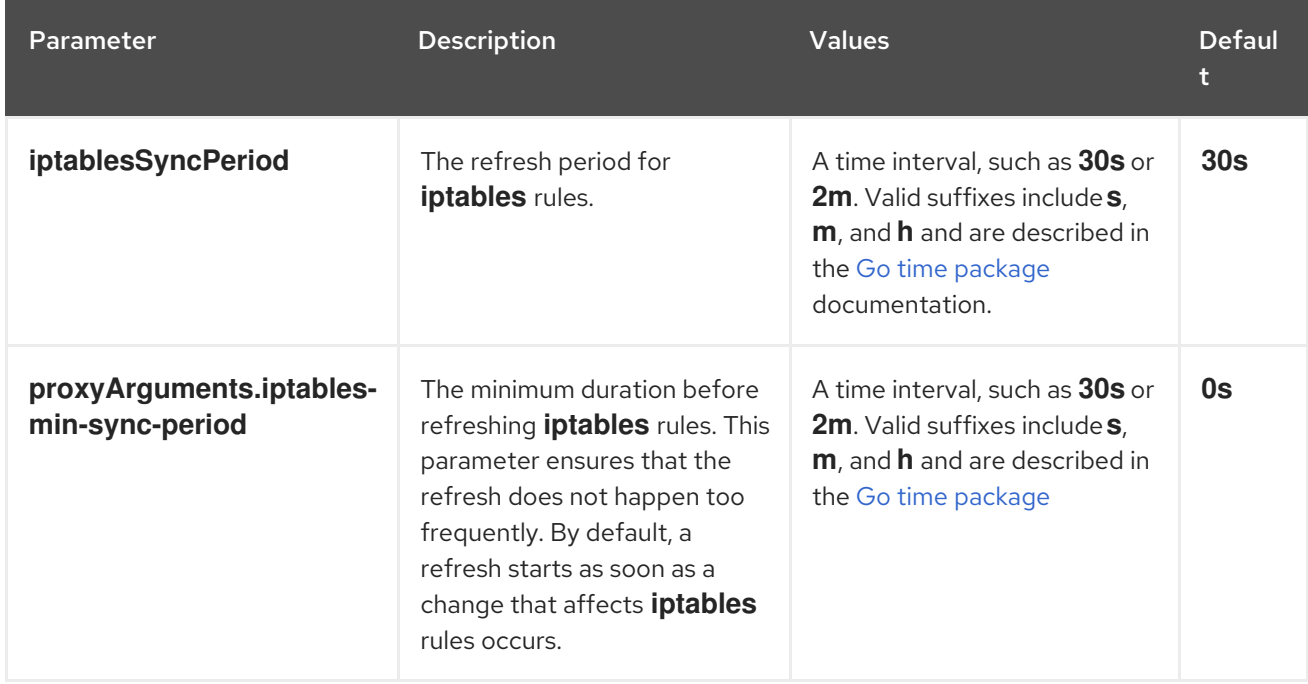

## 9.8.3. Modifying the kube-proxy configuration

You can modify the Kubernetes network proxy configuration for your cluster.

#### Prerequisites

- Install the OpenShift CLI (**oc**).
- Log in to a running cluster with the **cluster-admin** role.

#### Procedure

1. Edit the **Network.operator.openshift.io** Custom Resource (CR) by running the following command:

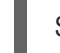

\$ oc edit network.operator.openshift.io cluster

2. Modify the **kubeProxyConfig** parameter in the CR with your changes to the kube-proxy configuration, such as in the following example CR:

apiVersion: operator.openshift.io/v1 kind: Network metadata: name: cluster spec: kubeProxyConfig:

iptablesSyncPeriod: 30s proxyArguments: iptables-min-sync-period: ["30s"]

3. Save the file and exit the text editor.

The syntax is validated by the **oc** command when you save the file and exit the editor. If your modifications contain a syntax error, the editor opens the file and displays an error message.

4. Enter the following command to confirm the configuration update:

\$ oc get networks.operator.openshift.io -o yaml

#### Example output

```
apiVersion: v1
items:
- apiVersion: operator.openshift.io/v1
 kind: Network
 metadata:
  name: cluster
 spec:
  clusterNetwork:
  - cidr: 10.128.0.0/14
   hostPrefix: 23
  defaultNetwork:
   type: OpenShiftSDN
  kubeProxyConfig:
   iptablesSyncPeriod: 30s
   proxyArguments:
    iptables-min-sync-period:
    - 30s
  serviceNetwork:
  - 172.30.0.0/16
 status: {}
kind: List
```
5. Optional: Enter the following command to confirm that the Cluster Network Operator accepted the configuration change:

\$ oc get clusteroperator network

#### Example output

NAME VERSION AVAILABLE PROGRESSING DEGRADED SINCE network 4.1.0-0.9 True False False 1m

The **AVAILABLE** field is **True** when the configuration update is applied successfully.

# CHAPTER 10. CONFIGURING ROUTES

## 10.1. ROUTE CONFIGURATION

## 10.1.1. Configuring route timeouts

You can configure the default timeouts for an existing route when you have services in need of a low timeout, which is required for Service Level Availability (SLA) purposes, or a high timeout, for cases with a slow back end.

#### **Prerequisites**

You need a deployed Ingress Controller on a running cluster.

#### Procedure

1. Using the **oc annotate** command, add the timeout to the route:

\$ oc annotate route <route\_name> \ --overwrite haproxy.router.openshift.io/timeout=<timeout><time\_unit> **1**

[1](#page-133-0)

<span id="page-133-0"></span>Supported time units are microseconds (us), milliseconds (ms), seconds (s), minutes (m), hours (h), or days (d).

The following example sets a timeout of two seconds on a route named **myroute**:

\$ oc annotate route myroute --overwrite haproxy.router.openshift.io/timeout=2s

## 10.1.2. Enabling HTTP strict transport security

HTTP Strict Transport Security (HSTS) policy is a security enhancement, which ensures that only HTTPS traffic is allowed on the host. Any HTTP requests are dropped by default. This is useful for ensuring secure interactions with websites, or to offer a secure application for the user's benefit.

When HSTS is enabled, HSTS adds a Strict Transport Security header to HTTPS responses from the site. You can use the **insecureEdgeTerminationPolicy** value in a route to redirect to send HTTP to HTTPS. However, when HSTS is enabled, the client changes all requests from the HTTP URL to HTTPS before the request is sent, eliminating the need for a redirect. This is not required to be supported by the client, and can be disabled by setting **max-age=0**.

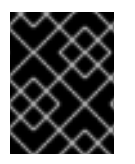

#### IMPORTANT

HSTS works only with secure routes (either edge terminated or re-encrypt). The configuration is ineffective on HTTP or passthrough routes.

#### Procedure

To enable HSTS on a route, add the **haproxy.router.openshift.io/hsts\_header** value to the edge terminated or re-encrypt route:

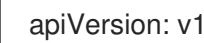

kind: Route

metadata: annotations:

<span id="page-134-0"></span>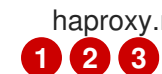

<span id="page-134-2"></span><span id="page-134-1"></span>haproxy.router.openshift.io/hsts\_header: max-age=31536000;includeSubDomains;preload

[1](#page-134-0)

**max-age** is the only required parameter. It measures the length of time, in seconds, that the HSTS policy is in effect. The client updates **max-age** whenever a response with a HSTS header is received from the host. When **max-age** times out, the client discards the policy.

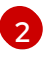

[3](#page-134-2)

**includeSubDomains** is optional. When included, it tells the client that all subdomains of the host are to be treated the same as the host.

**preload** is optional. When **max-age** is greater than 0, then including **preload** in **haproxy.router.openshift.io/hsts\_header** allows external services to include this site in their HSTS preload lists. For example, sites such as Google can construct a list of sites that have **preload** set. Browsers can then use these lists to determine which sites they can communicate with over HTTPS, before they have interacted with the site. Without **preload** set, browsers must have interacted with the site over HTTPS to get the header.

## 10.1.3. Troubleshooting throughput issues

Sometimes applications deployed through OpenShift Container Platform can cause network throughput issues such as unusually high latency between specific services.

Use the following methods to analyze performance issues if Pod logs do not reveal any cause of the problem:

Use a packet analyzer, such as ping or [tcpdump](http://www.tcpdump.org/) to analyze traffic between a Pod and its node. For example, run the tcpdump tool on each Pod while reproducing the behavior that led to the issue. Review the captures on both sides to compare send and receive timestamps to analyze the latency of traffic to and from a Pod. Latency can occur in OpenShift Container Platform if a node interface is overloaded with traffic from other Pods, storage devices, or the data plane.

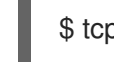

[1](#page-134-3)

\$ tcpdump -s 0 -i any -w /tmp/dump.pcap host <podip 1> && host <podip 2> **1**

<span id="page-134-3"></span>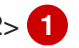

**podip** is the IP address for the Pod. Run the **oc get pod <pod name>** -o wide command to get the IP address of a Pod.

tcpdump generates a file at **/tmp/dump.pcap** containing all traffic between these two Pods. Ideally, run the analyzer shortly before the issue is reproduced and stop the analyzer shortly after the issue is finished reproducing to minimize the size of the file. You can also run a packet analyzer between the nodes (eliminating the SDN from the equation) with:

\$ tcpdump -s 0 -i any -w /tmp/dump.pcap port 4789

- Use a bandwidth measuring tool, such as iperf, to measure streaming throughput and UDP throughput. Run the tool from the Pods first, then from the nodes, to locate any bottlenecks.
	- For information on installing and using iperf, see this Red Hat [Solution](https://access.redhat.com/solutions/33103) .

## 10.1.4. Using cookies to keep route statefulness

OpenShift Container Platform provides sticky sessions, which enables stateful application traffic by ensuring all traffic hits the same endpoint. However, if the endpoint Pod terminates, whether through restart, scaling, or a change in configuration, this statefulness can disappear.

OpenShift Container Platform can use cookies to configure session persistence. The Ingress controller selects an endpoint to handle any user requests, and creates a cookie for the session. The cookie is passed back in the response to the request and the user sends the cookie back with the next request in the session. The cookie tells the Ingress Controller which endpoint is handling the session, ensuring that client requests use the cookie so that they are routed to the same Pod.

### 10.1.4.1. Annotating a route with a cookie

You can set a cookie name to overwrite the default, auto-generated one for the route. This allows the application receiving route traffic to know the cookie name. By deleting the cookie it can force the next request to re-choose an endpoint. So, if a server was overloaded it tries to remove the requests from the client and redistribute them.

#### Procedure

1. Annotate the route with the desired cookie name:

\$ oc annotate route <route\_name> router.openshift.io/<cookie\_name>="- <cookie\_annotation>"

For example, to annotate the cookie name of **my\_cookie** to the **my\_route** with the annotation of **my\_cookie\_annotation**:

\$ oc annotate route my\_route router.openshift.io/my\_cookie="-my\_cookie\_annotation"

2. Save the cookie, and access the route:

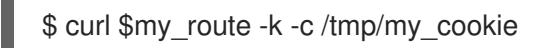

## 10.1.5. Route-specific annotations

The Ingress Controller can set the default options for all the routes it exposes. An individual route can override some of these defaults by providing specific configurations in its annotations.

#### Table 10.1. Route annotations

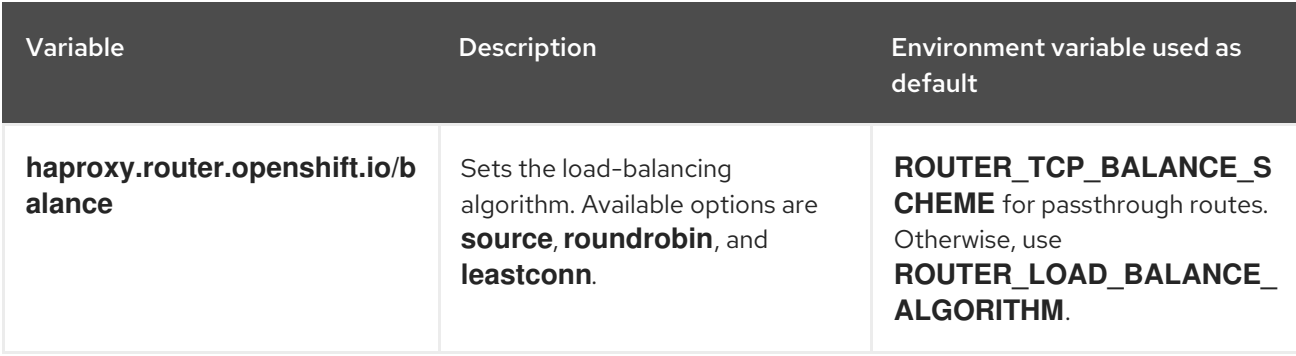

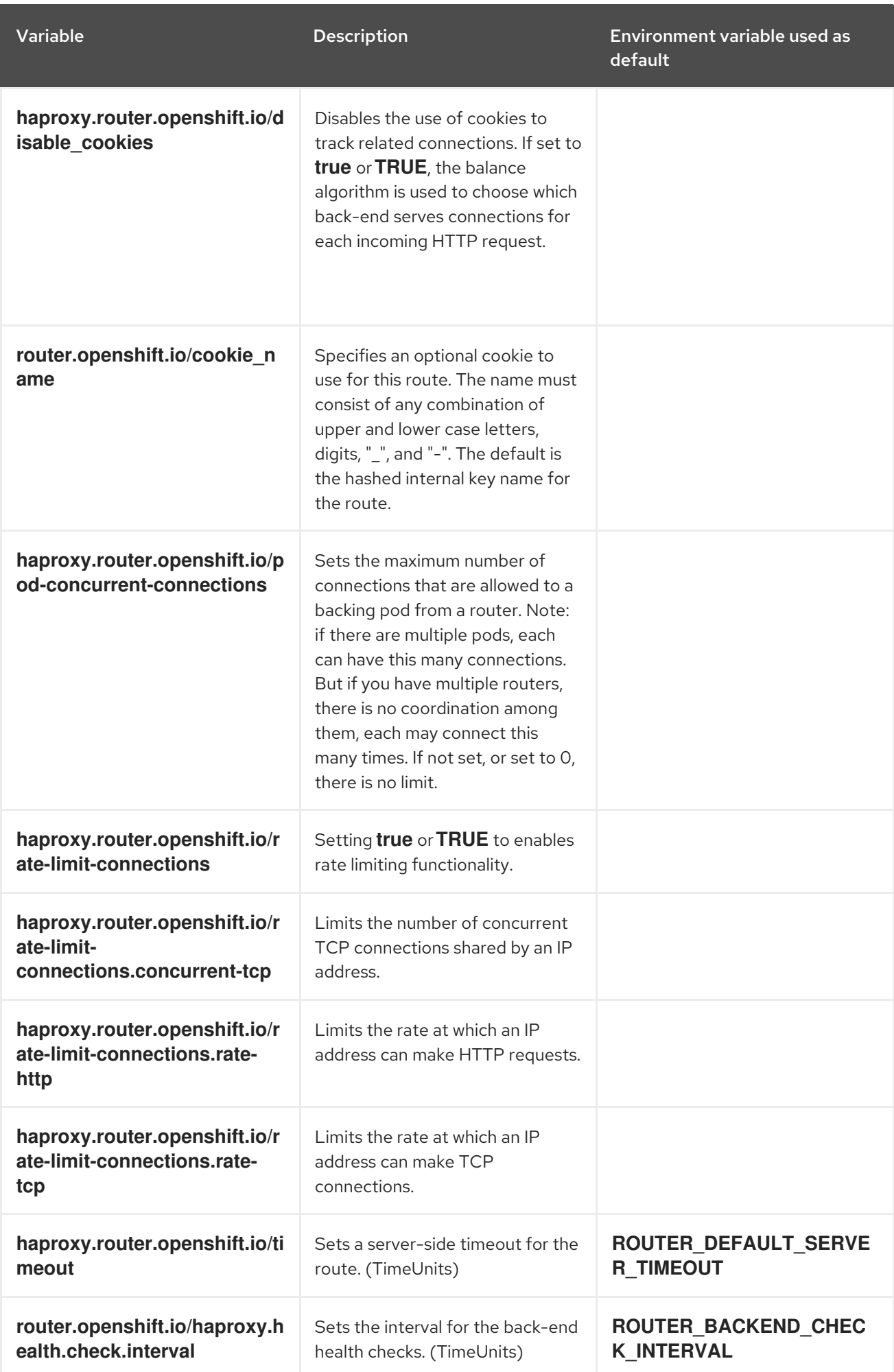

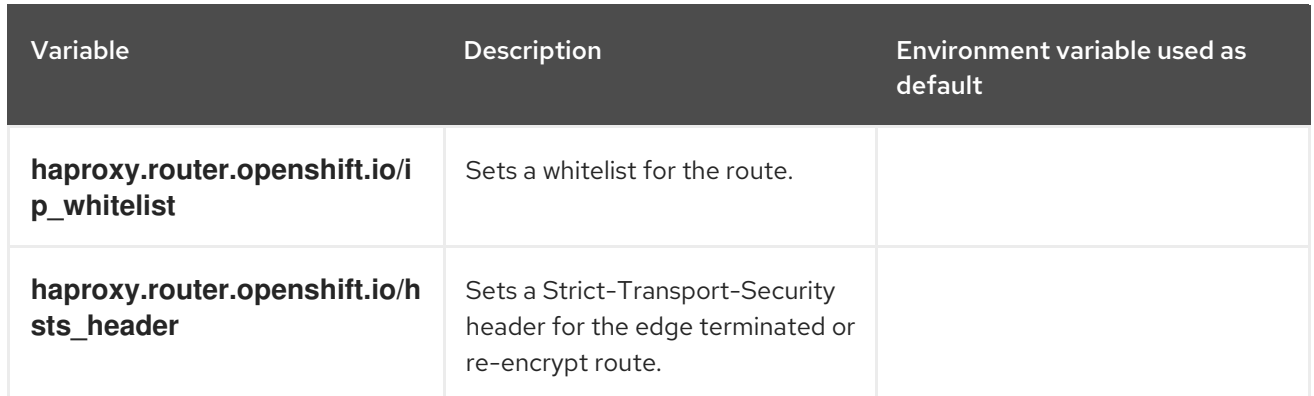

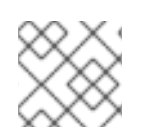

## **NOTE**

Environment variables can not be edited.

### A route setting custom timeout

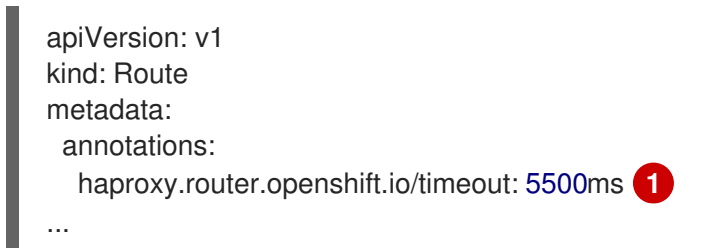

<span id="page-137-0"></span>Specifies the new timeout with HAProxy supported units (**us**, **ms**, **s**, **m**, **h**, **d**). If the unit is not provided, **ms** is the default.

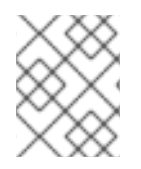

[1](#page-137-0)

## **NOTE**

Setting a server-side timeout value for passthrough routes too low can cause WebSocket connections to timeout frequently on that route.

## 10.2. SECURED ROUTES

The following sections describe how to create re-encrypt and edge routes with custom certificates.

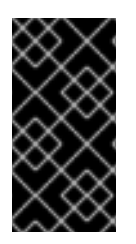

## IMPORTANT

If you create routes in Microsoft Azure through public endpoints, the resource names are subject to restriction. You cannot create resources that use certain terms. For a list of terms that Azure restricts, see Resolve reserved [resource](https://docs.microsoft.com/en-us/azure/azure-resource-manager/resource-manager-reserved-resource-name) name errors in the Azure documentation.

## 10.2.1. Creating a re-encrypt route with a custom certificate

You can configure a secure route using reencrypt TLS termination with a custom certificate by using the **oc create route** command.

#### **Prerequisites**

- You must have a certificate/key pair in PEM-encoded files, where the certificate is valid for the route host.
- You may have a separate CA certificate in a PEM-encoded file that completes the certificate chain.
- You must have a separate destination CA certificate in a PEM-encoded file.
- You must have a Service resource that you want to expose.

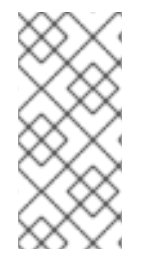

## **NOTE**

Password protected key files are not supported. To remove a passphrase from a key file, use the following command:

\$ openssl rsa -in password\_protected\_tls.key -out tls.key

### Procedure

This procedure creates a Route resource with a custom certificate and reencrypt TLS termination. The following assumes that the certificate/key pair are in the **tls.crt** and **tls.key** files in the current working directory. You must also specify a destination CA certificate to enable the Ingress Controller to trust the service's certificate. You may also specify a CA certificate if needed to complete the certificate chain. Substitute the actual path names for **tls.crt**, **tls.key**, **cacert.crt**, and (optionally) **ca.crt**. Substitute the name of the **Service** resource that you want to expose for **frontend**. Substitute the appropriate host name for **www.example.com**.

Create a secure Route resource using reencrypt TLS termination and a custom certificate:

\$ oc create route reencrypt --service=frontend --cert=tls.crt --key=tls.key --dest-cacert=destca.crt --ca-cert=ca.crt --hostname=www.example.com

If you examine the resulting Route resource, it should look similar to the following:

## YAML Definition of the Secure Route

```
apiVersion: v1
kind: Route
metadata:
 name: frontend
spec:
 host: www.example.com
 to:
  kind: Service
  name: frontend
 tls:
  termination: reencrypt
  key: |-
   -----BEGIN PRIVATE KEY-----
   [...]
   -----END PRIVATE KEY-----
  certificate: |-
   -----BEGIN CERTIFICATE-----
   [...]
   -----END CERTIFICATE-----
```
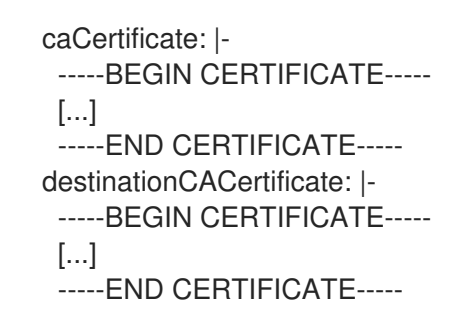

See **oc create route reencrypt --help** for more options.

## 10.2.2. Creating an edge route with a custom certificate

You can configure a secure route using edge TLS termination with a custom certificate by using the **oc create route** command. With an edge route, the Ingress Controller terminates TLS encryption before forwarding traffic to the destination Pod. The route specifies the TLS certificate and key that the Ingress Controller uses for the route.

#### **Prerequisites**

- You must have a certificate/key pair in PEM-encoded files, where the certificate is valid for the route host.
- You may have a separate CA certificate in a PEM-encoded file that completes the certificate chain.
- You must have a Service resource that you want to expose.

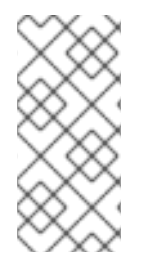

## **NOTE**

Password protected key files are not supported. To remove a passphrase from a key file, use the following command:

\$ openssl rsa -in password\_protected\_tls.key -out tls.key

#### Procedure

This procedure creates a Route resource with a custom certificate and edge TLS termination. The following assumes that the certificate/key pair are in the **tls.crt** and **tls.key** files in the current working directory. You may also specify a CA certificate if needed to complete the certificate chain. Substitute the actual path names for **tls.crt**, **tls.key**, and (optionally) **ca.crt**. Substitute the name of the Service resource that you want to expose for **frontend**. Substitute the appropriate host name for **www.example.com**.

Create a secure Route resource using edge TLS termination and a custom certificate.

\$ oc create route edge --service=frontend --cert=tls.crt --key=tls.key --ca-cert=ca.crt - hostname=www.example.com

If you examine the resulting Route resource, it should look similar to the following:

## YAML Definition of the Secure Route

apiVersion: v1

kind: Route metadata: name: frontend spec: host: www.example.com to: kind: Service name: frontend tls: termination: edge key: |- -----BEGIN PRIVATE KEY----- [...] -----END PRIVATE KEY---- certificate: |- -----BEGIN CERTIFICATE----- [...] -----END CERTIFICATE---- caCertificate: |- -----BEGIN CERTIFICATE----- [...] -----END CERTIFICATE-----

See **oc create route edge --help** for more options.

# CHAPTER 11. CONFIGURING INGRESS CLUSTER TRAFFIC

## 11.1. CONFIGURING INGRESS CLUSTER TRAFFIC OVERVIEW

OpenShift Container Platform provides the following methods for communicating from outside the cluster with services running in the cluster.

The methods are recommended, in order or preference:

- If you have HTTP/HTTPS, use an Ingress Controller.
- If you have a TLS-encrypted protocol other than HTTPS. For example, for TLS with the SNI header, use an Ingress Controller.
- Otherwise, use a Load Balancer, an External IP, or a **NodePort**.

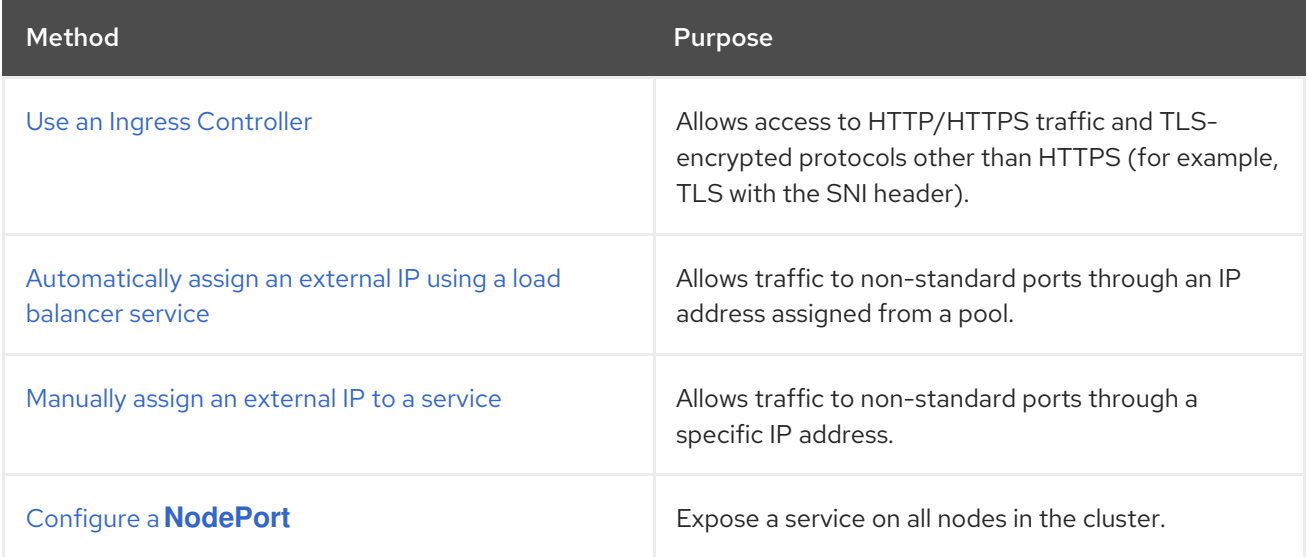

## 11.2. CONFIGURING EXTERNALIPS FOR SERVICES

As a cluster administrator, you can designate an IP address block that is external to the cluster that can send traffic to services in the cluster.

This functionality is generally most useful for clusters installed on bare-metal hardware.

## 11.2.1. Prerequisites

Your network infrastructure must route traffic for the external IP addresses to your cluster.

# CHAPTER 12. ABOUT EXTERNALIP

For non-cloud environments, OpenShift Container Platform supports the assignment of external IP addresses to a Service **spec.externalIPs** field through the ExternalIP facility. This exposes an additional virtual IP address, assigned to the Service, that can be outside the service network defined for the cluster. A Service configured with an external IP functions similarly to a Service with **type=NodePort**, allowing you to direct traffic to a local node for load balancing.

You must configure your networking infrastructure to ensure that the external IP address blocks that you define are routed to the cluster.

OpenShift Container Platform extends the ExternalIP functionality in Kubernetes by adding the following capabilities:

- Restrictions on the use of external IP addresses through a configurable policy
- Allocation of an external IP address automatically to a Service upon request

By default, only a user with **cluster-admin** privileges can create a Service with **spec.externalIPs[]** set to IP addresses defined within an external IP address block.

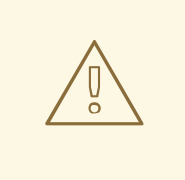

#### WARNING

Disabled by default, use of ExternalIP functionality can be a security risk, because in-cluster traffic to an external IP address is directed to that Service. This could allow cluster users to intercept sensitive traffic destined for external resources.

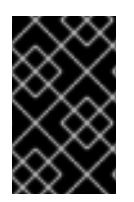

## IMPORTANT

This feature is supported only in non-cloud deployments. For cloud deployments, use the load balancer services for automatic deployment of a cloud load balancer to target the endpoints of a service.

You can assign an external IP address in the following ways:

#### Automatic assignment of an external IP

OpenShift Container Platform automatically assigns an IP address from the **autoAssignCIDRs** CIDR block to the **spec.externalIPs[]** array when you create a Service with **spec.type=LoadBalancer** set. In this case, OpenShift Container Platform implements a non-cloud version of the load balancer Service type and assigns IP addresses to the services. Automatic assignment is disabled by default and must be configured by a cluster administrator as described in the following section.

#### Manual assignment of an external IP

OpenShift Container Platform uses the IP addresses assigned to the **spec.externalIPs[]** array when you create a Service. You cannot specify an IP address that is already in use by another Service.

## 12.1. CONFIGURATION FOR EXTERNALIP

Use of an external IP address in OpenShift Container Platform is governed by the following fields in the **Network.config.openshift.io** CR named **cluster**:

- **spec.externalIP.autoAssignCIDRs** defines an IP address block used by the load balancer when choosing an external IP address for the service. OpenShift Container Platform supports only a single IP address block for automatic assignment. This can be simpler than having to manage the port space of a limited number of shared IP addresses when manually assigning ExternalIPs to services. If automatic assignment is enabled, a Service with **spec.type=LoadBalancer** is allocated an external IP address.
- **spec.externalIP.policy** defines the permissible IP address blocks when manually specifying an IP address. OpenShift Container Platform does not apply policy rules to IP address blocks defined by **spec.externalIP.autoAssignCIDRs**.

If routed correctly, external traffic from the configured external IP address block can reach service endpoints through any TCP or UDP port that the service exposes.

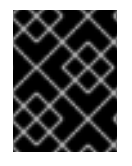

## IMPORTANT

You must ensure that the IP address block you assign terminates at one or more nodes in your cluster.

OpenShift Container Platform supports both the automatic and manual assignment of IP addresses, and each address is guaranteed to be assigned to a maximum of one service. This ensures that each service can expose its chosen ports regardless of the ports exposed by other services.

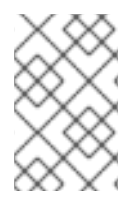

## **NOTE**

To use IP address blocks defined by **autoAssignCIDRs** in OpenShift Container Platform, you must configure the necessary IP address assignment and routing for your host network.

The following YAML describes a Service with an external IP configured:

#### Example Service object with **spec.externalIPs[]** set

```
apiVersion: v1
kind: Service
metadata:
 name: http-service
spec:
 clusterIP: 172.30.163.110
 externalIPs:
 - 192.168.132.253
 externalTrafficPolicy: Cluster
 ports:
 - name: highport
  nodePort: 31903
  port: 30102
  protocol: TCP
  targetPort: 30102
 selector:
  app: web
 sessionAffinity: None
 type: LoadBalancer
status:
```
loadBalancer: ingress: - ip: 192.168.132.253

# 12.2. RESTRICTIONS ON THE ASSIGNMENT OF AN EXTERNAL IP ADDRESS

As a cluster administrator, you can specify IP address blocks to allow and to reject.

You configure IP address policy with a **policy** object defined by specifying the **spec.ExternalIP.policy** field. The policy object has the following shape:

```
{
  "policy": {
   "allowedCIDRs": [],
   "rejectedCIDRs": []
  }
}
```
When configuring policy restrictions, the following rules apply:

- If **policy={}** is set, then creating a Service with **spec.ExternalIPs[]** set will fail. This is the default for OpenShift Container Platform.
- If **policy=null** is set, then creating a Service with **spec.ExternalIPs[]** set to any IP address is allowed.
- If **policy** is set and either **policy.allowedCIDRs[]** or **policy.rejectedCIDRs[]** is set, the following rules apply:
	- If **allowedCIDRs[]** and **rejectedCIDRs[]** are both set, then **rejectedCIDRs[]** has precedence over **allowedCIDRs[]**.
	- If **allowedCIDRs[]** is set, creating a Service with **spec.ExternalIPs[]** will succeed only if the specified IP addresses are allowed.
	- If **rejectedCIDRs[]** is set, creating a Service with **spec.ExternalIPs[]** will succeed only if the specified IP addresses are not rejected.

# 12.3. EXAMPLE POLICY OBJECTS

The examples that follow demonstrate several different policy configurations.

• In the following example, the policy prevents OpenShift Container Platform from creating any Service with an external IP address specified:

#### Example policy to reject any value specified for Service **spec.externalIPs[]**

apiVersion: config.openshift.io/v1 kind: Network metadata: name: cluster spec:

externalIP: policy: {} ...

 $\bullet$ In the following example, both the **allowedCIDRs** and **rejectedCIDRs** fields are set.

## Example policy that includes both allowed and rejected CIDR blocks

```
apiVersion: config.openshift.io/v1
kind: Network
metadata:
 name: cluster
spec:
 externalIP:
  policy:
   allowedCIDRs:
   - 172.16.66.10/23
   rejectedCIDRs:
   - 172.16.66.10/24
 ...
```
In the following example, **policy** is set to **null**. If set to **null**, when inspecting the configuration object by entering **oc get networks.config.openshift.io -o yaml**, the **policy** field will not appear in the output.

Example policy to allow any value specified for Service **spec.externalIPs[]**

apiVersion: config.openshift.io/v1 kind: Network metadata: name: cluster spec: externalIP: policy: null ...

# CHAPTER 13. EXTERNALIP ADDRESS BLOCK **CONFIGURATION**

The configuration for ExternalIP address blocks is defined by a Network custom resource (CR) named **cluster**. The Network CR is part of the **config.openshift.io** API group.

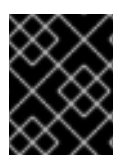

[1](#page-146-0)

[1](#page-146-2)

[2](#page-146-3)

## IMPORTANT

During cluster installation, the Cluster Version Operator (CVO) automatically creates a Network CR named **cluster**. Creating any other CR objects of this type is not supported.

The following YAML describes the ExternalIP configuration:

#### Network.config.openshift.io CR named **cluster**

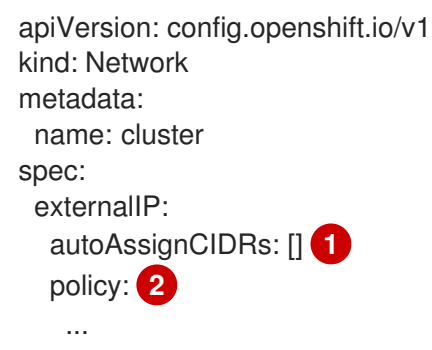

<span id="page-146-1"></span><span id="page-146-0"></span>Defines the IP address block in CIDR format that is available for automatic assignment of external IP addresses to a Service. Only a single IP address range is allowed.

[2](#page-146-1) Defines restrictions on manual assignment of an IP address to a Service. If no restrictions are defined, specifying the **spec.externalIP** field in a Service is not allowed. By default, no restrictions are defined.

The following YAML describes the fields for the **policy** stanza:

#### Network.config.openshift.io **policy** stanza

<span id="page-146-3"></span><span id="page-146-2"></span>policy: allowedCIDRs: [] **1** rejectedCIDRs: [] **2**

A list of allowed IP address ranges in CIDR format.

A list of rejected IP address ranges in CIDR format.

#### Example external IP configurations

Several possible configurations for external IP address pools are displayed in the following examples:

The following YAML describes a configuration that enables automatically assigned external IP addresses:

#### Example configuration with **spec.externalIP.autoAssignCIDRs** set

apiVersion: config.openshift.io/v1 kind: Network metadata: name: cluster spec: ... externalIP: autoAssignCIDRs: - 192.168.132.254/29

The following YAML configures policy rules for the allowed and rejected CIDR ranges:

#### Example configuration with **spec.externalIP.policy** set

apiVersion: config.openshift.io/v1 kind: Network metadata: name: cluster spec: ... externalIP: policy: allowedCIDRs: - 192.168.132.0/29 - 192.168.132.8/29 rejectedCIDRs: - 192.168.132.7/32

# CHAPTER 14. CONFIGURE EXTERNAL IP ADDRESS BLOCKS FOR YOUR CLUSTER

As a cluster administrator, you can configure the following ExternalIP settings:

- An ExternalIP address block used by OpenShift Container Platform to automatically populate the **spec.clusterIP** field for a Service.
- A policy object to restrict what IP addresses may be manually assigned to the **spec.clusterIP** array of a Service.

#### Prerequisites

- Install the OpenShift CLI (**oc**).
- Access to the cluster as a user with the **cluster-admin** role.

#### Procedure

1. Optional: To display the current external IP configuration, enter the following command:

\$ oc describe networks.config cluster

2. To edit the configuration, enter the following command:

\$ oc edit networks.config cluster

3. Modify the ExternalIP configuration, as in the following example:

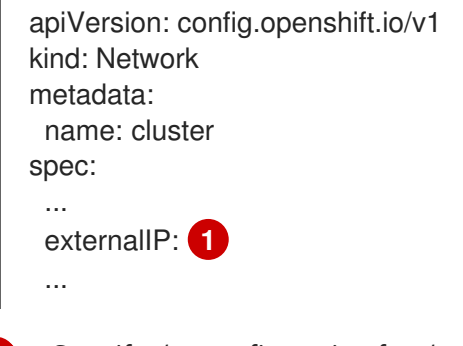

<span id="page-148-0"></span>Specify the configuration for the **externalIP** stanza.

4. To confirm the updated ExternalIP configuration, enter the following command:

\$ oc get networks.config cluster -o go-template='{{.spec.externalIP}}{{"\n"}}'

# 14.1. NEXT STEPS

[1](#page-148-0)

[Configuring](https://access.redhat.com/documentation/en-us/openshift_container_platform/4.3/html-single/networking/#configuring-ingress-cluster-traffic-service-external-ip) ingress cluster traffic for a service external IP

# 14.2. CONFIGURING INGRESS CLUSTER TRAFFIC USING AN INGRESS CONTROLLER

OpenShift Container Platform provides methods for communicating from outside the cluster with services running in the cluster. This method uses an Ingress Controller.

# 14.2.1. Using Ingress Controllers and routes

The Ingress Operator manages Ingress Controllers and wildcard DNS.

Using an Ingress Controller is the most common way to allow external access to an OpenShift Container Platform cluster.

An Ingress Controller is configured to accept external requests and proxy them based on the configured routes. This is limited to HTTP, HTTPS using SNI, and TLS using SNI, which is sufficient for web applications and services that work over TLS with SNI.

Work with your administrator to configure an Ingress Controller to accept external requests and proxy them based on the configured routes.

The administrator can create a wildcard DNS entry and then set up an Ingress Controller. Then, you can work with the edge Ingress Controller without having to contact the administrators.

When a set of routes is created in various projects, the overall set of routes is available to the set of Ingress Controllers. Each Ingress Controller admits routes from the set of routes. By default, all Ingress Controllers admit all routes.

The Ingress Controller:

- Has two replicas by default, which means it should be running on two worker nodes.
- Can be scaled up to have more replicas on more nodes.

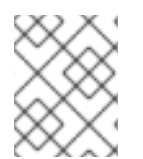

# **NOTE**

The procedures in this section require prerequisites performed by the cluster administrator.

#### 14.2.2. Prerequisites

Before starting the following procedures, the administrator must:

- Set up the external port to the cluster networking environment so that requests can reach the cluster.
- Make sure there is at least one user with cluster admin role. To add this role to a user, run the following command:

oc adm policy add-cluster-role-to-user cluster-admin username

Have an OpenShift Container Platform cluster with at least one master and at least one node and a system outside the cluster that has network access to the cluster. This procedure assumes that the external system is on the same subnet as the cluster. The additional networking required for external systems on a different subnet is out-of-scope for this topic.

# 14.2.3. Creating a project and service

If the project and service that you want to expose do not exist, first create the project, then the service.

If the project and service already exist, skip to the procedure on exposing the service to create a route.

#### Prerequisites

**Install the oc** CLI and log in as a cluster administrator.

#### Procedure

1. Create a new project for your service:

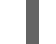

\$ oc new-project <project\_name>

For example:

\$ oc new-project myproject

2. Use the **oc new-app** command to create a service. For example:

```
$ oc new-app \
  -e MYSQL USER=admin \
  -e MYSQL_PASSWORD=redhat \
  -e MYSQL_DATABASE=mysqldb \
  registry.redhat.io/rhscl/mysql-80-rhel7
```
3. Run the following command to see that the new service is created:

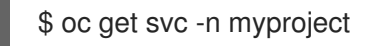

#### Example output

NAME TYPE CLUSTER-IP EXTERNAL-IP PORT(S) AGE mysql-80-rhel7 ClusterIP 172.30.63.31 <none> 3306/TCP 4m55s

By default, the new service does not have an external IP address.

#### 14.2.4. Exposing the service by creating a route

You can expose the service as a route by using the **oc expose** command.

#### Procedure

To expose the service:

- 1. Log in to OpenShift Container Platform.
- 2. Log in to the project where the service you want to expose is located:

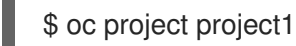

3. Run the following command to expose the route:

\$ oc expose service <service\_name>

For example:

\$ oc expose service mysql-80-rhel7

#### Example output

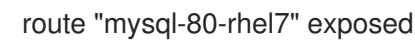

4. Use a tool, such as cURL, to make sure you can reach the service using the cluster IP address for the service:

\$ curl <pod ip>:<port>

For example:

\$ curl 172.30.131.89:3306

The examples in this section use a MySQL service, which requires a client application. If you get a string of characters with the **Got packets out of order** message, you are connected to the service.

If you have a MySQL client, log in with the standard CLI command:

\$ mysql -h 172.30.131.89 -u admin -p

#### Example output

Enter password: Welcome to the MariaDB monitor. Commands end with ; or \g.

MySQL [(none)]>

# 14.2.5. Configuring Ingress Controller sharding by using route labels

Ingress Controller sharding by using route labels means that the Ingress Controller serves any route in any namespace that is selected by the route selector.

Ingress Controller sharding is useful when balancing incoming traffic load among a set of Ingress Controllers and when isolating traffic to a specific Ingress Controller. For example, company A goes to one Ingress Controller and company B to another.

#### Procedure

1. Edit the **router-internal.yaml** file:

# cat router-internal.yaml apiVersion: v1 items: - apiVersion: operator.openshift.io/v1 kind: IngressController metadata: name: sharded

namespace: openshift-ingress-operator spec: domain: <apps-sharded.basedomain.example.net> nodePlacement: nodeSelector: matchLabels: node-role.kubernetes.io/worker: "" routeSelector: matchLabels: type: sharded status: {} kind: List metadata: resourceVersion: "" selfLink: ""

2. Apply the Ingress Controller **router-internal.yaml** file:

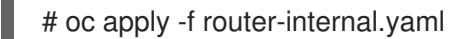

The Ingress Controller selects routes in any namespace that have the label **type: sharded**.

#### 14.2.6. Configuring Ingress Controller sharding by using namespace labels

Ingress Controller sharding by using namespace labels means that the Ingress Controller serves any route in any namespace that is selected by the namespace selector.

Ingress Controller sharding is useful when balancing incoming traffic load among a set of Ingress Controllers and when isolating traffic to a specific Ingress Controller. For example, company A goes to one Ingress Controller and company B to another.

#### Procedure

1. Edit the **router-internal.yaml** file:

# cat router-internal.yaml

#### Example output

```
apiVersion: v1
items:
- apiVersion: operator.openshift.io/v1
 kind: IngressController
 metadata:
  name: sharded
  namespace: openshift-ingress-operator
 spec:
  domain: <apps-sharded.basedomain.example.net>
  nodePlacement:
   nodeSelector:
    matchLabels:
     node-role.kubernetes.io/worker: ""
  namespaceSelector:
   matchLabels:
```
type: sharded status: {} kind: List metadata: resourceVersion: "" selfLink: ""

2. Apply the Ingress Controller **router-internal.yaml** file:

# oc apply -f router-internal.yaml

The Ingress Controller selects routes in any namespace that is selected by the namespace selector that have the label **type: sharded**.

## 14.2.7. Additional resources

• The Ingress Operator manages wildcard DNS. For more [information,](https://access.redhat.com/documentation/en-us/openshift_container_platform/4.3/html-single/networking/#configuring-ingress) see Ingress Operator in [OpenShift](https://access.redhat.com/documentation/en-us/openshift_container_platform/4.3/html-single/installing/#installing-vsphere) Container Platform, [Installing](https://access.redhat.com/documentation/en-us/openshift_container_platform/4.3/html-single/installing/#installing-bare-metal) a cluster on bare metal , and Installing a cluster on vSphere.

# 14.3. CONFIGURING INGRESS CLUSTER TRAFFIC USING A LOAD **BALANCER**

OpenShift Container Platform provides methods for communicating from outside the cluster with services running in the cluster. This method uses a load balancer.

# 14.3.1. Using a load balancer to get traffic into the cluster

If you do not need a specific external IP address, you can configure a load balancer service to allow external access to an OpenShift Container Platform cluster.

A load balancer service allocates a unique IP. The load balancer has a single edge router IP, which can be a virtual IP (VIP), but is still a single machine for initial load balancing.

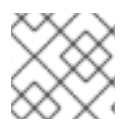

#### **NOTE**

If a pool is configured, it is done at the infrastructure level, not by a cluster administrator.

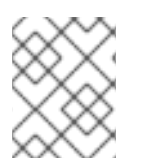

#### **NOTE**

The procedures in this section require prerequisites performed by the cluster administrator.

# 14.3.2. Prerequisites

Before starting the following procedures, the administrator must:

- Set up the external port to the cluster networking environment so that requests can reach the cluster.
- Make sure there is at least one user with cluster admin role. To add this role to a user, run the following command:

oc adm policy add-cluster-role-to-user cluster-admin username

Have an OpenShift Container Platform cluster with at least one master and at least one node and a system outside the cluster that has network access to the cluster. This procedure assumes that the external system is on the same subnet as the cluster. The additional networking required for external systems on a different subnet is out-of-scope for this topic.

# 14.3.3. Creating a project and service

If the project and service that you want to expose do not exist, first create the project, then the service.

If the project and service already exist, skip to the procedure on exposing the service to create a route.

#### Prerequisites

**Install the oc** CLI and log in as a cluster administrator.

#### Procedure

1. Create a new project for your service:

\$ oc new-project <project\_name>

For example:

\$ oc new-project myproject

2. Use the **oc new-app** command to create a service. For example:

```
$ oc new-app \
  -e MYSQL_USER=admin \
 -e MYSQL_PASSWORD=redhat \
 -e MYSQL_DATABASE=mysqldb \
  registry.redhat.io/rhscl/mysql-80-rhel7
```
3. Run the following command to see that the new service is created:

```
$ oc get svc -n myproject
```
#### Example output

NAME TYPE CLUSTER-IP EXTERNAL-IP PORT(S) AGE mysql-80-rhel7 ClusterIP 172.30.63.31 <none> 3306/TCP 4m55s

By default, the new service does not have an external IP address.

# 14.3.4. Exposing the service by creating a route

You can expose the service as a route by using the **oc expose** command.

#### Procedure

To expose the service:

- 1. Log in to OpenShift Container Platform.
- 2. Log in to the project where the service you want to expose is located:

\$ oc project project1

3. Run the following command to expose the route:

\$ oc expose service <service\_name>

For example:

\$ oc expose service mysql-80-rhel7

#### Example output

route "mysql-80-rhel7" exposed

4. Use a tool, such as cURL, to make sure you can reach the service using the cluster IP address for the service:

\$ curl <pod\_ip>:<port>

For example:

\$ curl 172.30.131.89:3306

The examples in this section use a MySQL service, which requires a client application. If you get a string of characters with the **Got packets out of order** message, you are connected to the service.

If you have a MySQL client, log in with the standard CLI command:

\$ mysql -h 172.30.131.89 -u admin -p

#### Example output

Enter password: Welcome to the MariaDB monitor. Commands end with ; or \g.

MySQL [(none)]>

#### 14.3.5. Creating a load balancer service

Use the following procedure to create a load balancer service.

#### Prerequisites

Make sure that the project and service you want to expose exist.

#### Procedure

To create a load balancer service:

- 1. Log in to OpenShift Container Platform.
- 2. Load the project where the service you want to expose is located.

\$ oc project project1

3. Open a text file on the master node and paste the following text, editing the file as needed:

#### Sample load balancer configuration file

<span id="page-156-0"></span>apiVersion: v1 kind: Service metadata: name: egress-2 **1** spec: ports: - name: db port: 3306 **2** loadBalancerIP: type: LoadBalancer **3** selector: name: mysql **4**

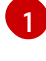

[2](#page-156-1)

<span id="page-156-3"></span><span id="page-156-2"></span><span id="page-156-1"></span>Enter a descriptive name for the load balancer service.

Enter the same port that the service you want to expose is listening on.

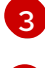

Enter **loadbalancer** as the type.

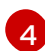

Enter the name of the service.

- 4. Save and exit the file.
- 5. Run the following command to create the service:

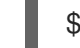

\$ oc create -f <file-name>

For example:

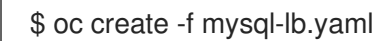

6. Execute the following command to view the new service:

\$ oc get svc

#### Example output

NAME TYPE CLUSTER-IP EXTERNAL-IP PORT(S) AGE egress-2 LoadBalancer 172.30.22.226 ad42f5d8b303045-487804948.example.com

# 3306:30357/TCP 15m

The service has an external IP address automatically assigned if there is a cloud provider enabled.

7. On the master, use a tool, such as cURL, to make sure you can reach the service using the public IP address:

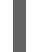

\$ curl <public-ip>:<port>

For example:

\$ curl 172.29.121.74:3306

The examples in this section use a MySQL service, which requires a client application. If you get a string of characters with the **Got packets out of order** message, you are connecting with the service:

If you have a MySQL client, log in with the standard CLI command:

\$ mysql -h 172.30.131.89 -u admin -p

#### Example output

Enter password: Welcome to the MariaDB monitor. Commands end with ; or \g.

MySQL [(none)]>

# 14.4. CONFIGURING INGRESS CLUSTER TRAFFIC FOR A SERVICE EXTERNAL IP

You can attach an external IP address to a Service so that it is available to traffic outside the cluster. This is generally useful only for a cluster installed on bare metal hardware. The external network infrastructure must be configured correctly to route traffic to the Service.

# 14.4.1. Prerequisites

Your cluster is configured with ExternalIPs enabled. For more [information,](https://access.redhat.com/documentation/en-us/openshift_container_platform/4.3/html-single/networking/#configuring-externalip) read Configuring ExternalIPs for services.

# 14.4.2. Attaching an ExternalIP to a Service

You can attach an ExternalIP to a service. If your cluster is configured to allocate an ExternalIP automatically, you might not need to manually attach an ExternalIP to the Service.

#### Procedure

1. Optional: To confirm what IP address ranges are configured for use with ExternalIP, enter the following command:

oc get networks.config cluster -o jsonpath='{.spec.externalIP}{"\n"}'

If **autoAssignCIDRs** is set, OpenShift Container Platform automatically assigns an ExternalIP to a new Service if the **spec.externalIPs** field is not specified.

- 2. Attach an ExternalIP to the Service resource.
	- a. If you are creating a new Service, specify the **spec.externalIPs** field and provide an array of one or more valid IP addresses. For example:

```
apiVersion: v1
kind: Service
metadata:
 name: svc-with-externalip
spec:
 ...
 externalIPs:
 - 192.174.120.10
```
b. If you are attaching an ExternalIP to an existing Service, enter the following command. Replace **<name>** with the Service name. Replace **<ip\_address>** with a valid ExternalIP address. You can provide multiple IP addresses separated by commas.

```
$ oc patch svc <name> -p \
 '{
  "spec": {
   "externalIPs": [ "<ip_address>" ]
  }
 }'
```
For example:

\$ oc patch svc mysql-55-rhel7 -p '{"spec":{"externalIPs":["192.174.120.10"]}}'

#### Example output

"mysql-55-rhel7" patched

3. To confirm that an ExternalIP address is attached to the Service, enter the following command. If you specified an ExternalIP for a new Service, you must create the Service first.

\$ oc get svc

#### Example output

NAME CLUSTER-IP EXTERNAL-IP PORT(S) AGE mysql-55-rhel7 172.30.131.89 192.174.120.10 3306/TCP 13m

# 14.4.3. Additional resources

**• [Configuring](https://access.redhat.com/documentation/en-us/openshift_container_platform/4.3/html-single/networking/#configuring-externalip) ExternallPs for services** 

# 14.5. CONFIGURING INGRESS CLUSTER TRAFFIC USING A NODEPORT

OpenShift Container Platform provides methods for communicating from outside the cluster with services running in the cluster. This method uses a **NodePort**.

# 14.5.1. Using a NodePort to get traffic into the cluster

Use a **NodePort**-type **Service** resource to expose a service on a specific port on all nodes in the cluster. The port is specified in the **Service** resource's **.spec.ports[\*].nodePort** field.

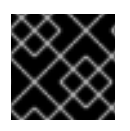

## IMPORTANT

Using **NodePort**s requires additional port resources.

A **NodePort** exposes the service on a static port on the node's IP address. **NodePort**s are in the **30000** to **32767** range by default, which means a **NodePort** is unlikely to match a service's intended port. For example, port **8080** may be exposed as port **31020** on the node.

The administrator must ensure the external IP addresses are routed to the nodes.

**NodePort**s and external IPs are independent and both can be used concurrently.

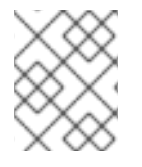

#### **NOTE**

The procedures in this section require prerequisites performed by the cluster administrator.

## 14.5.2. Prerequisites

Before starting the following procedures, the administrator must:

- Set up the external port to the cluster networking environment so that requests can reach the cluster.
- Make sure there is at least one user with cluster admin role. To add this role to a user, run the following command:

\$ oc adm policy add-cluster-role-to-user cluster-admin <user\_name>

Have an OpenShift Container Platform cluster with at least one master and at least one node and a system outside the cluster that has network access to the cluster. This procedure assumes that the external system is on the same subnet as the cluster. The additional networking required for external systems on a different subnet is out-of-scope for this topic.

#### 14.5.3. Creating a project and service

If the project and service that you want to expose do not exist, first create the project, then the service.

If the project and service already exist, skip to the procedure on exposing the service to create a route.

#### Prerequisites

Install the **oc** CLI and log in as a cluster administrator.

#### Procedure

1. Create a new project for your service:

\$ oc new-project <project\_name>

For example:

\$ oc new-project myproject

2. Use the **oc new-app** command to create a service. For example:

```
$ oc new-app \
  -e MYSQL USER=admin \
  -e MYSQL_PASSWORD=redhat \
  -e MYSQL_DATABASE=mysqldb \
  registry.redhat.io/rhscl/mysql-80-rhel7
```
3. Run the following command to see that the new service is created:

\$ oc get svc -n myproject

#### Example output

NAME TYPE CLUSTER-IP EXTERNAL-IP PORT(S) AGE mysql-80-rhel7 ClusterIP 172.30.63.31 <none> 3306/TCP 4m55s

By default, the new service does not have an external IP address.

#### 14.5.4. Exposing the service by creating a route

You can expose the service as a route by using the **oc expose** command.

#### Procedure

To expose the service:

- 1. Log in to OpenShift Container Platform.
- 2. Log in to the project where the service you want to expose is located:

\$ oc project project1

3. To expose a node port for the application, enter the following command. OpenShift Container Platform automatically selects an available port in the **30000-32767** range.

\$ oc expose dc mysql-80-rhel7 --type=NodePort --name=mysql-ingress

4. Optional: To confirm the service is available with a node port exposed, enter the following command:

\$ oc get svc -n myproject

#### Example output

NAME TYPE CLUSTER-IP EXTERNAL-IP PORT(S) AGE mysql-80-rhel7 ClusterIP 172.30.217.127 <none> 3306/TCP 9m44s mysql-ingress NodePort 172.30.107.72 <none> 3306:31345/TCP 39s

5. Optional: To remove the service created automatically by the **oc new-app** command, enter the following command:

\$ oc delete svc mysql-80-rhel7

# CHAPTER 15. CONFIGURING THE CLUSTER-WIDE PROXY

Production environments can deny direct access to the Internet and instead have an HTTP or HTTPS proxy available. You can configure OpenShift Container Platform to use a proxy by modifying the Proxy object for existing clusters or by configuring the proxy settings in the **[install-config.yaml](https://access.redhat.com/documentation/en-us/openshift_container_platform/4.3/html-single/networking/#nw-proxy-configure-object_config-cluster-wide-proxy)** file for new clusters.

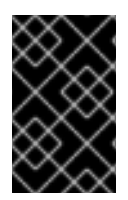

## IMPORTANT

The cluster-wide proxy is only supported if you used a user-provisioned infrastructure installation or provide your own networking, such as a virtual private cloud or virual network, for a supported provider.

# 15.1. PREREQUISITES

Review the sites that your cluster [requires](https://access.redhat.com/documentation/en-us/openshift_container_platform/4.3/html-single/installing/#configuring-firewall) access to

and determine whether any of them must bypass the proxy. By default, all cluster egress traffic is proxied, including calls to the cloud provider API for the cloud that hosts your cluster. Add sites to the Proxy object's `spec.noProxy` field to bypass the proxy if necessary.

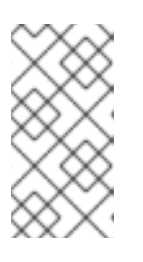

# **NOTE**

The Proxy object's **status.noProxy** field is populated by default with the instance metadata endpoint (**169.254.169.254**) and with the values of the **networking.machineCIDR**, **networking.clusterNetwork.cidr**, and **networking.serviceNetwork[]** fields from your installation configuration.

# 15.2. ENABLING THE CLUSTER-WIDE PROXY

The Proxy object is used to manage the cluster-wide egress proxy. When a cluster is installed or upgraded without the proxy configured, a Proxy object is still generated but it will have a nil **spec**. For example:

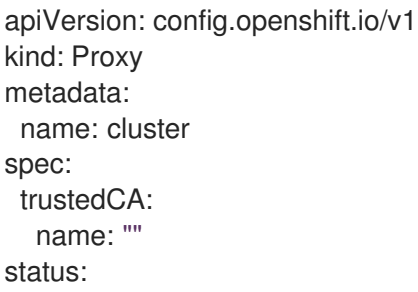

A cluster administrator can configure the proxy for OpenShift Container Platform by modifying this **cluster** Proxy object.

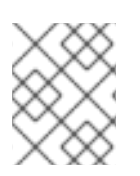

# **NOTE**

Only the Proxy object named **cluster** is supported, and no additional proxies can be created.

#### **Prerequisites**

- Cluster administrator permissions
- OpenShift Container Platform **oc** CLI tool installed

#### Procedure

1. Create a ConfigMap that contains any additional CA certificates required for proxying HTTPS connections.

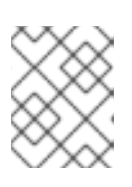

#### **NOTE**

You can skip this step if the proxy's identity certificate is signed by an authority from the RHCOS trust bundle.

a. Create a file called **user-ca-bundle.yaml** with the following contents, and provide the values of your PEM-encoded certificates:

<span id="page-163-1"></span><span id="page-163-0"></span>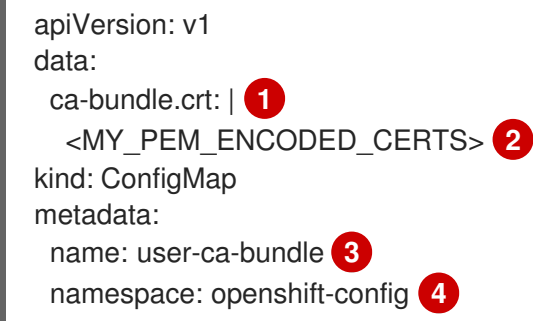

<span id="page-163-3"></span><span id="page-163-2"></span>This data key must be named **ca-bundle.crt**.

- One or more PEM-encoded X.509 certificates used to sign the proxy's identity certificate.
- The ConfigMap name that will be referenced from the Proxy object.
- The ConfigMap must be in the **openshift-config** namespace.
- b. Create the ConfigMap from this file:

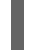

[1](#page-163-0)

[2](#page-163-1)

[3](#page-163-2)

[4](#page-163-3)

\$ oc create -f user-ca-bundle.yaml

2. Use the **oc edit** command to modify the Proxy object:

\$ oc edit proxy/cluster

3. Configure the necessary fields for the proxy:

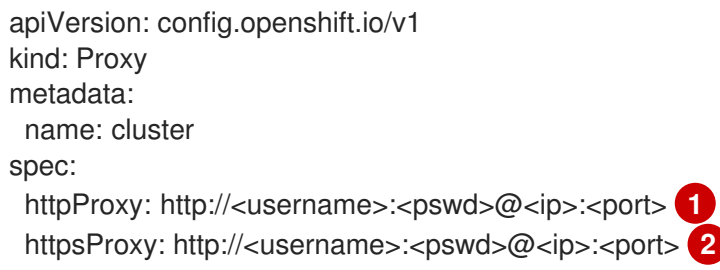

<span id="page-164-4"></span><span id="page-164-3"></span><span id="page-164-2"></span><span id="page-164-1"></span><span id="page-164-0"></span>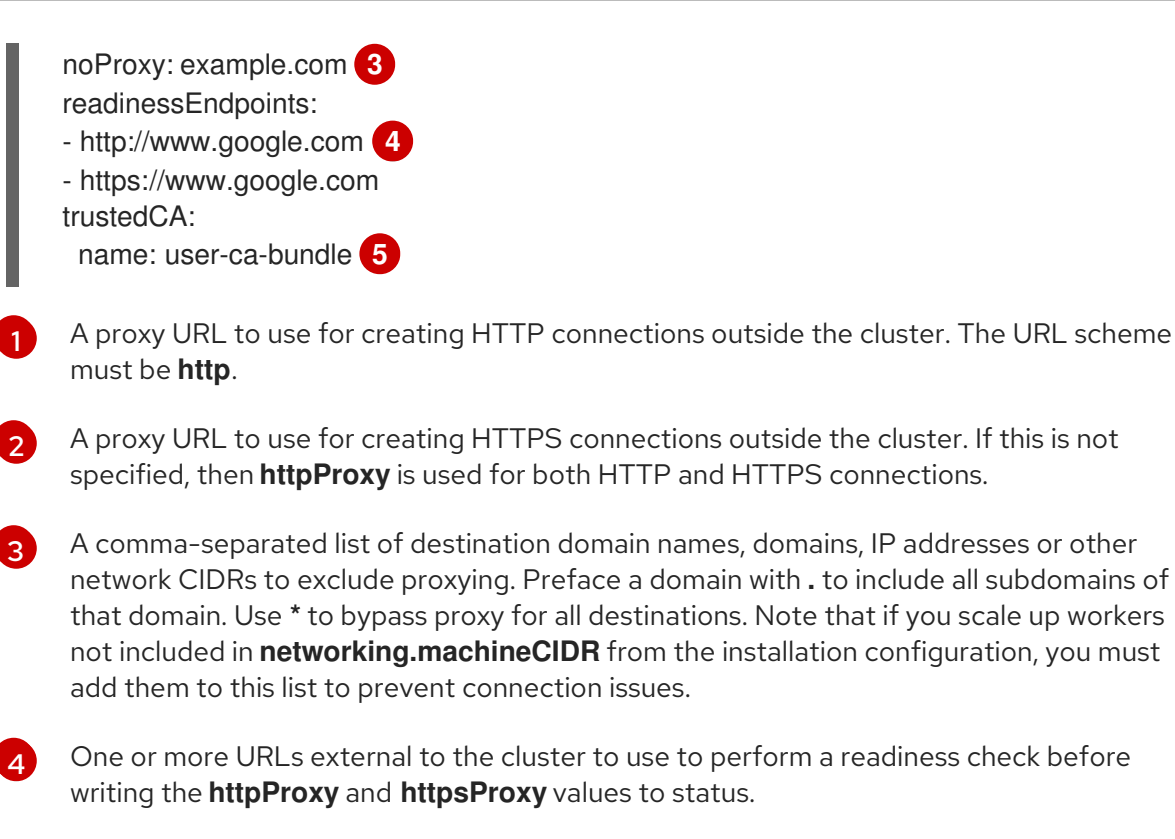

A reference to the ConfigMap in the **openshift-config** namespace that contains additional CA certificates required for proxying HTTPS connections. Note that the ConfigMap must already exist before referencing it here. This field is required unless the proxy's identity certificate is signed by an authority from the RHCOS trust bundle.

4. Save the file to apply the changes.

# 15.3. REMOVING THE CLUSTER-WIDE PROXY

The **cluster** Proxy object cannot be deleted. To remove the proxy from a cluster, remove all **spec** fields from the Proxy object.

#### **Prerequisites**

[5](#page-164-4)

- Cluster administrator permissions
- OpenShift Container Platform **oc** CLI tool installed

#### Procedure

1. Use the **oc edit** command to modify the proxy:

\$ oc edit proxy/cluster

2. Remove all **spec** fields from the Proxy object. For example:

apiVersion: config.openshift.io/v1 kind: Proxy metadata: name: cluster spec: {} status: {}

 $\blacksquare$ 

3. Save the file to apply the changes.

# CHAPTER 16. CONFIGURING A CUSTOM PKI

Some platform components, such as the web console, use Routes for communication and must trust other components' certificates to interact with them. If you are using a custom public key infrastructure (PKI), you must configure it so its privately signed CA certificates are recognized across the cluster.

You can leverage the Proxy API to add cluster-wide trusted CA certificates. You must do this either during installation or at runtime.

- During *installation*, configure the [cluster-wide](#page-167-0) proxy. You must define your privately signed CA certificates in the **install-config.yaml** file's **additionalTrustBundle** setting. The installation program generates a ConfigMap that is named **user-ca-bundle** that contains the additional CA certificates you defined. The Cluster Network Operator then creates a **trusted-ca-bundle** ConfigMap that merges these CA certificates with the Red Hat Enterprise Linux CoreOS (RHCOS) trust bundle; this ConfigMap is referenced in the Proxy object's **trustedCA** field.
- At *runtime*, modify the default Proxy object to include your privately signed CA [certificates](#page-168-0) (part of cluster's proxy enablement workflow). This involves creating a ConfigMap that contains the privately signed CA certificates that should be trusted by the cluster, and then modifying the proxy resource with the **trustedCA** referencing the privately signed certificates' ConfigMap.

# **NOTE**

The installer configuration's **additionalTrustBundle** field and the proxy resource's **trustedCA** field are used to manage the cluster-wide trust bundle; **additionalTrustBundle** is used at install time and the proxy's **trustedCA** is used at runtime.

The **trustedCA** field is a reference to a **ConfigMap** containing the custom certificate and key pair used by the cluster component.

# 16.1. CONFIGURING THE CLUSTER-WIDE PROXY DURING INSTAL LATION

Production environments can deny direct access to the Internet and instead have an HTTP or HTTPS proxy available. You can configure a new OpenShift Container Platform cluster to use a proxy by configuring the proxy settings in the **install-config.yaml** file.

# **Prerequisites**

- An existing **install-config.yaml** file.
- Review the sites that your cluster requires access to and determine whether any need to bypass the proxy. By default, all cluster egress traffic is proxied, including calls to hosting cloud provider APIs. Add sites to the Proxy object's **spec.noProxy** field to bypass the proxy if necessary.

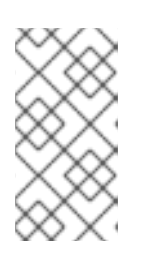

# **NOTE**

The Proxy object's **status.noProxy** field is populated by default with the instance metadata endpoint (**169.254.169.254**) and with the values of the **networking.machineCIDR**, **networking.clusterNetwork.cidr**, and **networking.serviceNetwork[]** fields from your installation configuration.

#### <span id="page-167-0"></span>Procedure

1. Edit your **install-config.yaml** file and add the proxy settings. For example:

<span id="page-167-3"></span><span id="page-167-2"></span><span id="page-167-1"></span>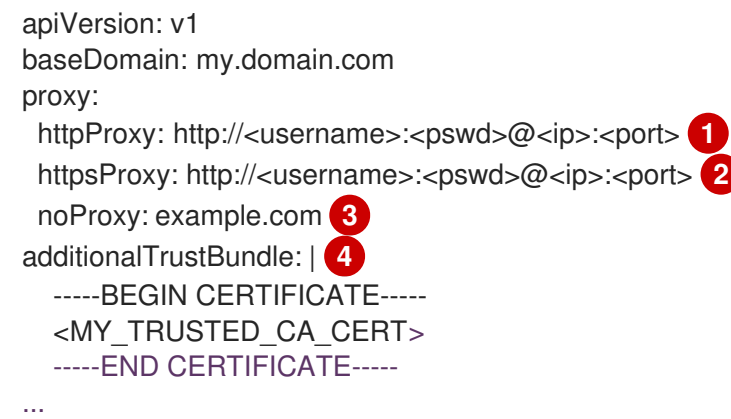

<span id="page-167-4"></span>A proxy URL to use for creating HTTP connections outside the cluster. The URL scheme must be **http**. If you use an MITM transparent proxy network that does not require additional proxy configuration but requires additional CAs, you must not specify an **httpProxy** value.

[2](#page-167-2)

[3](#page-167-3)

[4](#page-167-4)

[1](#page-167-1)

A proxy URL to use for creating HTTPS connections outside the cluster. If this field is not specified, then **httpProxy** is used for both HTTP and HTTPS connections. If you use an MITM transparent proxy network that does not require additional proxy configuration but requires additional CAs, you must not specify an **httpsProxy** value.

A comma-separated list of destination domain names, domains, IP addresses, or other network CIDRs to exclude proxying. Preface a domain with **.** to include all subdomains of that domain. Use **\*** to bypass proxy for all destinations.

If provided, the installation program generates a ConfigMap that is named **user-ca-bundle** in the **openshift-config** namespace that contains one or more additional CA certificates that are required for proxying HTTPS connections. The Cluster Network Operator then creates a **trusted-ca-bundle** ConfigMap that merges these contents with the Red Hat Enterprise Linux CoreOS (RHCOS) trust bundle, and this ConfigMap is referenced in the Proxy object's **trustedCA** field. The **additionalTrustBundle** field is required unless the proxy's identity certificate is signed by an authority from the RHCOS trust bundle. If you use an MITM transparent proxy network that does not require additional proxy configuration but requires additional CAs, you must provide the MITM CA certificate.

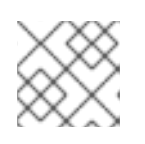

#### **NOTE**

The installation program does not support the proxy **readinessEndpoints** field.

2. Save the file and reference it when installing OpenShift Container Platform.

The installation program creates a cluster-wide proxy that is named **cluster** that uses the proxy settings in the provided **install-config.yaml** file. If no proxy settings are provided, a **cluster** Proxy object is still created, but it will have a nil **spec**.

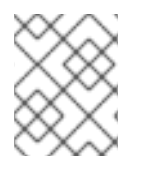

# **NOTE**

Only the Proxy object named **cluster** is supported, and no additional proxies can be created.

# <span id="page-168-0"></span>16.2. ENABLING THE CLUSTER-WIDE PROXY

The Proxy object is used to manage the cluster-wide egress proxy. When a cluster is installed or upgraded without the proxy configured, a Proxy object is still generated but it will have a nil **spec**. For example:

```
apiVersion: config.openshift.io/v1
kind: Proxy
metadata:
 name: cluster
spec:
 trustedCA:
  name: ""
status:
```
A cluster administrator can configure the proxy for OpenShift Container Platform by modifying this **cluster** Proxy object.

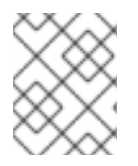

# **NOTE**

Only the Proxy object named **cluster** is supported, and no additional proxies can be created.

## **Prerequisites**

- Cluster administrator permissions
- OpenShift Container Platform **oc** CLI tool installed

#### Procedure

1. Create a ConfigMap that contains any additional CA certificates required for proxying HTTPS connections.

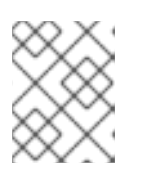

[1](#page-168-1)

# **NOTE**

You can skip this step if the proxy's identity certificate is signed by an authority from the RHCOS trust bundle.

a. Create a file called **user-ca-bundle.yaml** with the following contents, and provide the values of your PEM-encoded certificates:

<span id="page-168-2"></span><span id="page-168-1"></span>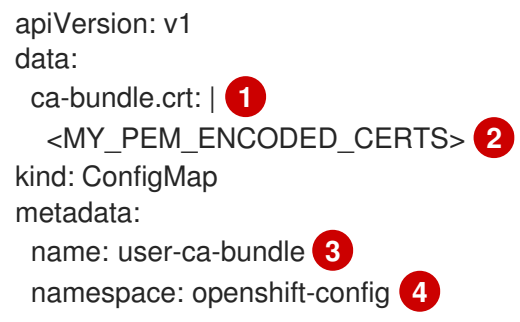

<span id="page-168-4"></span><span id="page-168-3"></span>This data key must be named **ca-bundle.crt**.

<span id="page-169-2"></span><span id="page-169-1"></span><span id="page-169-0"></span>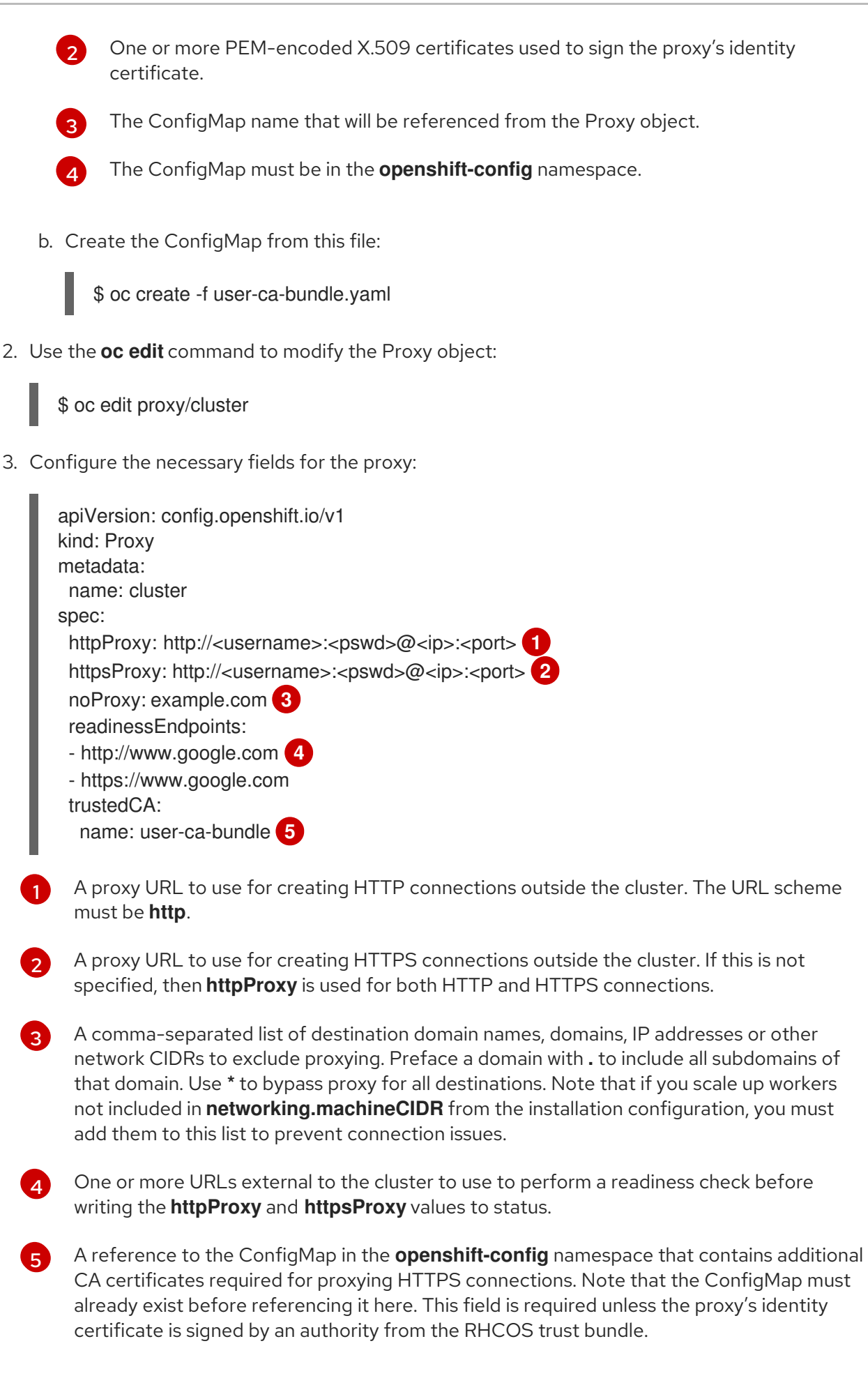

<span id="page-169-4"></span><span id="page-169-3"></span>4. Save the file to apply the changes.

# 16.3. CERTIFICATE INJECTION USING OPERATORS

Once your custom CA certificate is added to the cluster via ConfigMap, the Cluster Network Operator merges the user-provided and system CA certificates into a single bundle and injects the merged bundle into the Operator requesting the trust bundle injection.

Operators request this injection by creating an empty ConfigMap with the following label:

config.openshift.io/inject-trusted-cabundle="true"

The Operator mounts this ConfigMap into the container's local trust store.

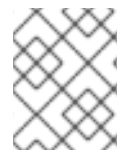

#### **NOTE**

Adding a trusted CA certificate is only needed if the certificate is not included in the Red Hat Enterprise Linux CoreOS (RHCOS) trust bundle.

Certificate injection is not limited to Operators. The Cluster Network Operator injects certificates across any namespace when an empty ConfigMap is created with the **config.openshift.io/inject-trustedcabundle=true** label.

The ConfigMap can reside in any namespace, but the ConfigMap must be mounted as a volume to each container within a Pod that requires a custom CA. For example:

```
1
    ca-bundle.crt is required as the ConfigMap key.
  apiVersion: apps/v1
  kind: Deployment
  metadata:
   name: my-example-custom-ca-deployment
   namespace: my-example-custom-ca-ns
  spec:
   ...
    spec:
      ...
     containers:
       - name: my-container-that-needs-custom-ca
        volumeMounts:
        - name: trusted-ca
         mountPath: /etc/pki/ca-trust/extracted/pem
         readOnly: true
      volumes:
      - name: trusted-ca
       configMap:
        name: trusted-ca
        items:
         - key: ca-bundle.crt 1
          path: tls-ca-bundle.pem 2
```
<span id="page-170-1"></span><span id="page-170-0"></span>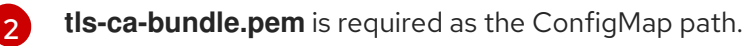